# **UNIVERSIDAD TÉCNICA DEL NORTE**

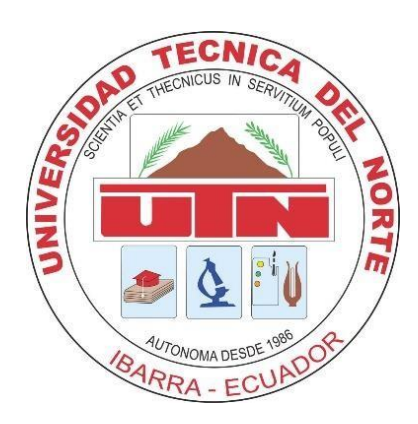

## **FACULTAD DE INGENIERÍA EN CIENCIAS APLICADAS**

# **CARRERA DE INGENIERÍA EN MECATRÓNICA**

# **TRABAJO DE GRADO PREVIO A LA OBTENCIÓN DEL TÍTULO DE INGENIERO EN MECATRÓNICA**

## **TEMA**

CONTROL AUTOMÁTICO DE DÉFICIT DE PRESIÓN DE VAPOR (VPD) MEDIANTE NEBULIZACIÓN PARA CULTIVO DE TOMATE SOLANUM LYCOPERSICUM EN INVERNADERO

## **AUTOR**

Sr. Alex Orlando Díaz Quilca

## **DIRECTOR**

Ing. Milton Alejandro Gavilanez Villalobos, MSc.

## **IBARRA-ECUADOR**

2022

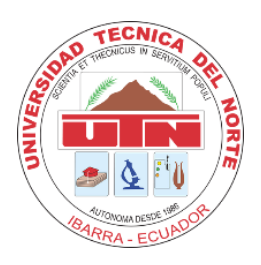

# **UNIVERSIDAD TÉCNICA DEL NORTE**

## **BIBLIOTECA UNIVERSITARIA**

## **AUTORIZACIÓN DE USO Y PUBLICACIÓN A FAVOR DE LA UNIVERSIDAD TÉCNICA DEL NORTE**

## **1. IDENTIFICACIÓN DE LA OBRA**

En cumplimiento al Art. 144 de la ley de Educación Superior, hago la entrega del presente trabajo a la Universidad Técnica del Norte para que sea publicado en el Repositorio Digital Institucional, para lo cual pongo a disposición de la siguiente información:

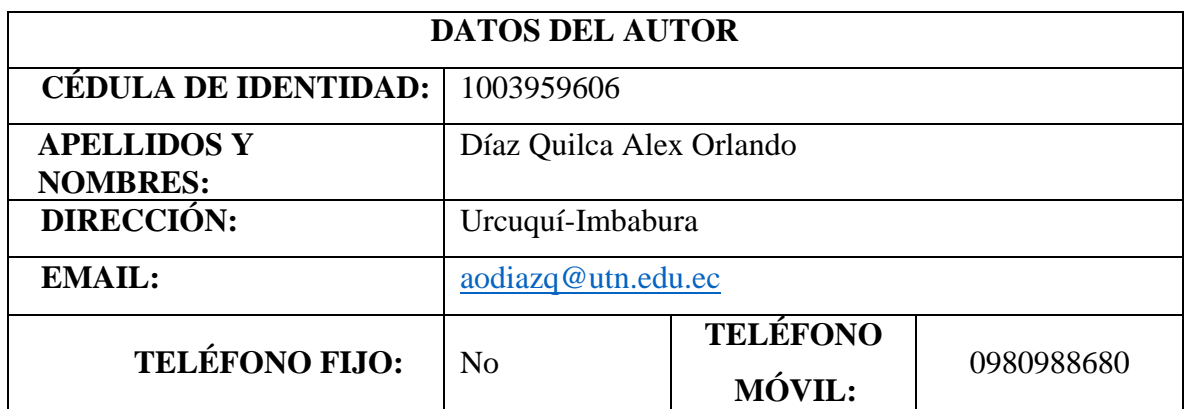

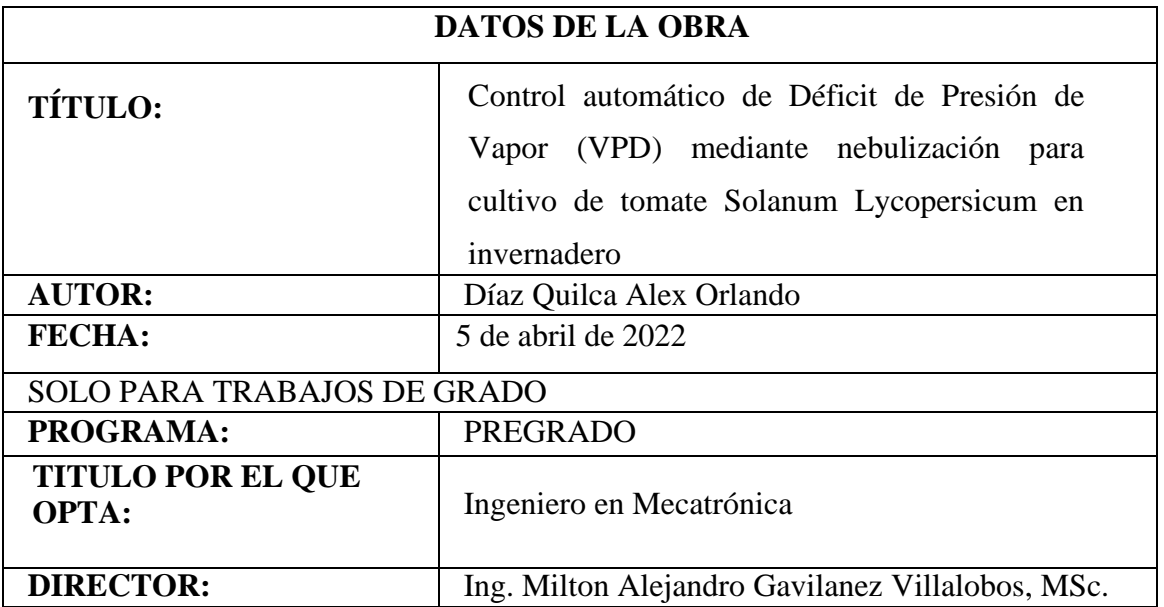

## **CONSTANCIAS**

El autor manifiesta que la obra, objeto de la presente autorización, es original y se la desarrolló sin violar derechos de autores de terceros, por lo tanto, la obra original y que es el titular de los derechos patrimoniales, por lo que asume la responsabilidad sobre el contenido de esta y saldrá en defensa de la Universidad en caso de reclamación por parte de terceros.

Ibarra, 5 de abril de 2022

**EL AUTOR:** 

mediciere

Alex Orlando Díaz Quilca C.I.: 1003959606

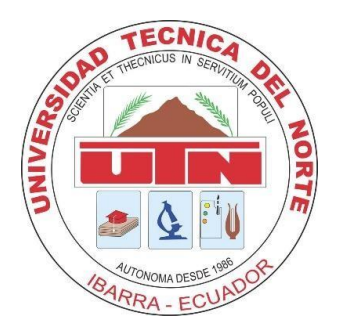

# **UNIVERSIDAD TÉCNICA DEL NORTE FACULTAD DE INGENIERÍA EN CIENCIAS APLICADAS**

## **CERTIFICACIÓN**

En calidad de director de trabajo de grado titulado **"Control automático de Déficit de Presión de Vapor (VPD) mediante nebulización para cultivo de tomate Solanum Lycopersicum en invernadero",** presentado por el egresado Alex Orlando Díaz Quilca, para optar por el título de Ingeniero en Mecatrónica, certifico que el mencionado proyecto fue realizado bajo mi dirección.

Ibarra, 5 de abril de 2022

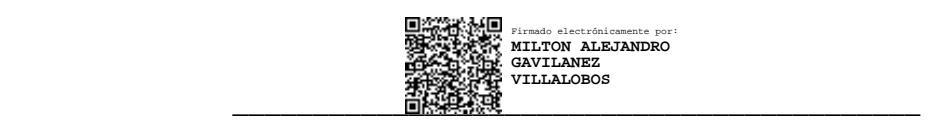

Ing. Milton Alejandro Gavilanez Villalobos, MSc.

TUTOR DEL TRABAJO DE GRADO

## **Agradecimiento**

Profundamente agradecido con mis padres, María Piedad y Juan Manuel quienes con esfuerzo y dedicación a pesar de las adversidades han estado presentes siempre apoyándome moral y económicamente. Gracias por los concejos, regaños y por inculcar en mí valores de respeto y humildad.

A mi acompañante de vida, Erika, que me ha apoyado en esta etapa de formación, quien entro en mi vida y arrimó el hombro para poder juntos construir este sueño, quien creyó en mí y mis capacidades intelectuales aun cuando hasta yo llegué a dudarlo. Gracias por el aliento e impulso para levantarme en momentos que me había dado por vencido.

A mi tutor por el tiempo dedicado, por sus valiosas y constructivas sugerencias durante la planificación y desarrollo de este trabajo.

## **Dedicatoria**

Al cumplir con este maravilloso periodo de vida, quisiera expresar mi más profundo agradecimiento a mi familia, las personas que hicieron realidad este sueño, que siempre han estado conmigo y han sido mi inspiración, apoyo y motor para no rendirme. Esta mención en especial va para mi abuelita Rafaela y mi tía Luisa, muchas gracias por ser ejemplos de bondad, por mostrarme que "el verdadero amor no es más que el inevitable deseo de ayudar a los demás" y sé que donde quiera que estén, se sentirán orgullosas de verme cumplir este sueño.

Mi gratitud también a la Facultad de Ingeniería y a mis maestros, aquellos que más que profesores fueron amigos, profesores a los que admiro y tomo como ejemplo a seguir, quienes me inculcaron valores que sirven dentro y fuera de clase. Gracias por participar de este proceso integral de formación.

## **Resumen**

<span id="page-6-0"></span>La agricultura de precisión es una actividad que está experimentando un constante desarrollo de nuevas tecnologías, para facilitar los procesos que se realizan manualmente mediante máquinas automatizadas, integradas por dispositivos electrónicos y mecánicos. Para ejercer un control adecuado, se utilizan tecnologías de información para monitorear y adecuar las señales recibidas de los cultivos que son de gran importancia en su desarrollo. En este caso, se analiza y controla el Déficit de Presión de Vapor en un invernadero donde se cultivan tomates.

Para el desarrollo e implementación del sistema de control automático, los componentes se seleccionan de acuerdo con las características del sistema de nebulización instalado y las necesidades del usuario, con el fin de proporcionar un dispositivo seguro, y fácil de manipular.

El sistema cuenta con una unidad de control que se encarga de recibir la información proveniente de los sensores y, a través de una serie de algoritmos, determina si es necesario rociar agua en el interior del invernadero para reducir la diferencia de presión de vapor. Asimismo, posee una pantalla OLED que muestra los valores de las variables analizadas para también poder manipular el sistema en modo manual.

Además, se muestran los resultados obtenidos luego de implementar el sistema en modo automático donde se confirma, mediante curvas dinámicas de VPD respecto al tiempo, que el sistema implementado funciona adecuadamente.

## **Abstract**

<span id="page-7-0"></span>Precision agriculture is an activity that is experiencing a constant development of new technologies, to facilitate the processes that are carried out manually by means of automated machines, integrated by electronic and mechanical devices. To exercise adequate control, information technologies are used to monitor and adapt the signals received from the crops that are of great importance in their development. In this case, the Vapor Pressure Deficit is analyzed and controlled in a greenhouse where tomatoes are grown.

For the development and implementation of the automatic control system, the components are selected according to the characteristics of the installed nebulization system and the needs of the user, to provide a safe device that is easy to handle.

The system has a control unit that is responsible for receiving the information from the sensors and, through a series of algorithms, determines if it is necessary to spray water inside the greenhouse to reduce the vapor pressure difference. Likewise, it has an OLED screen that shows the values of the analyzed variables to also be able to manipulate the system in manual mode.

In addition, the results obtained after implementing the system in automatic mode are shown, where it is confirmed, through dynamic curves of VPD with respect to time, that the implemented system works properly.

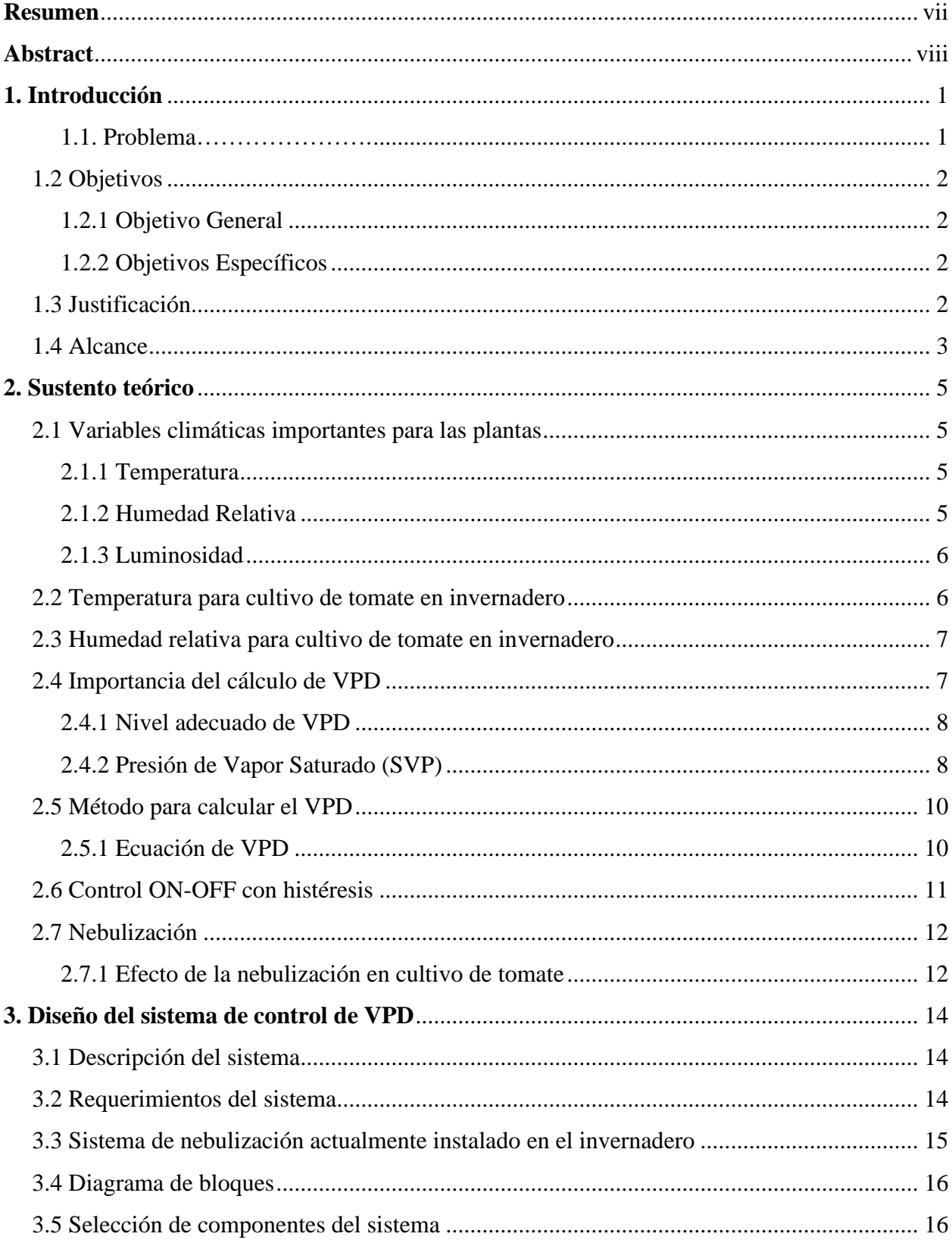

# Índice general

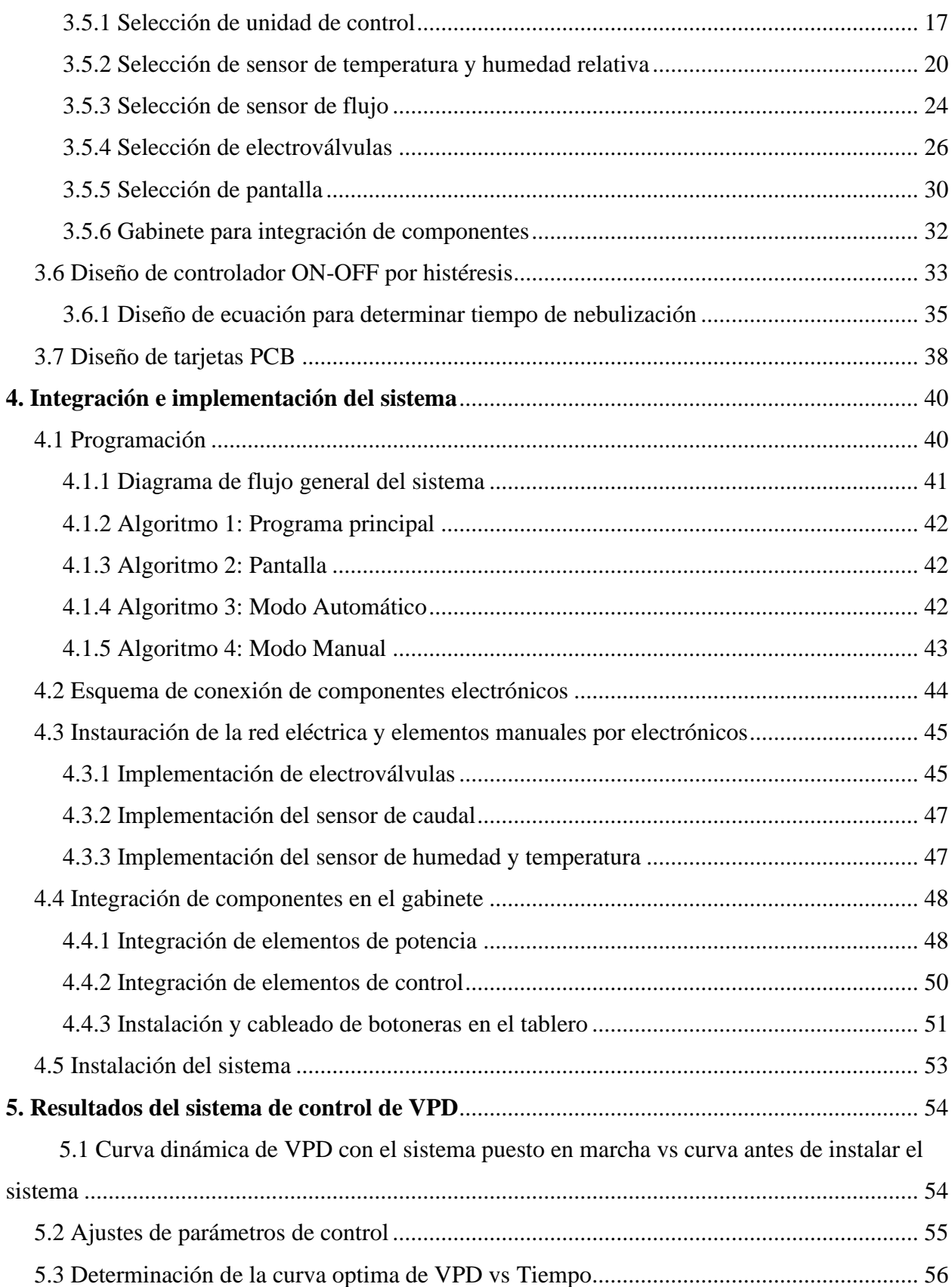

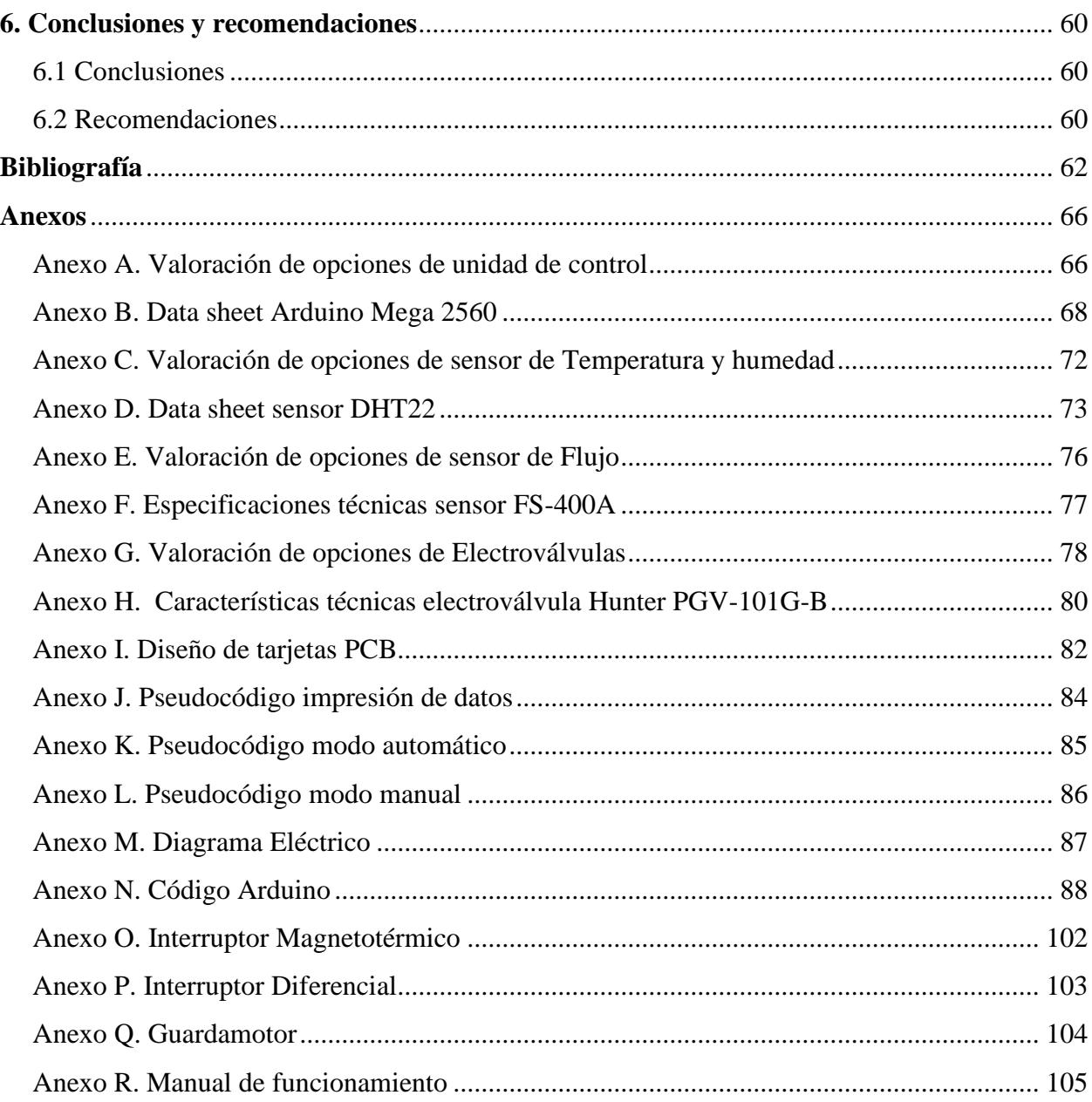

# **Índice de tablas**

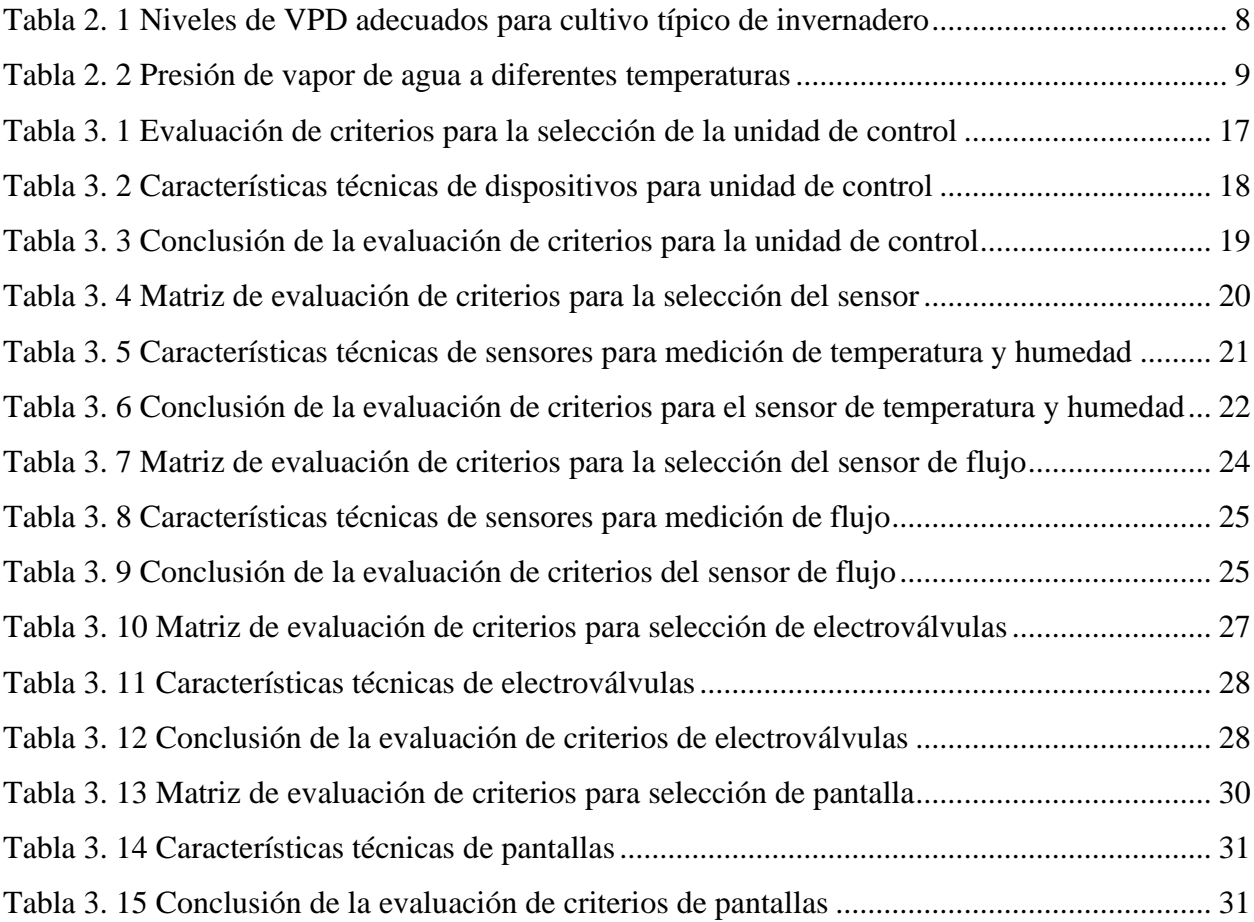

# **Índice de figuras**

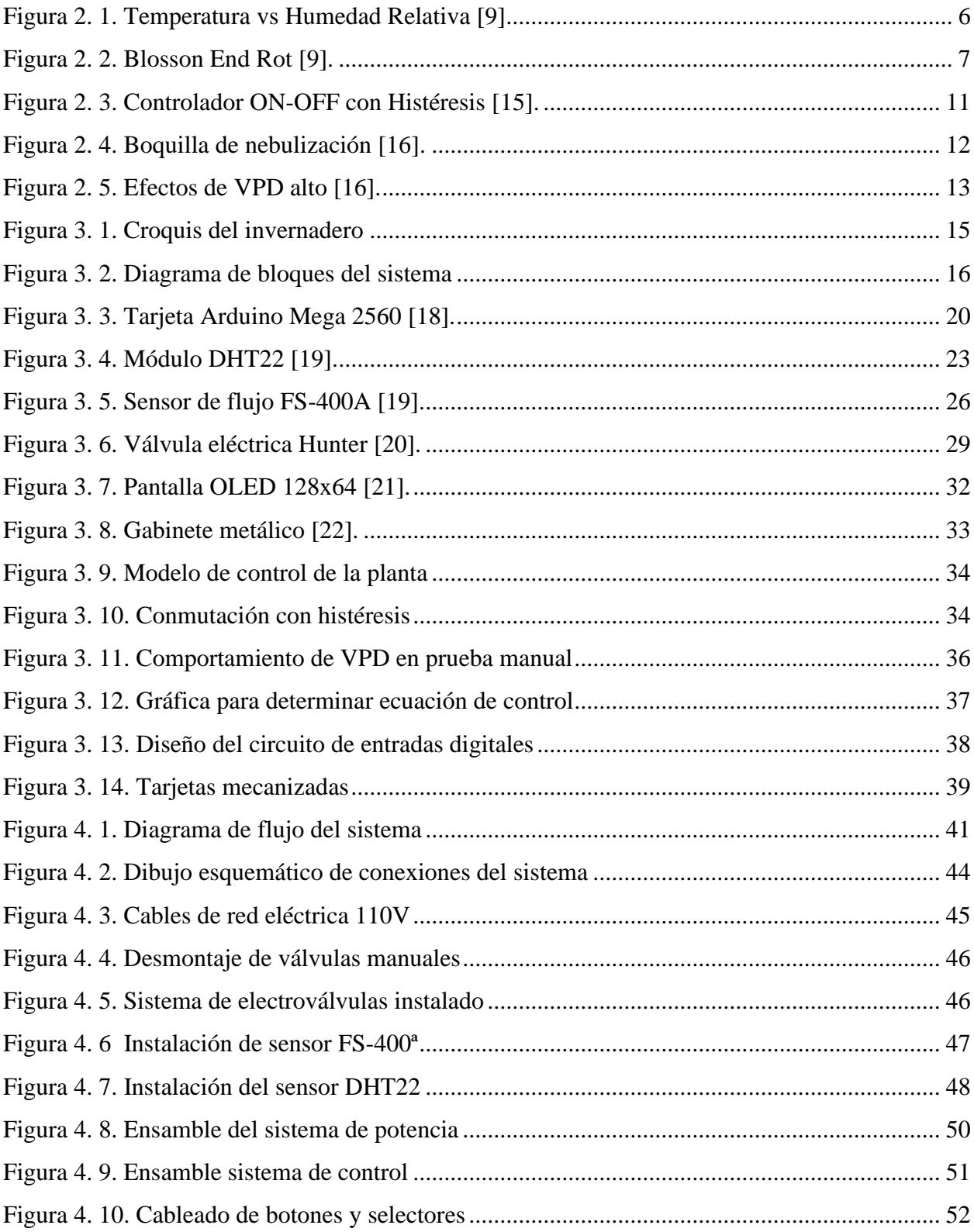

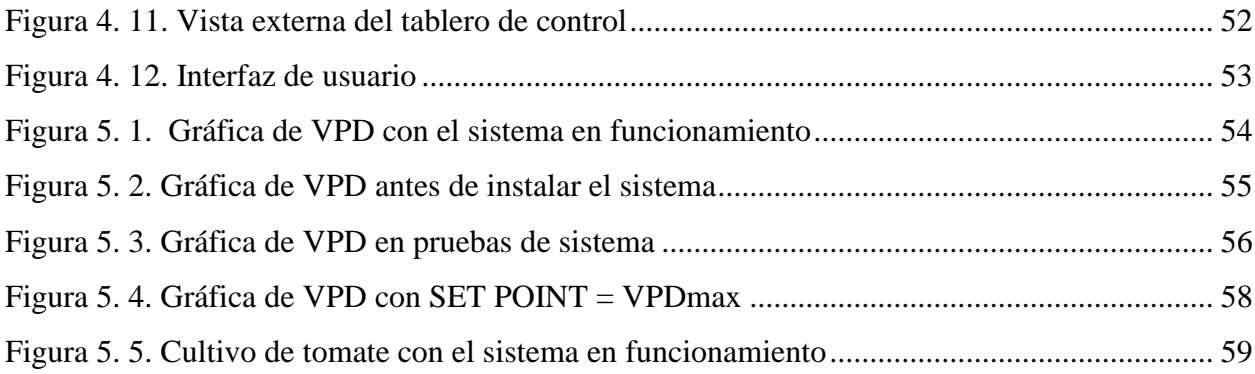

## **1. Introducción**

#### <span id="page-14-1"></span><span id="page-14-0"></span>**1.1. Problema**

La agricultura de precisión utiliza nuevas tecnologías de información para monitorizar, adecuar y controlar variables de suma importancia que intervienen en los cultivos, este control se lo realiza con el fin de brindar a la planta condiciones climáticas óptimas para su desarrollo y se lleva a cabo mediante el uso de actuadores [1]. Entre las variables de interés en un cultivo se encuentran la temperatura y la humedad relativa, la primera interviene en las distintas fases por las que la planta debe pasar, entre ellas están la fase de producción de tallos, hojas, flores y frutos [2]. Y la segunda participa en la transpiración, fecundación de flores, crecimiento de tejidos y en el progreso de enfermedades [3]. Asimismo, la relación de las dos variables mencionadas da como resultado una variable denominada VPD (Déficit de Presión de Vapor), esta medida ha comenzado a ganar popularidad en la industria de los invernaderos, ya que con este valor se refleja de mejor manera el estado de una planta al combinar los efectos que causa la humedad relativa y la temperatura [4].

Dentro de un invernadero es importante mantener las variables climáticas entre los rangos óptimos para evitar efectos dañinos en los cultivos, no controlar de manera eficaz el VPD hace que los pequeños agricultores toleren la marchitación de sus sembríos en días calurosos, porque no poseen sistemas óptimos para controlar las variables climáticas dentro del invernadero, y es que, los sistemas existentes en el mercado no brindan un control automatizado que ayude a solucionar los problemas de los pequeños agricultores.

Con la implementación de un sistema que controle automáticamente la activación de una bomba eléctrica que suministra agua a un sistema de nebulización de un invernadero, se espera disminuir el VPD, con ello evitar la marchitación del follaje de la planta, ayudar al crecimiento y mejorar la calidad del producto.

El control adecuado de VPD contribuye en la obtención de mejores resultados de la planta, siendo así que, un sistema que controle automáticamente esta variable será de gran ayuda para los agricultores.

## <span id="page-15-0"></span>**1.2 Objetivos**

#### <span id="page-15-1"></span>*1.2.1 Objetivo General*

Implementar un sistema automatizado de control de Déficit de Presión de Vapor, por medio de nebulización para un invernadero con cultivo de tomate.

### <span id="page-15-2"></span>*1.2.2 Objetivos Específicos*

Determinar los parámetros adecuados de VPD en los que se desarrolla el cultivo de tomate.

Diseñar un sistema para controlar la variable VPD, especificando los componentes de control, sensor y actuadores.

Implementar el sistema de control automático en el invernadero de tomate.

Validar el sistema de control implementado.

## <span id="page-15-3"></span>**1.3 Justificación**

Históricamente en el Ecuador la actividad agrícola contribuye a la generación de capital que permite movilizar a la industria secundaria [5], sin embargo, las inclemencias del tiempo afectan gravemente a los cultivos haciendo que se echen a perder cosechas, por ello durante los últimos años los agricultores han empezado a construir invernaderos, para así proteger sus plantaciones de estas inclemencias climáticas, incluso han implementado sistemas manuales que controlen riego por goteo, reducción de temperatura por ventilación, riego por nebulización, etc. Pero estos tipos de sistemas si bien en algunos casos ayudan al sembrío, no son los adecuados por no poseer un control óptimo de las variables que inciden el desarrollo de la planta, y en otros casos la activación no controlada de dichos sistemas puede causar efectos negativos en la planta.

Como regla general el cultivo de tomate debe mantener un VPD superior a 0,45 kPa e inferior a 1,25 kPa, para que la planta tenga un mejor crecimiento y buena absorción de agua y nutrientes. Al realizar mediciones de temperatura y humedad relativa en el invernadero del señor Juan Díaz, se procedió a determinar en una tabla de cálculo de Excel el VPD de los datos obtenidos en el transcurso del día, dando como resultado que el sembrío de tomate en ningún momento del día se mantiene en el rango óptimo para su buen desarrollo, incluso en una hora determinada del día el VPD llega a un valor de 3,36 kPa, lo que provoca que la planta cierre sus estomas para evitar una transpiración excesiva y posterior deshidratación, además que la planta deja de absorber CO2 y el crecimiento se ralentiza.

Con la implementación de un sistema de control mediante nebulización, se espera que el VPD disminuya considerablemente, ya que este sistema no solo ayuda a elevar los niveles de humedad relativa, sino que, al evaporizarse las partículas de agua que salen expulsadas de los nebulizadores se reducirá la temperatura. Gracias a este sistema el pequeño agricultor contribuirá a mantener un clima adecuado para el desarrollo de la planta. Además, se sigue una de las líneas de investigación de la carrera, SIBI (Sistemas Industriales y Biomecánicos) la cual está orientada a la investigación de la agricultura de precisión.

## <span id="page-16-0"></span>**1.4 Alcance**

El dispositivo por implementar llevará un sensor que recopile información de temperatura y humedad relativa, los datos obtenidos de estas variables climáticas serán enviados a un controlador, mismo que estará encargado de tomar decisiones en la activación y desactivación de una bomba que suministre líquido (agua) por una red de tubería hasta los nebulizadores. La activación y desactivación de la bomba dependerá de los parámetros con los cuales sea programado el controlador, para que la planta de tomate se mantenga en un rango adecuado de VPD para su desarrollo, ya sea en modo automático o modo manual.

Con este proyecto se puede abrir paso a proyectos posteriores que involucren fumigación por nebulización, germinación por nebulización y fertilización por nebulización.

## **2. Sustento teórico**

#### <span id="page-18-1"></span><span id="page-18-0"></span>**2.1 Variables climáticas importantes para las plantas**

#### <span id="page-18-2"></span>*2.1.1 Temperatura*

La temperatura es un factor que limita la actividad de los organismos vivos. El intervalo que impera en el planeta tierra es mucho más amplio que el que necesitan los seres vivos, es decir, los seres vivos no usan todo el amplio rango de temperatura que disponen, aunque existen plantas que pueden llegar a soportar alzas de temperatura de hasta 90°C [6].

Las plantas necesitan de diferentes niveles de temperatura para poder cumplir adecuadamente con cada uno de los ciclos por los cuales debe pasar, para así tener una buena floración y fructificación que es lo que más interesa en una plantación, siendo así que, una planta puede verse gravemente afectada si las temperaturas son inferiores a 9°C o superiores a 40°C, ya que al superar estos límites las plantas no tienen un buen cuajado de frutos [7].

#### <span id="page-18-3"></span>*2.1.2 Humedad Relativa*

Para determinar la humedad relativa en el ambiente es necesario saber que existe relación entre el contenido de vapor de agua en el aire y la dosis de vapor de agua que a determinada temperatura puede ser retenida, cuando existe una pequeña variación de temperatura en horas de la mañana o noche puede afectar considerablemente la humedad relativa, haciendo que esta incremente hasta el punto de saturación de vapor de agua y consecuentemente se sature para obtener llovizna, niebla y nubes. Por ejemplo, con una humedad relativa del 75% en el ambiente, significa que el aire retiene el 75% de vapor de agua que podría retener a determinada temperatura [8].

En la Figura 2.1 se puede observar cómo están relacionadas las dos variables climáticas, es decir, si una de ellas varia su magnitud la otra también se verá afectada.

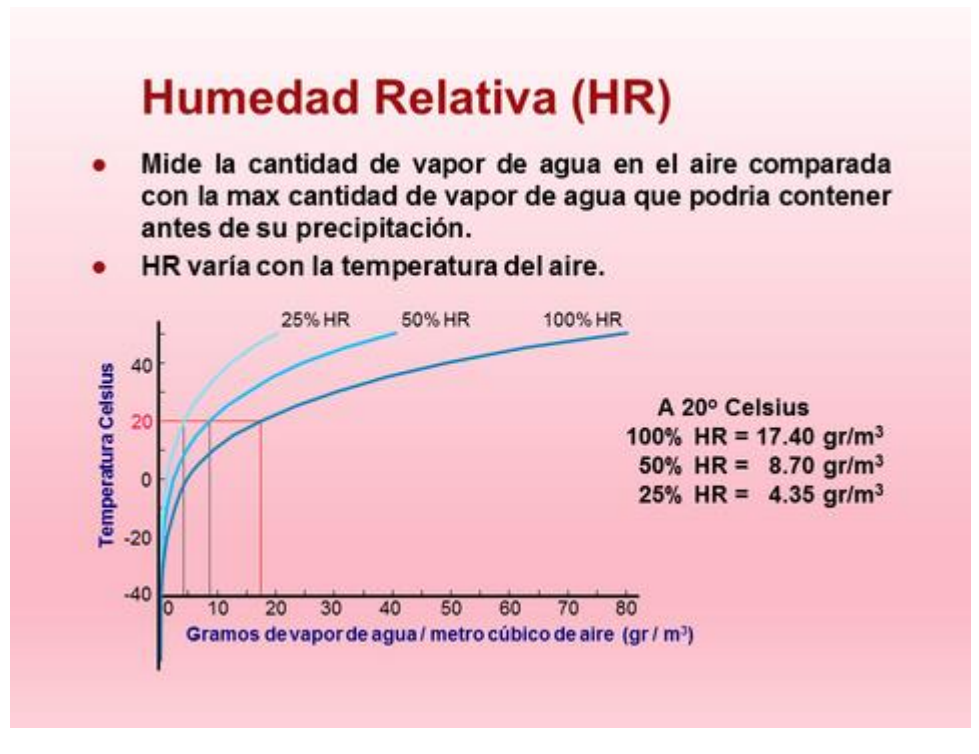

**Figura 2. 1 Temperatura vs Humedad Relativa** *[9]***.**

#### <span id="page-19-2"></span><span id="page-19-0"></span>*2.1.3 Luminosidad*

Los ecosistemas dependen de una fuente de energía para su desarrollo, siendo así que, la luz solar es su principal fuente. La luz solar es capturada por las plantas mediante el proceso de fotosíntesis, esta energía es acumulada en los enlaces químicos. La luz solar también influye en el estado del tiempo en el planeta, esta afecta los patrones del viento, temperatura, humedad y lluvia, los cuales son de sumo interés para los agricultores [8].

## <span id="page-19-1"></span>**2.2 Temperatura para cultivo de tomate en invernadero**

La temperatura dentro de un invernadero se comporta de una manera diferente a la temperatura que se tiene fuera de él, esto dependerá del tipo y forma del techo del invernadero, del material, tanto de la cubierta como de las paredes, sin embargo, este valor de temperatura variará dependiendo de las dimensiones del invernadero [10].

La temperatura óptima para que un cultivo de tomate se desarrolle de forma adecuada varía entre los 15 y 30°C, superar este valor produce en las plantas un mal cuajado de flores y frutos. Es por eso por lo que para cultivar tomate al aire libre la temperatura debe estar en un clima templado entre 30 y 40°C, [11].

Por otra parte, periodos largos de elevada temperatura afectan la corteza de los frutos, produciendo desordenes fisiológicos como el BER "Blosson End Rot" (Figura 2.2) [9].

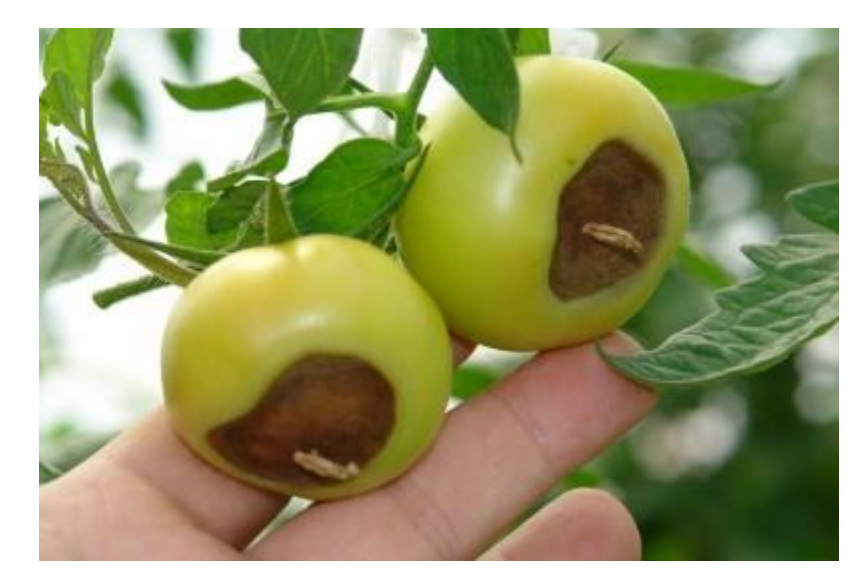

**Figura 2. 2 Blosson End Rot** *[9]***.**

## <span id="page-20-2"></span><span id="page-20-0"></span>**2.3 Humedad relativa para cultivo de tomate en invernadero**

La humedad relativa juega un papel importante en la polinización del cultivo. Para que una planta se desarrolle eficazmente en todas sus etapas requiere estar en una humedad óptima de entre 50 a 70%, cuando es mayor la humedad, el polen no viaja de la antera al estigma, porque este se aglomera. Por otro lado, si la humedad es inferior el polen se adhiere al estigma [9].

#### <span id="page-20-1"></span>**2.4 Importancia del cálculo de VPD**

La relación entre temperatura y humedad relativa da como origen una nueva variable denominada Déficit de Presión de Vapor (VPD). esta medida ha comenzado a ser renombrada en la industria de los invernaderos, ya que se refleja de mejor manera el estado de una planta al combinar los efectos que producen las dos variables [4].

Cuando el VPD dentro de un invernadero es el adecuado para la planta, la humedad de su interior se difundirá al exterior por medio de las estomas de manera adecuada.

Si el VPD es muy alto significa que el aire dentro del invernadero es demasiado seco, esto incita a la planta a transpirar agua excesivamente. En el intento por reducir el daño que produce la transpiración desmedida, la planta cierra sus estomas para reducir la transpiración, pero al realizar esta acción se ve afectado el flujo de  $CO<sub>2</sub>$  y con ello el crecimiento de la planta reduce [12].

### <span id="page-21-0"></span>*2.4.1 Nivel adecuado de VPD*

Los agricultores experimentados y científicos de plantas concuerdan en que el valor ideal para que una planta se desarrolle en óptimas condiciones dentro de un invernadero es de 1 kPa. Sin embargo, las plantas se pueden desarrollar de forma aceptable en un amplio rango de VPD que va de 0,40 kPa a 1,5 kPa. En la Tabla 2.1 se puede observar los valores adecuados para cultivar en invernaderos [12].

**Tabla 2. 1** *Niveles de VPD adecuados para cultivo típico de invernadero*

<span id="page-21-2"></span>

| VPD máximo | <b>VPD</b> ideal | <b>VPD</b> mínimo |
|------------|------------------|-------------------|
| $1.5$ kPa  | kPa              | $0.40$ kPa        |

#### <span id="page-21-1"></span>*2.4.2 Presión de Vapor Saturado (SVP)*

La presión de vapor saturado es el límite del valor máximo de vapor de agua que cabe en el aire a una determinada temperatura [12].

En la Tabla 2.2 se puede observar los valores de temperatura vs presión de vapor saturado máxima, de un rango de temperatura de 1-30 °C. Además, esta tabla puede ser usada para determinar el Déficit de Presión de Vapor.

| Temperatura (°C) | SVP (Pa) |
|------------------|----------|
| $\mathbf{1}$     | 657      |
| $\mathbf{2}$     | 706      |
| 3                | 758      |
| $\overline{4}$   | 813      |
| 5                | 872      |
| 6                | 935      |
| 7                | 1002     |
| 8                | 1073     |
| 9                | 1148     |
| 10               | 1228     |
| 11               | 1312     |
| $\overline{12}$  | 1402     |
| 13               | 1497     |
| 14               | 1598     |
| 15               | 1705     |
| 16               | 1818     |
| 17               | 1937     |
| $\overline{18}$  | 2064     |
| 19               | 2197     |
| 20               | 2338     |
| 21               | 2486     |

<span id="page-22-0"></span>**Tabla 2. 2** *Presión de vapor de agua a diferentes temperaturas*

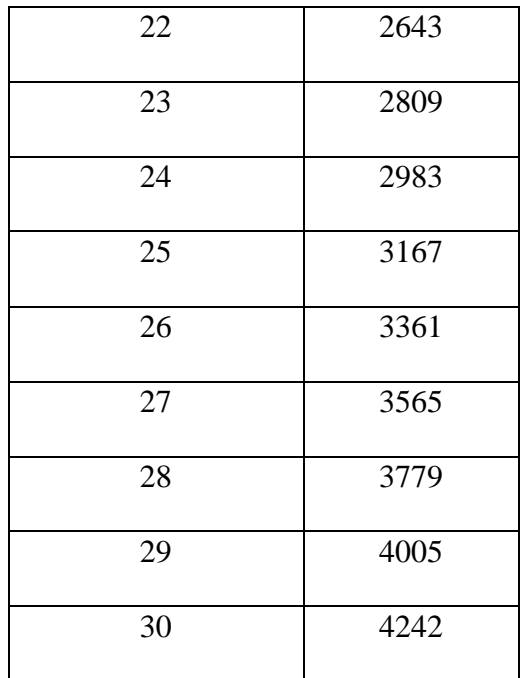

## <span id="page-23-0"></span>**2.5 Método para calcular el VPD**

El Déficit de Presión de Vapor se calcula mediante la diferencia de la Presión de Vapor Saturado (SVP) y la Presión de Vapor del Aire dentro del invernadero.

Para calcular el VPD existen varios métodos, pero se recomienda usar la ecuación de Penman-Monteith (1) por su exactitud, además de que es usada regularmente en agroclimatología [13].

## <span id="page-23-1"></span>*2.5.1 Ecuación de VPD*

$$
VPD = [PV_{sat} - PV_{air}]
$$
 Ec. (1)

$$
PV_{sat} = 0,61078 * e^{[\frac{17,27*T^{c}C}{237,3+T^{c}C}]}
$$
 Ec. (2)

$$
PV_{air} = \left[\frac{HR}{100}\right] * PV_{sat}
$$
 Ec. (3)

Donde:

VPD = Déficit de Presión de Vapor

PVsat = SVP = Presión de Vapor Saturado

PVair = Presión de Vapor del Aire

 $T = T$ emperatura en grados Celsius

H = Porcentaje de Humedad Relativa

## <span id="page-24-0"></span>**2.6 Control ON-OFF con histéresis**

El control ON-OFF con histéresis es usado para disminuir un número excesivo de conmutaciones. Para algunas aplicaciones este tipo de control puede ser perjudicial es por eso por lo que se debe escoger de manera adecuada la aplicación que va a controlar mediante histéresis, y es que, existen aplicaciones en las que este control funciona adecuadamente.

Este control incorpora un retardo en el cambio de la señal para disminuir la cantidad de conmutaciones, prolongando la vida útil de los componentes. En la figura 2.3 se puede observar que mientras el error se encuentre en la zona muerta la salida no cambia, es decir, la conmutación se efectúa unos grados por arriba del SP y se desactiva unos grados por debajo. Cuanto mayor sea la zona muerta menor es la frecuencia de oscilación, de esta manera hay menos conmutaciones y se reduce el desgaste del dispositivo de control [14].

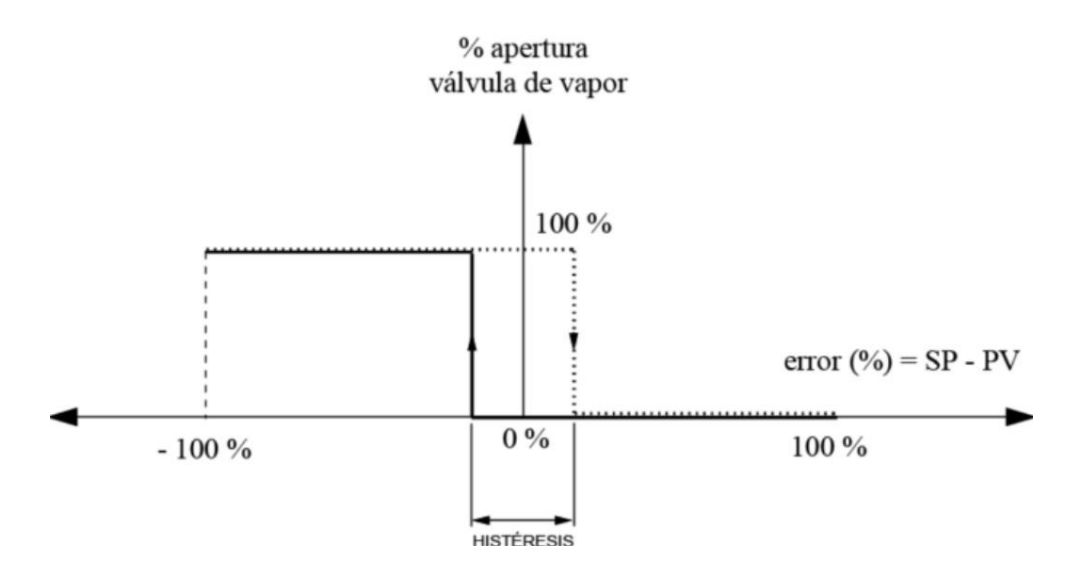

<span id="page-24-1"></span>**Figura 2. 3 Controlador ON-OFF con Histéresis** *[15]***.**

## <span id="page-25-0"></span>**2.7 Nebulización**

La nebulización es usada para controlar el VPD y reducir la transpiración de las plantas. Además, con esta técnica se reduce la perdida de humedad de las hojas, mediante la humectación del follaje al atomizar el agua por medio de dispositivos llamados "nebulizadores" [4].

Sin embargo, se recomienda tener cuidado al momento de aplicar este método para control de VPD. Si bien al disminuir el VPD mejora el estado de las plantas, sobrepasar los niveles máximos establecidos para un cultivo puede afectar gravemente al sembrío, por el desarrollo de enfermedades bajo la neblina como pudriciones blandas bacterianas y botritis. En áreas que se mantienen húmedas la mayor parte del tiempo se puede tener problemas con el desarrollo de algas. Para controlar el problema con las algas se puede inyectar químicos en el mismo sistema que controla la humedad relativa para así contrarrestar la propagación [4].

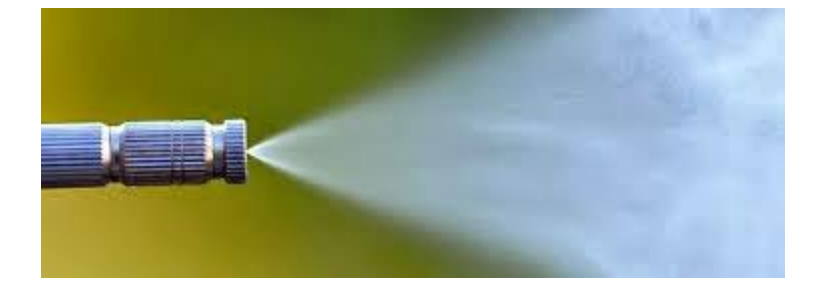

**Figura 2. 4 Boquilla de nebulización** *[16]***.**

## <span id="page-25-2"></span><span id="page-25-1"></span>*2.7.1 Efecto de la nebulización en cultivo de tomate*

La nebulización en un invernadero consiste en pulverizar agua mediante un difusor, para que las pequeñas partículas resultantes de este proceso se evaporen. La temperatura dentro del invernadero puede disminuir hasta 12 °C, esto se debe a que, al evaporarse el agua en el aire esta toma energía calorífica del ambiente, con lo que disminuye la temperatura y aumenta la humedad relativa, y en consecuencia se consigue reducir el VPD [16].

Para un cultivo de tomates la nebulización es de gran ayuda, por lo general el tomate se desarrolla en un ambiente adecuado por debajo de los 30 °C y por encima del 50 % de humedad relativa, por lo que, no mantenerse en los rangos mencionados afecta en la duración del tiempo de cosecha y en la coloración del fruto ya que en el mismo se forman pigmentos [16].

Cuando el VPD en un cultivo de tomates excede los límites establecidos, este experimenta estrés hídrico y con ello las hojas se marchitan y los frutos pierden calidad, tal como se puede observar en la Figura 2.5.

<span id="page-26-0"></span>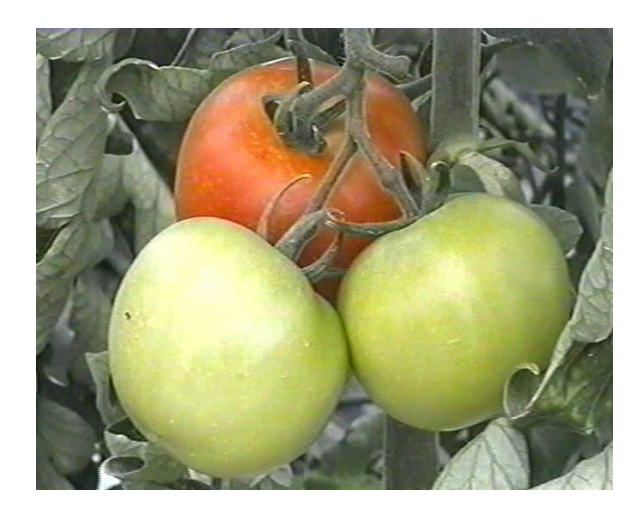

**Figura 2. 5 Efectos de VPD alto** *[16]***.**

## **3.Diseño del sistema de control de VPD**

#### <span id="page-27-1"></span><span id="page-27-0"></span>**3.1 Descripción del sistema**

El dispositivo de control de Déficit de Presión de Vapor realiza mediciones de temperatura y humedad relativa dentro del invernadero, las cuales son relacionadas a través de la unidad de control para determinar el VPD. Cuando la unidad está en modo automático, dinámicamente de acuerdo con el VPD calculado, el controlador tomará la decisión de activar el sistema de nebulización si es necesario, de esta manera el sistema mantiene el VPD dentro de los parámetros requeridos para las plantas de tomate; La unidad incluye una unidad de control, un sensor DHT11 para detección de temperatura y humedad relativa, un sensor de flujo fs400a, una pantalla OLED de 128 x 64, 6 relés y 4 válvulas solenoides.

#### <span id="page-27-2"></span>**3.2 Requerimientos del sistema**

El sistema debe satisfacer las siguientes necesidades:

- Sensar temperatura y humedad relativa
- Calibrar sensores automáticamente
- Determinar VPD
- Controlar VPD en cultivo de tomate
- Mostrar variables empleadas en pantalla
- Tablero de control fácil de manipular
- Selección de modo manual y automático
- Fácil desmontaje de sensores
- Aislamiento de circuitos para evitar corrosión

## <span id="page-28-0"></span>**3.3 Sistema de nebulización actualmente instalado en el invernadero**

El invernadero en el que se controlará automáticamente el VPD, se encuentra actualmente en cultivo de tomate Solanum Lycopersicum. Está ubicado en la ciudad de Urcuquí, con una superficie de 396 metros cuadrados y cuenta con un sistema de aspersión manual dividido en tres partes como se muestra en Figura 3.1. El sistema también contiene una bomba de agua eléctrica de 1/2 HP normalmente activada para enfriar el ambiente en climas cálidos con 8 boquillas por zona.

<span id="page-28-1"></span>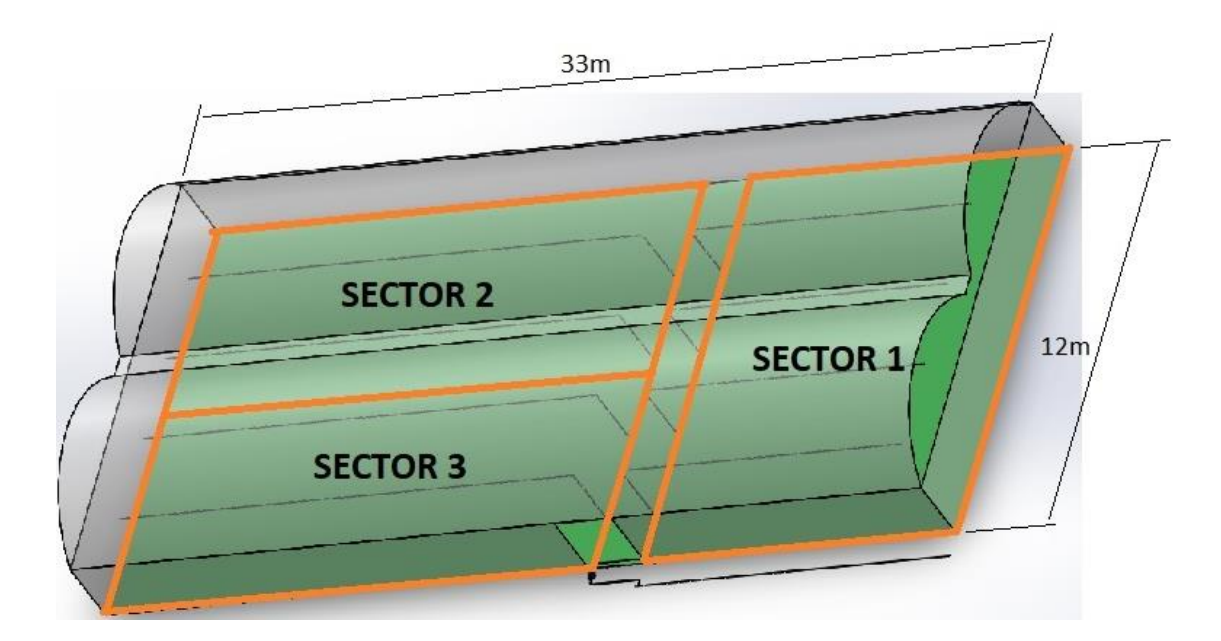

**Figura 3. 1 Croquis del invernadero**

### <span id="page-29-0"></span>**3.4 Diagrama de bloques**

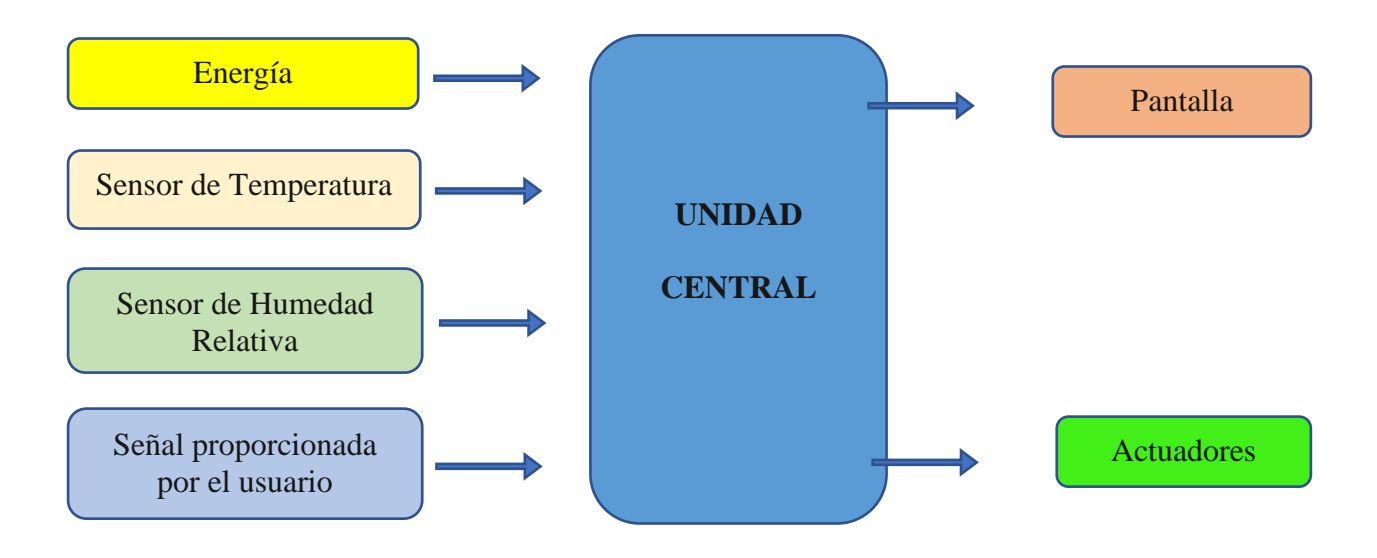

**Figura 3. 2 Diagrama de bloques del sistema**

#### <span id="page-29-2"></span><span id="page-29-1"></span>**3.5 Selección de componentes del sistema**

Para asegurar un buen funcionamiento del sistema de control de VPD, se ha realizado un proceso de selección de las mejores alternativas en cuanto a los materiales que conformaran el módulo, mediante el método de criterios ponderados.

Este método ayuda al análisis de la solución con relación a los criterios. En este caso los criterios a analizar serán costo, vida útil, procesamiento y medición. La comparación se la realiza mediante una tabla en donde se asignan valores dependiendo de la importancia del criterio respecto de la otra, como se muestra a continuación.

- $\geq 0$ : cuando el criterio de la fila es de mayor importancia que el de la columna
- $\geq 0.5$ : cuando el criterio de la columna y la fila son igual de importantes
- ➢ 1: cuando el criterio de la columna es de mayor importancia que el de la fila

## <span id="page-30-0"></span>*3.5.1 Selección de unidad de control*

Hoy en día existe una gran variedad de tarjetas embebidas que son usadas para realizar un control en diferentes procesos como: agricultura de precisión, domótica, robótica, etc. Sin embargo, para la selección adecuada de un dispositivo programable se deberá tomar en cuenta el propósito, ya que existen unidades de control que trabajan de mejor manera en un ámbito, además de ser más sencillo su uso.

<span id="page-30-1"></span>Para la selección del dispositivo de control se aplicó el método de criterios ponderados considerando las siguientes características:

| <b>UNIDAD DE CONTROL</b>        |              |                               |                                 |                                 |                  |                |             |  |  |
|---------------------------------|--------------|-------------------------------|---------------------------------|---------------------------------|------------------|----------------|-------------|--|--|
| <b>Criterio</b>                 | Dimensión    | procesamiento<br>Capacidad de | salidas digitales<br>Entradas y | Comunicación<br>sensores<br>con | Costo            | $\Sigma + 1$   | Ponderación |  |  |
| <b>Dimensión</b>                |              | $\overline{0}$                | $\overline{0}$                  | 0,5                             | $\boldsymbol{0}$ | 1,5            | 0,10        |  |  |
| Capacidad de<br>procesamiento   | 1            |                               | 0,5                             | 0,5                             |                  | $\overline{4}$ | 0,27        |  |  |
| Entradas y salidas<br>digitales | $\mathbf{1}$ | 0,5                           |                                 | 0,5                             | 0,5              | 3,5            | 0,23        |  |  |
| Comunicación con<br>sensores    | 0,5          | 0,5                           | 0,5                             |                                 | 0,5              | 3              | 0,20        |  |  |
| <b>Costo</b>                    | 1            | $\overline{0}$                | 0,5                             | 0,5                             |                  | 3              | 0,20        |  |  |
|                                 | <b>SUMA</b>  | 15                            |                                 |                                 |                  |                |             |  |  |

**Tabla 3. 1** *Evaluación de criterios para la selección de la unidad de control*

En la tabla 3.1 se puede observar que en este caso el criterio más importante para la selección de la unidad de control es la capacidad de procesamiento, sin embargo, los puertos digitales que el dispositivo debe poseer y la comunicación con sensores también son de gran importancia.

<span id="page-31-0"></span>A continuación, se muestra una tabla con las características más importantes que debe cumplir la tarjeta. Las tarjetas seleccionadas son: Arduino Uno, PLC Siemens Logo y Arduino Mega.

| <b>CARACTERÍSTICAS</b>  |            |                                 |        |                     |       |  |  |
|-------------------------|------------|---------------------------------|--------|---------------------|-------|--|--|
|                         | Procesador | Entradas y<br>salidas digitales | RAM    | operativ<br>Sistema | Costo |  |  |
|                         | 16         |                                 |        |                     |       |  |  |
| <b>Arduino Uno</b>      | <b>MHz</b> | 14                              | $2$ Kb | Linux               | \$15  |  |  |
|                         | 16         |                                 |        |                     |       |  |  |
| <b>Arduino Mega</b>     | <b>MHz</b> | 54                              | 8 Kb   | Linux               | \$20  |  |  |
|                         |            |                                 |        | <b>STEP</b>         |       |  |  |
| <b>PLC Siemens Logo</b> | 1 GHz      | 40                              | Gb     |                     | \$180 |  |  |

**Tabla 3. 2** *Características técnicas de dispositivos para unidad de control*

En el Anexo A se puede analizar a detenimiento todas las matrices de criterios ponderados procedentes de la tabla 3.1, en base a las 3 alternativas de unidad de control presentadas anteriormente.

## **Conclusión:**

Una vez concluido con el proceso de valoración de criterios se obtiene como resultado la siguiente matriz.

<span id="page-32-0"></span>

| <b>Conclusiones</b> | <b>Dimensión</b> | procesamiento<br>Capacidad de | tales<br>digi<br>Entradas<br>salidas | omunicación<br>sensores<br>$\cos$ | osto | N    | Ponderación      |
|---------------------|------------------|-------------------------------|--------------------------------------|-----------------------------------|------|------|------------------|
| <b>Arduino Uno</b>  | 0,04             | 0,07                          | 0,04                                 | 0,03                              | 0,07 | 0,25 | 3                |
| <b>Arduino Mega</b> | 0,03             | 0,09                          | 0,12                                 | 0,08                              | 0,07 | 0,39 |                  |
| <b>PLC</b> Siemens  |                  |                               |                                      |                                   |      |      |                  |
| Logo                | 0,03             | 0,11                          | 0,08                                 | 0,08                              | 0,06 | 0,35 | $\boldsymbol{2}$ |

**Tabla 3. 3** *Conclusión de la evaluación de criterios para la unidad de control*

La alternativa con mejor ponderación es la tarjeta Arduino Mega, este dispositivo cumple con la mayoría de los requerimientos necesarios para el sistema como: puertos digitales, costo y procesamiento. Por otra parte, el dispositivo PLC Siemens Logo también cumple con la mayoría de los requerimientos, sin embargo, este tiene un costo relativamente alto con respecto a la placa Arduino Mega.

**3.5.1.1 Arduino Mega 2560.** Arduino es una marca de microcontroladores actualmente muy usada para desarrollar proyectos de electrónica, robótica y programación. Estos dispositivos están basados en el microcontrolador AtMega y poseen una amplia gama de tarjetas, además son un proyecto Open Source.

Como se mencionó antes, el Arduino Mega 2560 es una tarjeta basada en el microcontrolador AtMega2560. Este posee 54 puertos digitales entre entradas y salidas, 15 de ellos pueden funcionar como salidas PWM, 16 puertos para señal analógica, 4 puertos por hardware UART, un oscilador de 16 MHz, un botón para reiniciar el sistema y una conexión por USB [17].

**3.5.1.2 Diagrama de puertos de Arduino Mega 2560.** En la figura 3.3 se puede observar un diagrama con las partes del hardware de la tarjeta seleccionada para el desarrollo del proyecto.

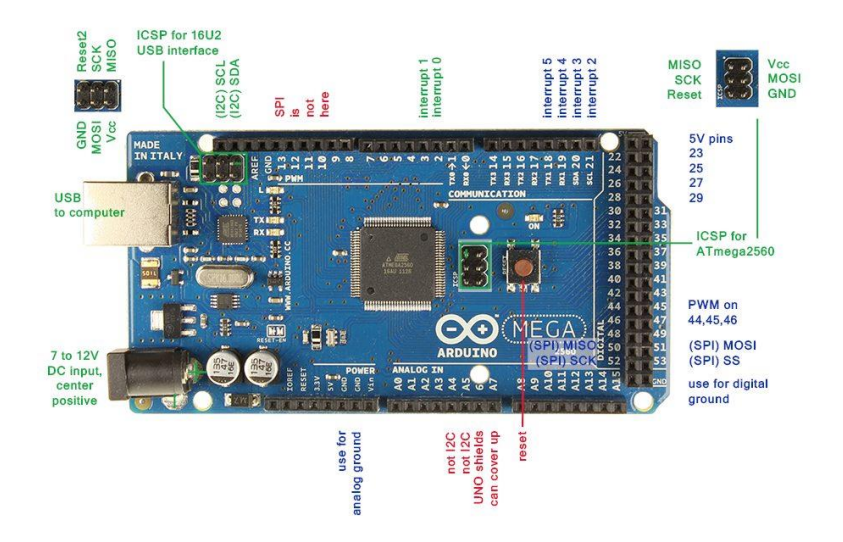

**Figura 3. 3 Tarjeta Arduino Mega 2560** *[18]***.**

### <span id="page-33-2"></span><span id="page-33-0"></span>*3.5.2 Selección de sensor de temperatura y humedad relativa*

En la actualidad existe gran variedad de sensores, estos dispositivos pueden ser eléctricos o electrónicos y son usados para diferentes fines, estos pueden medir longitudes, temperatura, densidad, velocidad, etc. Para medir la temperatura por ejemplo existen varios tipos entre ellos están: termopares, RTD y termistores, bimetálicos, radiadores infrarrojos, etc. La selección de uno de estos dependerá del ingeniero, de la aplicación, o el entorno al que vaya a estar expuesto el sensor.

<span id="page-33-1"></span>En este caso el sensor debe cumplir con ciertas características para que el usuario pueda fácilmente manipular o reemplazar el mismo en caso de avería. A continuación, se muestra la matriz de evaluación de criterios para determinar el sensor adecuado.

**Tabla 3. 4** *Matriz de evaluación de criterios para la selección del sensor*

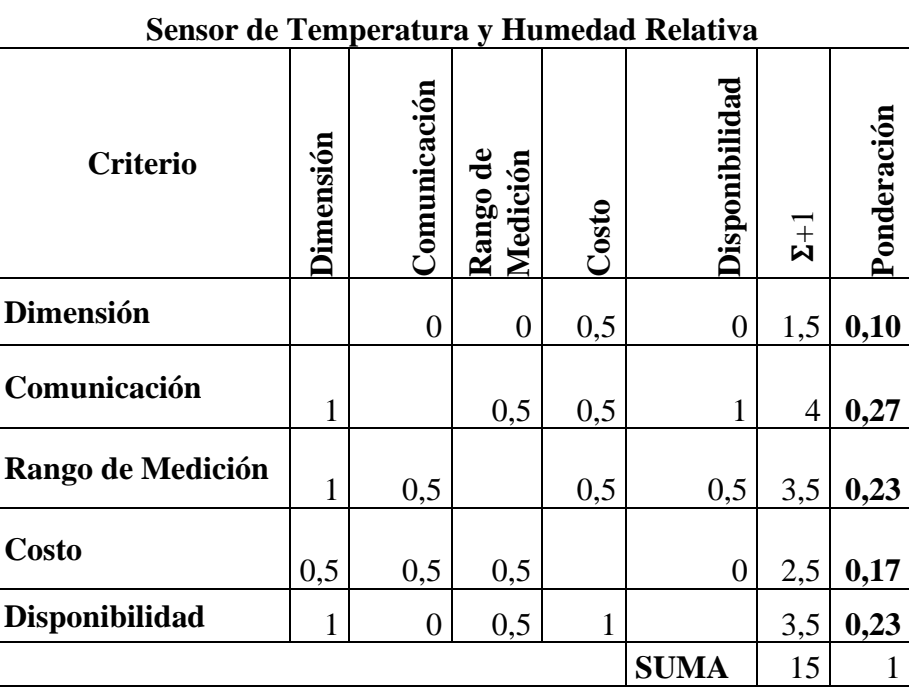

La tabla 3.4 evidencia que los factores de mayor importancia que hay que tomar en cuenta al momento de seleccionar el sensor de temperatura y humedad son: la comunicación y la disponibilidad de este el mercado. Sin embargo, también es necesario tomar en cuenta el rango de medición en el que opera el dispositivo.

Para la determinación del sensor se pone a conocimiento una tabla comparativa con ciertas características de tres dispositivos usados comúnmente para proyectos en donde se desea medir temperatura y humedad relativa, estos son: DHT11, DHT22 y LM35.

<span id="page-34-0"></span>**Tabla 3. 5** *Características técnicas de sensores para medición de temperatura y humedad*

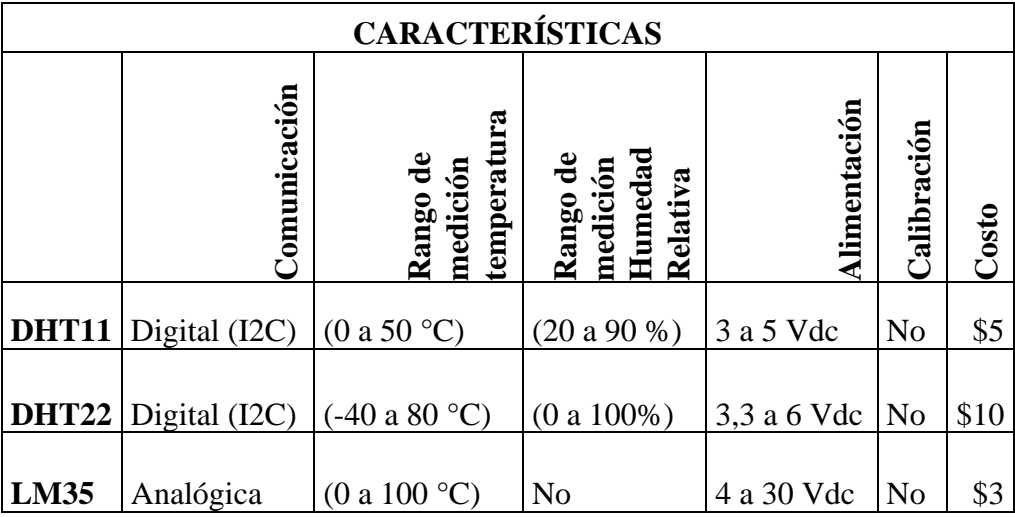

En el Anexo C se puede analizar a detenimiento la valoración de criterios de la matriz de la tabla 3.4, en base a las 3 alternativas de sensores presentadas en la tabla 3.5.

## **Conclusión:**

Una vez concluido con el proceso de valoración de criterios se obtiene como resultado la siguiente matriz.

| <b>Conclusiones</b> | Dimensión | omunicación | $\mathbf{e}$<br>Medición<br>Rango | osto | Disponibilidad | N    | Ponderación      |
|---------------------|-----------|-------------|-----------------------------------|------|----------------|------|------------------|
| <b>DHT11</b>        | 0,03      | 0,11        | 0,08                              | 0,06 | 0,08           | 0,35 | $\boldsymbol{2}$ |
| <b>DHT22</b>        | 0,03      | 0,11        | 0,12                              | 0,06 | 0,08           | 0,39 |                  |
| <b>LM35</b>         | 0,05      | 0,04        | 0,04                              | 0,06 | 0,08           | 0,27 |                  |

<span id="page-35-0"></span>**Tabla 3. 6** *Conclusión de la evaluación de criterios para el sensor de temperatura y humedad*

El sensor adecuado que se obtuvo de la evaluación de criterios es el DHT22, ya que este cumple con una comunicación digital (I2C) de fácil programación y está disponible en el mercado,
además dicho sensor puede medir las dos variables y consta de un solo módulo. Sin embargo, el sensor DHT11 también cumple con las características necesarias, pero el rango de medición de este no cumple con los requerimientos del sistema ya que en el invernadero en determinadas horas del día la humedad relativa supera el 90%.

**3.5.2.1 Características sensor DHT22**. El sensor de humedad y temperatura DHT22 es de buen rendimiento y bajo costo, este posee un termistor para medir el aire circundante y un censor capacitivo para la humedad, además es muy sencillo de emplear cuando es usado en conjunto con una placa de programación Arduino.

Este sensor nos ofrece una precisión de medición de temperatura de  $\leq \pm 0.5$ °C y una precisión de medición de humedad de 2%RH, opera en un rango de voltaje de 3.3V a 6V, el rango de medición de temperatura es de -40°C a 80°C, el rango de medición de humedad es de 0 a 100%, el tiempo de censado es mínimo 2s y la comunicación es digital (I2C) [19].

**3.5.2.2 Descripción de pines sensor DHT22.** En la figura 3.4 se puede observar los pines del sensor DHT22 tanto para su alimentación como para la interfaz digital (bidireccional).

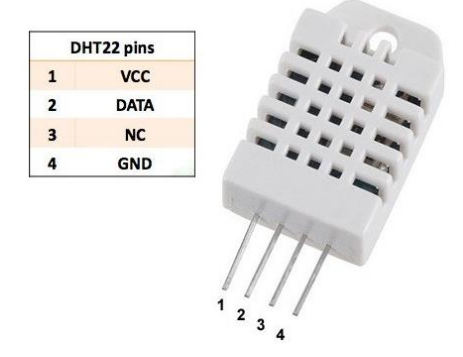

**Figura 3. 4 Módulo DHT22** *[19]***.**

Para la selección adecuada del sensor de flujo o caudalímetro para la medición de consumo volumétrico de un líquido fue necesario tomar en cuenta ciertas características que este debe poseer como lo son: rango de operación de flujo (L/min), diámetro de la rosca externa y presión máxima de trabajo.

En la siguiente tabla, se muestra la matriz de evaluación de criterios para determinar el sensor adecuado.

| Sensor de Flujo       |                |              |                      |                  |             |                |             |  |  |
|-----------------------|----------------|--------------|----------------------|------------------|-------------|----------------|-------------|--|--|
| <b>Criterio</b>       | Dimensión      | Comunicación | Rango de<br>Medición | Disponibilidad   | Costo       | $\Sigma+1$     | Ponderación |  |  |
| Dimensión             |                | 1            | 0,5                  | 0,5              | 1           | 4              | 0,27        |  |  |
| Comunicación          | $\overline{0}$ |              | 0,5                  | 0,5              | 0           | $\overline{2}$ | 0,13        |  |  |
| Rango de Medición     | 0,5            | 0,5          |                      | $\boldsymbol{0}$ | 0,5         | 2,5            | 0,17        |  |  |
| <b>Disponibilidad</b> | 0,5            | 0,5          | 1                    |                  | 1           | 4              | 0,27        |  |  |
| <b>Costo</b>          | 0              | 1            | 0,5                  | $\overline{0}$   |             | 2,5            | 0,17        |  |  |
|                       |                |              |                      |                  | <b>SUMA</b> | 15             |             |  |  |

**Tabla 3. 7** *Matriz de evaluación de criterios para la selección del sensor de flujo*

La tabla 3.7 muestra los criterios de mayor importancia que hay que tener en cuenta para seleccionar el caudalímetro adecuado, siendo así que, las características más importantes son: las dimensiones del dispositivo y la disponibilidad del mismo en el mercado.

Por otra parte, en la tabla 3.8 se muestra las características de tres dispositivos que fueron evaluados para su selección.

| <b>CARACTERÍSTICAS</b> |              |                                                            |                  |              |                                    |       |  |  |  |
|------------------------|--------------|------------------------------------------------------------|------------------|--------------|------------------------------------|-------|--|--|--|
|                        | Comunicación | de<br>$\mathbf{d}\mathbf{e}$<br>Medición<br>Rango<br>Flujo | Externa<br>Rosca | Alimentación | $\mathbf{e}$<br>Trabajo<br>Presión | Costo |  |  |  |
| <b>YF-S201</b>         | Digital      | $-30$ L/min)<br>(1                                         | $1/2$ " NPS      | $5 - 18$ V   | $1,75$ Mpa                         | \$8   |  |  |  |
| $FS-400^a$             | Digital      | $-60$ L/min)<br>(1)                                        | 1" NPS           | $5 - 24$ V   | $1,2$ Mpa                          | \$20  |  |  |  |
| <b>YF-DN50</b>         | Digital      | $(10 - 200 L/min)$                                         | <b>2" NPS</b>    | $5 - 18$ V   | 1,75 MPa                           | \$65  |  |  |  |

**Tabla 3. 8** Características técnicas de sensores para medición de flujo

La evaluación de opciones y los criterios tomados en cuenta con base a los tres dispositivos

que se consideraron se encuentran en el Anexo E.

# **Conclusión:**

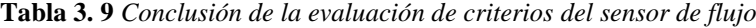

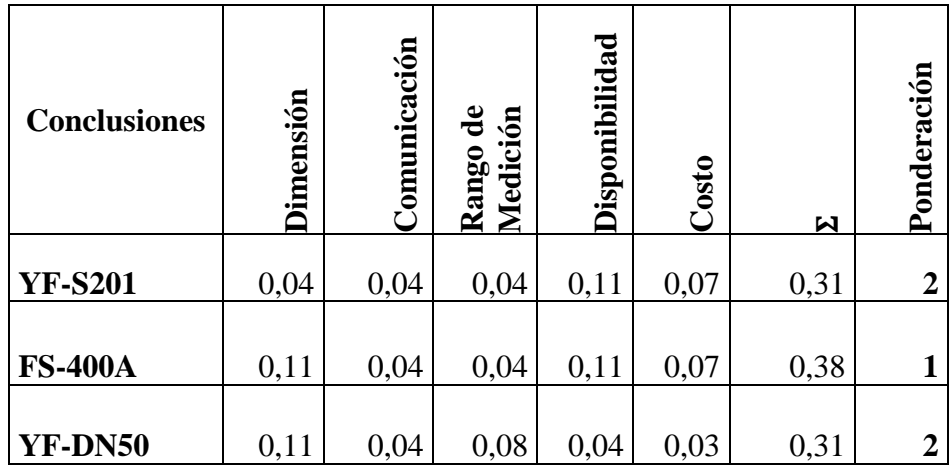

La mejor opción resultante de la evaluación de criterios es el sensor de modelo FS-400A. Este sensor cumple con las dos características de mayor importancia antes mencionadas, la dimensión y la disponibilidad. La dimensión es importante porque el sensor seleccionado tiene un diámetro de rosca igual al de la tubería instalada en el sistema de nebulización, esto beneficioso para el sistema porque no perderá presión. Por otra parte, este dispositivo se encuentra disponible fácilmente en una tienda física o electrónica de la cuidad, además su costo se encuentra intermedio de entre las dos opciones restantes.

**3.5.3.1 Características sensor FS-400A.** El sensor de caudal FS-400A es practico para ingresar al mundo de la domótica, puede ser empleado para la medición de flujo de agua o de otros líquidos de baja viscosidad, también está diseñado para poderse acoplar a tuberías de 1" de diámetro.

Este sensor está basado en el efecto Hall, es electrónico de tipo turbina, además es compatible con diferentes sistemas digitales como: Arduino, Raspberry Pi, PLC y Pic, rango de flujo de 1 – 60 L/min y presión máxima a la que puede trabajar 1.2 Mpa [19].

**3.5.3.2 Descripción de pines sensor FS-400A.** En la figura 3.5 se muestra el dispositivo seleccionado para elaborar este proyecto. El sensor incorpora tres cables: negro (GND), rojo (VCC-5 VDC) y amarillo (señal digital) [19].

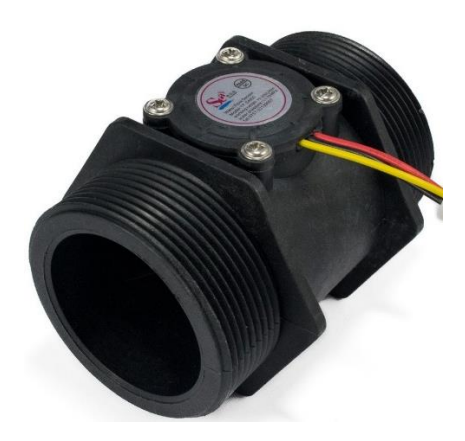

**Figura 3. 5 Sensor de flujo FS-400A** *[19]***.**

## *3.5.4 Selección de electroválvulas*

Una de las partes más importantes que conforman el sistema de control automático de VPD son las electroválvulas, estas van a reemplazar a las válvulas manuales que se encuentran actualmente en el sistema, es por eso por lo que, para la selección de estas se ha tomado en cuenta ciertos criterios que deben poseer como: dimensiones, rango de operación de presión y alimentación (voltaje).

En la tabla 3.10 se puede observar los criterios de evaluación para la selección del mejor dispositivo.

| Electroválvula        |                |                       |                       |                |       |                |             |  |  |
|-----------------------|----------------|-----------------------|-----------------------|----------------|-------|----------------|-------------|--|--|
| <b>Criterio</b>       | Dimensión      | Energético<br>Consumo | Presión de<br>Trabajo | Disponibilidad | Costo | $\Sigma+1$     | Ponderación |  |  |
| Dimensión             |                | 1                     | 0,5                   | 0,5            | 1     | $\overline{4}$ | 0,27        |  |  |
| Consumo<br>Energético | $\overline{0}$ |                       | $\overline{0}$        | 0,5            | 0,5   | $\overline{2}$ | 0,13        |  |  |
| Presión de Trabajo    | 0,5            | 1                     |                       | $\mathbf{1}$   | 0,5   | $\overline{4}$ | 0,27        |  |  |
| <b>Disponibilidad</b> | 0,5            | 0,5                   | $\overline{0}$        |                | 0,5   | 2,5            | 0,17        |  |  |
| <b>Costo</b>          | 0              | 0,5                   | 0,5                   | 0,5            |       | 2,5            | 0,17        |  |  |
| <b>SUMA</b><br>15     |                |                       |                       |                |       |                |             |  |  |

**Tabla 3. 10** *Matriz de evaluación de criterios para selección de electroválvulas*

La tabla 3.10 muestra los criterios de mayor importancia que hay que tener en cuenta para seleccionar la mejor alternativa de entre las válvulas solenoide, en este caso los criterios más importantes son: las dimensiones del artefacto y la presión máxima de trabajo de este. Sin embargo, también hay que tomar en cuenta la disponibilidad ya que las válvulas que trabajan con corriente AC son algo escasas.

A continuación, en la tabla 3.11 se muestra las características técnicas que poseen los dispositivos que fueron evaluados para su selección.

| <b>CARACTERÍSTICAS</b> |                      |                           |                  |                                              |       |  |  |  |  |
|------------------------|----------------------|---------------------------|------------------|----------------------------------------------|-------|--|--|--|--|
|                        | Voltaje de<br>trabaj | ಕೆ<br>Imperaje<br>trabajo | Rosca<br>onexión | $\mathbf{e}$<br>Máxima<br>Presión<br>Trabajo | Costo |  |  |  |  |
| Hunter PGV-100-JTG-B   | <b>24 VAC</b>        | 370 mA                    | 1" NPS           | $1,25$ Mpa                                   | \$18  |  |  |  |  |
| Válvula Solenoide 1/2" | 12 VDC               | $600 \text{ mA}$          | $1/2$ " NPS      | $0,8$ Mpa                                    | \$14  |  |  |  |  |
| <b>CEPEX S390T</b>     | <b>24 VAC</b>        | 700 mA                    | $1"$ NPS         | 1,5 MPa                                      | \$33  |  |  |  |  |

**Tabla 3. 11** *Características técnicas de electroválvulas*

Las matrices resultantes de la evaluación de opciones y los criterios tomados en cuenta con base a los detalles técnicos de los tres dispositivos que se consideraron se encuentran en el Anexo F.

# **Conclusión:**

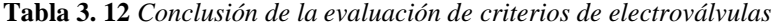

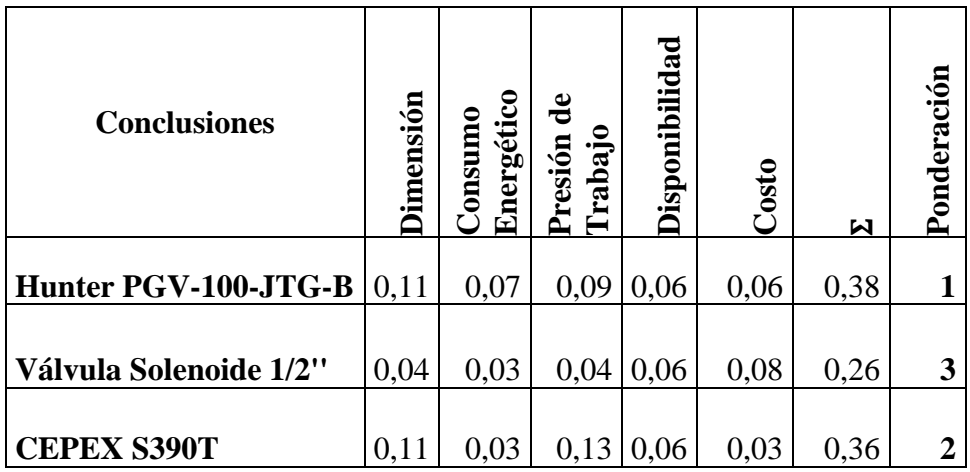

El artefacto que dispone de mejores prestaciones técnicas para reemplazar las válvulas solenoide manuales es Hunter PGV-100-JTG-B, porque posee una rosca de diámetro de 1" NPS, de esta manera se acopla exactamente al sistema de tuberías existente en el invernadero. En cuanto al consumo de energía, esta alternativa es la que obtuvo mayor ponderación ya que consume menos amperios que las otras dos opciones. Por otra parte, la bomba de agua puede suministrar hasta 1 MPa de presión y la electroválvula elegida soporta una presión máxima de trabajo de 1.25 MPa.

**3.5.4.1 Características electroválvula Hunter PGV-100-JTG-B**. El dispositivo Hunter PGV-100-JTG-B está fabricado en plástico PVC, soporta una presión de trabajo máxima de hasta 1.25 MPa, para evitar pérdidas incorpora un pistón cautivo, está equipada de un solenoide de 24 VAC, además es de fácil drenaje por su tapa roscada y para acceder a su mecanismo interno no hace falta una ninguna herramienta [20].

**3.5.4.2 Descripción de electroválvula Hunter PGV-100-JTG-B**. En la figura 3.6 se puede observar el dispositivo seleccionado con el cual serán reemplazadas las válvulas manuales del sistema de nebulización. El artefacto incorpora solo dos cables de alimentación de corriente alterna.

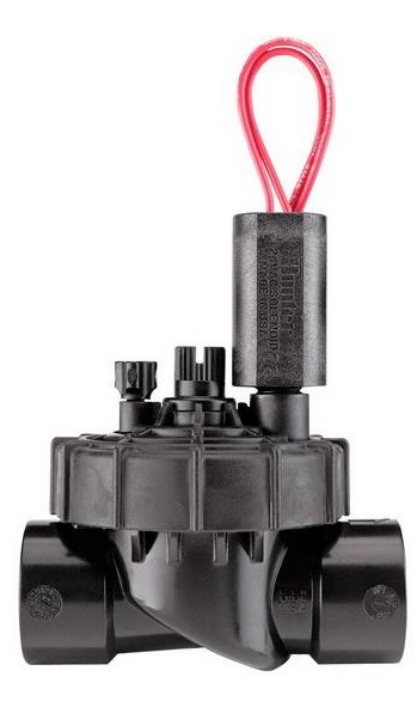

**Figura 3. 6 Válvula eléctrica Hunter** *[20]***.**

#### *3.5.5 Selección de pantalla*

Finalmente, el ultimo componente en ser seleccionado es la pantalla, esta cumplirá la función de indicar los valores de las variables temperatura, humedad y Déficit de Presión de Vapor (VPD), es por eso por lo que se ha tomado en cuenta criterios como: dimensiones, resolución, comunicación y alimentación.

A continuación, se muestra la matriz de criterios ponderados para determinar los aspectos más importantes que debe poseer el dispositivo mencionado.

| Pantalla          |                  |              |                |                  |              |                |             |  |  |
|-------------------|------------------|--------------|----------------|------------------|--------------|----------------|-------------|--|--|
| <b>Criterio</b>   | Dimensión        | Comunicación | Resolución     | Disponibilidad   | Costo        | $\Sigma + 1$   | Ponderación |  |  |
| Dimensión         |                  | 1            | 0,5            | 0,5              | $\mathbf{1}$ | $\overline{4}$ | 0,27        |  |  |
| Comunicación      | $\overline{0}$   |              | 0,5            | 0,5              | 0,5          | 2,5            | 0,17        |  |  |
| <b>Resolución</b> | 0,5              | 0,5          |                | $\mathbf{1}$     | 0,5          | 3,5            | 0,23        |  |  |
| Disponibilidad    | 0,5              | 0,5          | $\overline{0}$ |                  | 1            | 3              | 0,20        |  |  |
| <b>Costo</b>      | $\boldsymbol{0}$ | 0,5          | 0,5            | $\boldsymbol{0}$ |              | $\mathbf{2}$   | 0,13        |  |  |
|                   |                  |              |                |                  | <b>SUMA</b>  | 15             |             |  |  |

**Tabla 3. 13** *Matriz de evaluación de criterios para selección de pantalla*

Una vez obtenida la ponderación de criterios a tomar en cuenta para la selección de la pantalla, puede concluirse que, hay que considerar las dimensiones de la pantalla y la resolución ya que en el sistema se quiere mostrar el valor de tres variables.

En la tabla 3.14 se encuentran las características técnicas que disponen las tres alternativas tomadas en cuentas para su evaluación.

**Tabla 3. 14** *Características técnicas de pantallas*

| <b>CARACTERÍSTICAS</b> |                |               |                 |             |      |  |  |  |  |
|------------------------|----------------|---------------|-----------------|-------------|------|--|--|--|--|
|                        | Dimensión      | omunicación   | Resolución      | limentación | osto |  |  |  |  |
| LCD 16x2               | $87x32x13$ mm  | Digital (I2C) | 20x2 caracteres | $3,3 - 5$ V | \$8  |  |  |  |  |
| LCD 16x4               | 98x60x14 mm    | Digital (I2C) | 20x4 caracteres | 5V          | \$15 |  |  |  |  |
| <b>OLED 128x64</b>     | $24x27x4,1$ mm | Digital (I2C) | 128x64 pixeles  | $3,3 - 5$ V | \$8  |  |  |  |  |

# **Conclusión:**

| <b>Conclusiones</b>   | Dimensión | Comunicación | Resolución | Disponibilidad | osto<br>Ö | N    | Ponderación    |
|-----------------------|-----------|--------------|------------|----------------|-----------|------|----------------|
| LCD 16x2              | 0,04      | 0,06         | 0,04       | 0,07           | 0,06      | 0,26 | 3              |
| <b>LCD</b> 16x4       | 0,11      | 0,06         | 0,08       | 0,07           | 0,02      | 0,33 | $\overline{2}$ |
| <b>OLED</b><br>128x64 | 0,11      | 0,06         | 0,12       | 0,07           | 0,06      | 0,41 |                |

**Tabla 3. 15** *Conclusión de la evaluación de criterios de pantallas*

Dadas las características técnicas de las pantallas existentes en el mercado que podrían satisfacer la necesidad del sistema, se ha concluido que el modelo OLED 128x64 es la mejor alternativa, por poseer una mejor ponderación en los aspectos dimensión y resolución, además por tener un costo relativamente bajo.

**3.5.5.1 Características de pantalla OLED 128x64**. Este dispositivo se caracteriza por

poseer un gran contraste, una alta calidad de imagen y un consumo de energía mínimo, su resolución es de 128x64 píxeles, no necesita de retroiluminación por ser de tipo OLED, la comunicación se la puede efectuar por SPI o I2C, además posee un driver SSD1306 con una librería lista para usarse en Arduino. Esta librería permite al usuario mostrar texto, líneas, círculos, rectángulos y mapas de bits [19].

**3.5.5.2 Descripción de pines pantalla OLED 128x64**. En la figura 3.7 se puede observar los pines que dispone el dispositivo, ya sea para su alimentación como también para la comunicación mediante puerto I2C o SPI con la unidad de control.

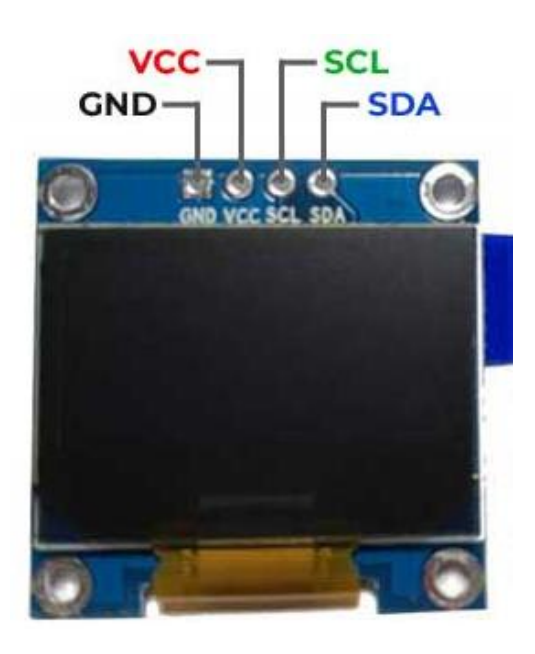

**Figura 3. 7 Pantalla OLED 128x64** *[21]***.**

#### *3.5.6 Gabinete para integración de componentes*

Para el ensamble de las partes de control y potencia del módulo se optó por adquirir un gabinete prefabricado que cumpla con los requerimientos del sistema como lo son: dimensiones y ubicación. La ubicación es de gran importancia ya que el gabinete se ubicará fuera del invernadero y el mismo debe poseer la norma adecuada para resistir a la corrosión, polvo y humedad.

El gabinete seleccionado posee las siguientes dimensiones 30x40x20 cm, además está construido mediante la norma IEC 60529 que protege contra el acceso a partes electrificadas por parte de personas, herramientas, polvo y humedad.

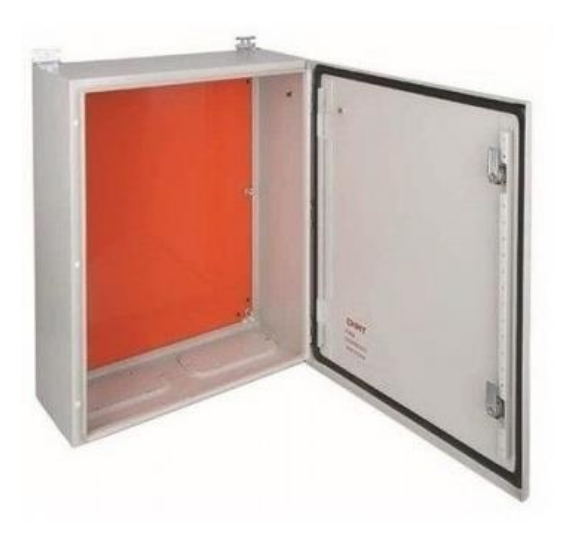

**Figura 3. 8 Gabinete metálico** *[22]***.**

## **3.6 Diseño de controlador ON-OFF por histéresis**

Al analizar el amplio rango de VPD donde se podían encontrar las plantas de tomate libres de estrés hídrico, se decidió optar por el método de control ON-OFF por histéresis, que podría funcionar de manera adecuada, porque reduce el número de conmutaciones del sistema. De hecho, un control más sofisticado, como el PID, también puede mejorar el rendimiento del sistema y priorizar las conmutaciones, pero existe un problema: el sistema de nebulización instalado actualmente funciona con la presión máxima que entrega la bomba y no funcionaría adecuadamente con este tipo de control ya que los nebulizadores no se activan a presiones bajas. En la figura 3.9 se puede ver el esquema de control de este sistema y en la figura 3.10 una gráfica para determinar mediante cálculos sencillos la histéresis que posee la planta.

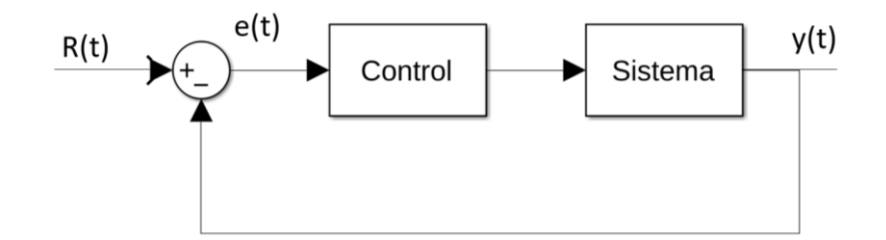

**Figura 3. 9 Modelo de control de la planta**

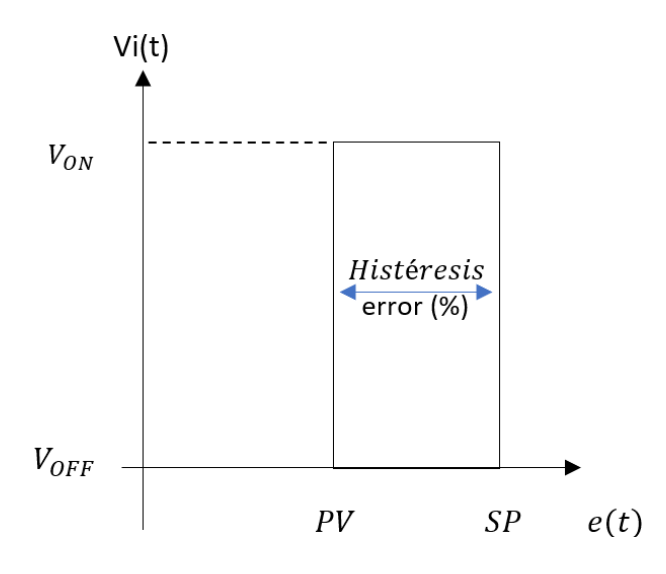

**Figura 3. 10 Conmutación con histéresis**

De la figura 3.10 se puede determinar la ecuación para definir la histéresis:

$$
error(\%)=SP-PV
$$
 Ec. (4)

En donde:

 $SP = VPD$  Ideal  $PV = VPD$  Mínimo  $e(t) = VPD$  Actual

Por lo tanto:

 $error(\%) = 0.55KPa$ 

$$
Vi(t) = \begin{cases} V_{ON} & \text{Si } e(t) > SP \\ Vi(t) & \text{Si } PV \le e(t) \ge SP \\ V_{OFF} & \text{Si } e(t) < PV \end{cases}
$$

La histéresis que posee el sistema para realizar el control total es de 0.55 kPa, lo que significa que incluso si el VPD dentro del invernadero es menor que SP (SET POINT), el controlador no tomará ninguna acción, y cuando lo exceda, toma la decisión de activar el sistema de nebulización durante un tiempo determinado, mediante una ecuación diseñada que se describe en la siguiente sección.

#### *3.6.1 Diseño de ecuación para determinar tiempo de nebulización*

En la Figura 3.11 se puede ver el comportamiento obtenido al realizar algunas pruebas activando manualmente el sistema nebulizador. Tiene un mínimo y un máximo de verde y rojo respectivamente, y se espera que el VPD Actual permanezca dentro de estos límites para garantizar un control adecuado. Por otro lado, la línea entrecortada de color amarilla muestra el valor de VPD ideal para el crecimiento óptimo de la planta de tomate, pero en este caso este valor también sirve como un punto fijo (SET POINT) para hacer los cálculos necesarios para desarrollar un sistema de control ON-OF por histéresis.

En las pruebas realizadas se determinó que cuando el VPD Actual era superior a 1,5 KPa, 10 segundos de rociar agua en el interior del invernadero eran suficientes para reducir y evitar que la variable de retorno superara el máximo nuevamente durante aproximadamente 10 minutos. De igual forma, cuando el VPD Actual ha superado el SET POINT, son necesarios 4 segundos de atomizar agua para que la variable disminuya su valor y no baje más del mínimo. Además, en la misma figura, se puede ver que después de activar el sistema, el valor de VPD disminuirá en 2-3 minutos, pero para volver a subir y alcanzar el máximo permitido, toma hasta 10 minutos.

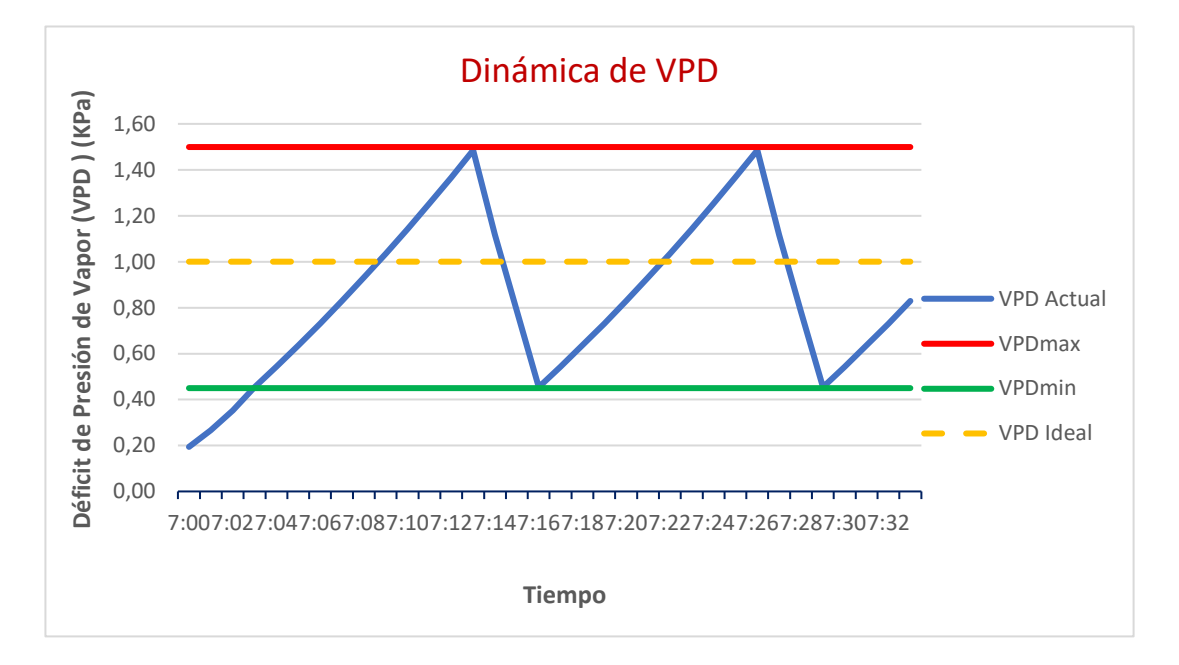

**Figura 3. 11 Comportamiento de VPD en prueba manual**

## **3.6.1.1 Ecuación de control de tiempo de activación del sistema nebulizador.** Mediante

el software Excel se ha generado una gráfica con los valores obtenidos al realizar las pruebas, y los puntos que se muestran en la Fig. 3.12 se utilizarán para determinar la ecuación que se encargará de mantener el VPD dentro del invernadero fluctuando en los parámetros requeridos.

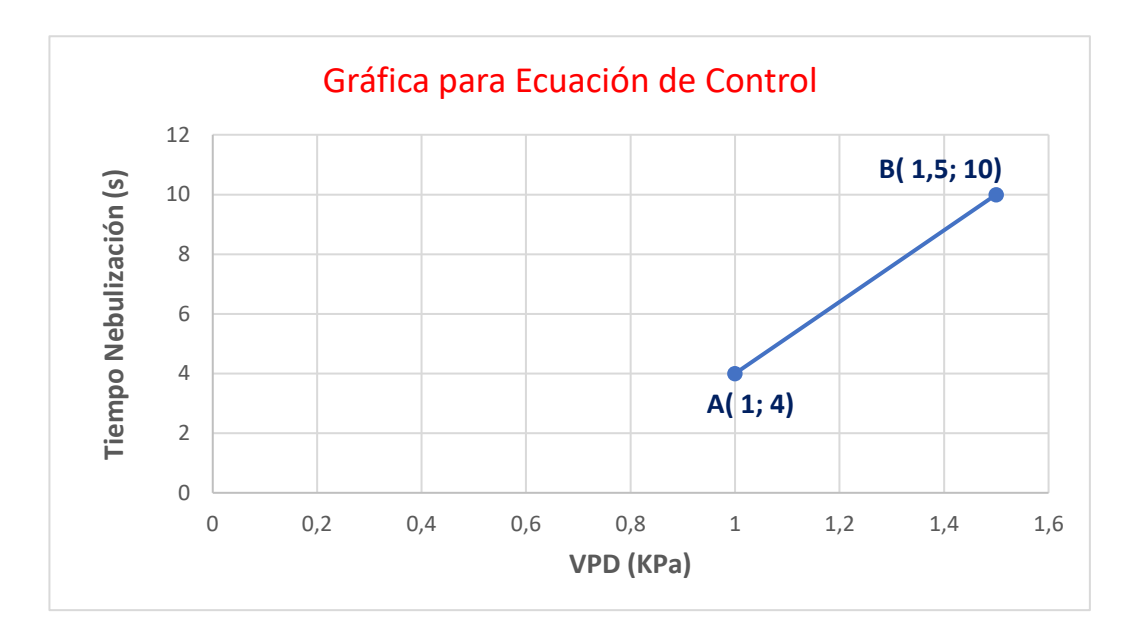

**Figura 3. 12 Gráfica para determinar ecuación de control**

A continuación, se determina la ecuación de la recta y será expresada de la forma  $y =$  $ax + b$ .

$$
y - y1 = m(x - x1)
$$
 Ec. (5)

$$
m = \frac{y^2 - y^2}{x^2 - x^2}
$$
 Ec. (6)

$$
m = \frac{10 - 4}{1.5 - 1}
$$
  

$$
m = 12
$$
  

$$
y - 4 = 12(x - 1)
$$
  

$$
y = 12x - 12 + 4
$$
  

$$
y = 12x - 8
$$

En donde:

x = Déficit de Presión de Vapor dentro del invernadero (VPD Actual)

y = Tiempo de nebulización

#### **3.7 Diseño de tarjetas PCB**

En cuanto al diseño y construcción de placas de circuito impreso, se basa en la norma IPC 2221B, este estándar especifica los requisitos para el diseño de una placa PCB, y también define los principios de buen montaje y ensamble de componentes. Superficies tipo THT, pasantes, SMT, entre otros.

El diseño de las tarjetas PCB se lo ha realizado mediante el software EAGLE, y su mecanizado mediante la máquina cirQoid CNC del laboratorio de la carrera de Ingeniería Mecatrónica. Para el proyecto fueron necesarias tres tarjetas: una para la fuente de alimentación de los componentes electrónicos, otra para acoplar botoneras con entradas digitales de la unidad de control y una que va dentro del invernadero para alimentación y comunicación del sensor DHT22. El resto de los diseños de las tarjetas se encuentra en el Anexo H.

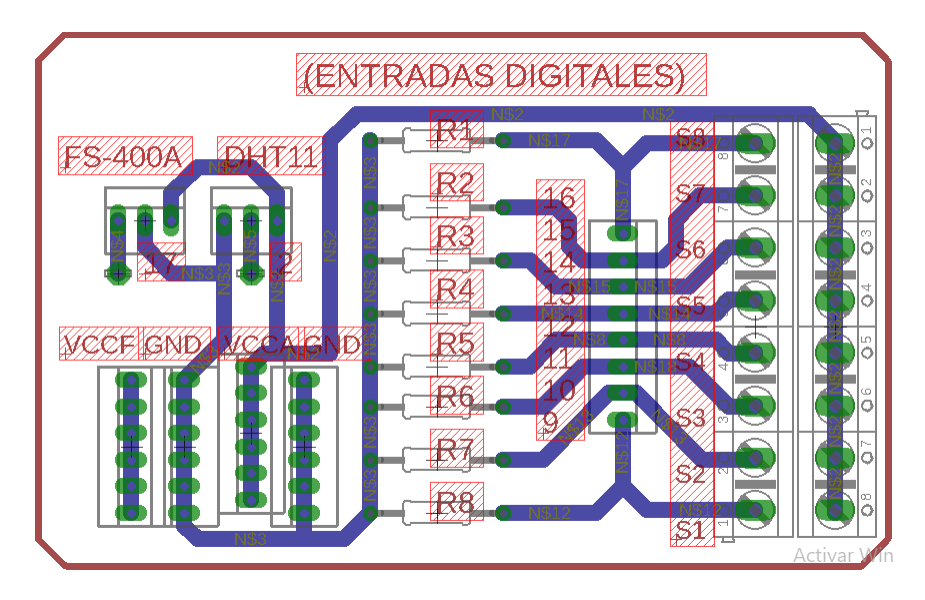

**Figura 3. 13 Diseño del circuito de entradas digitales**

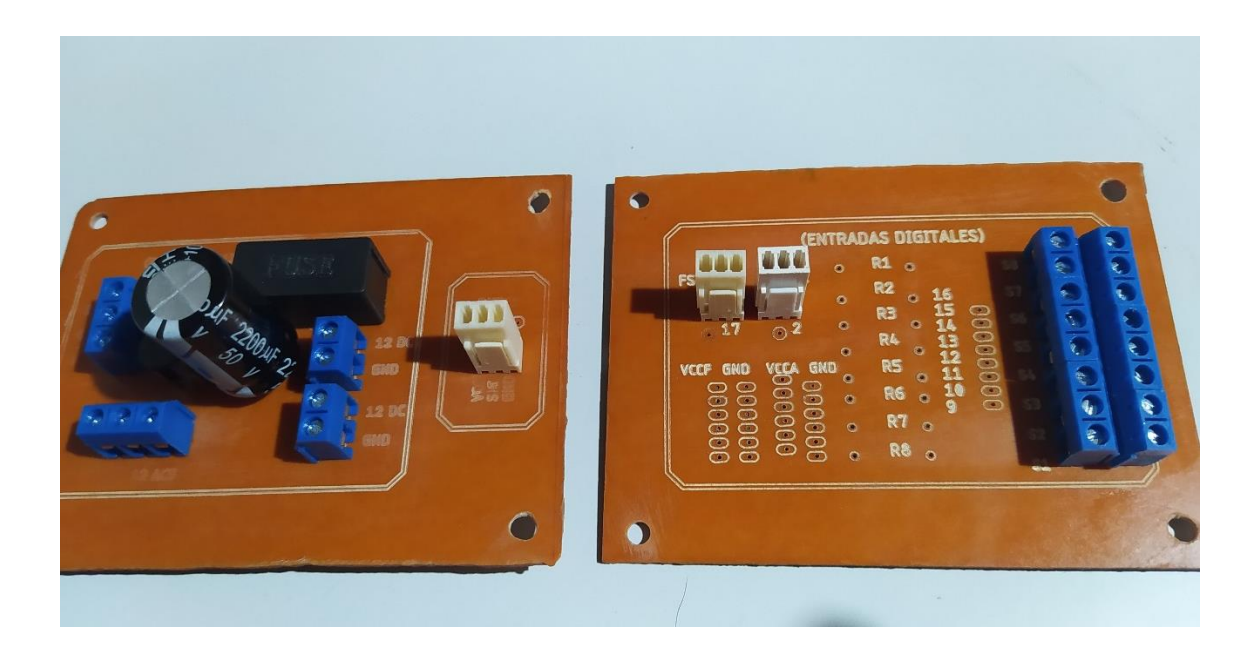

**Figura 3. 14 Tarjetas mecanizadas**

# **4.Integración e implementación del sistema**

En este capítulo se detalla el proceso seguido para la implementación del sistema en un solo módulo, así como también la integración y programación de los diferentes dispositivos seleccionados en el capítulo 3, la conexión de los elementos de arranque y protección para la bomba de agua y la instalación del módulo en el invernadero.

#### **4.1 Programación**

Esta sección está destinada al desarrollo de Pseudocódigos para realizar una adecuada y eficiente programación. En la figura 4.1 se puede apreciar el diagrama de flujo general que regirá el sistema de control para un correcto funcionamiento, en donde constan también los diferentes algoritmos para la operación del sistema en los diferentes modos, como son: automático y manual.

# *4.1.1 Diagrama de flujo general del sistema*

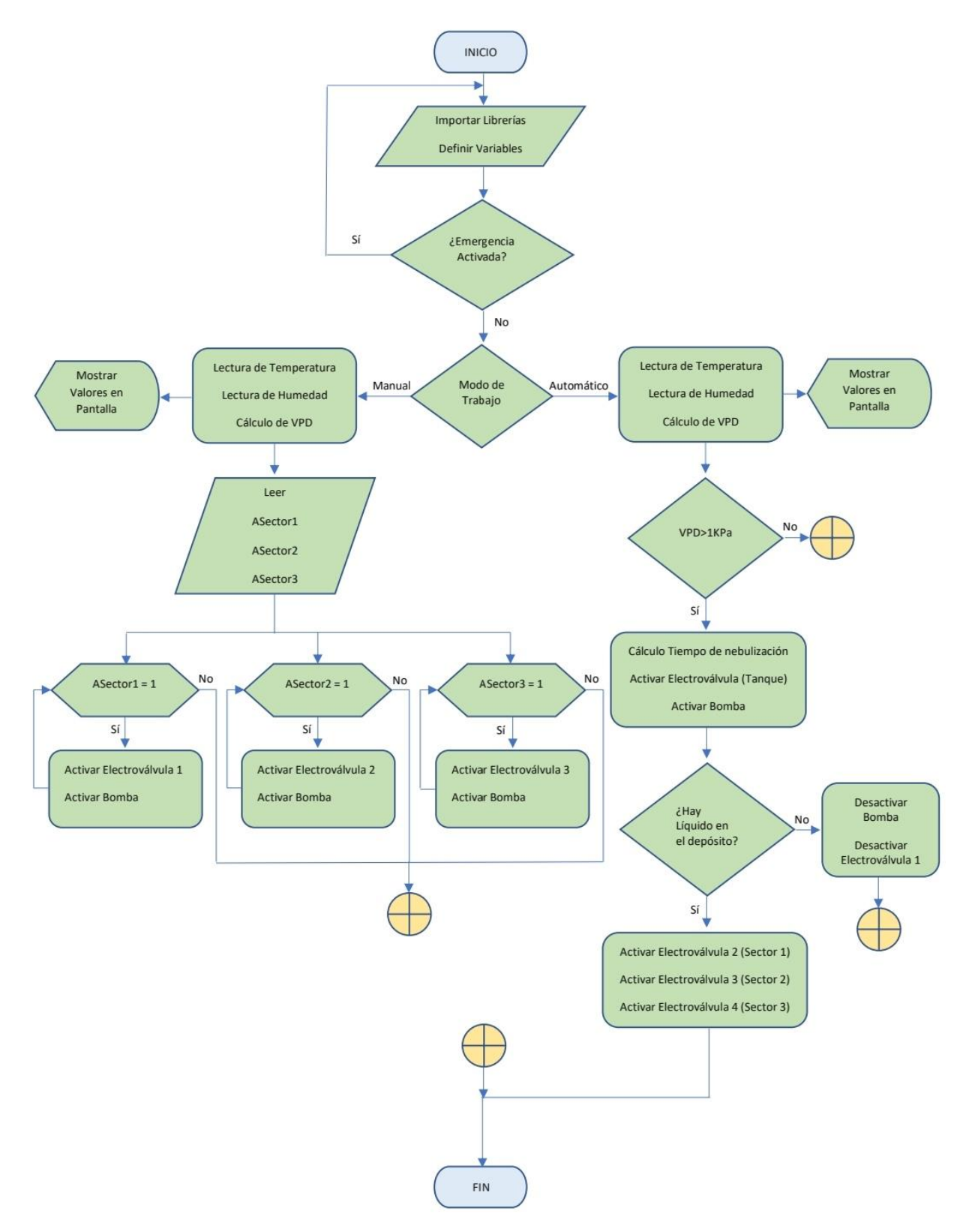

**Figura 4. 1 Diagrama de flujo del sistema**

## *4.1.2 Algoritmo 1: Programa principal*

A continuación, se muestra el algoritmo que rige el orden de ejecución del programa general del sistema de control mostrado en el diagrama de flujo (Figura 4.1).

**Inicio**

Paso 1: *i*, Se encuentra activo el paro de emergencia?

**Paso 2:** Ejecutar algoritmo 2

**Paso 3:** Ejecutar algoritmo 3

**Paso 4:** Ejecutar algoritmo 4

**Fin**

## *4.1.3 Algoritmo 2: Pantalla*

El algoritmo posibilita inicializar la pantalla OLED que integra el módulo. El pseudocódigo a detalle se lo puede revisar en el Anexo I.

**Inicio**

Paso 1: ¿Se encuentra activo paro de emergencia?

**Paso 2:** Si el paro de emergencia no se encuentra activo ejecuta el algoritmo 3 o algoritmo

4, caso contrario se indica un mensaje de error

**Paso 3:** Mostrar los datos tomados por los sensores en pantalla

**Fin**

#### *4.1.4 Algoritmo 3: Modo Automático*

El algoritmo permite el uso de sistema en modo automático, es decir, la activación y desactivación del sistema de nebulización dependerá de los valores que midan los sensores y de la programación que tiene la tarjeta de control. En el Anexo J se puede revisar a detalle el pseudocódigo.

## **Inicio**

Paso 1: Leer datos de los sensores de humedad relativa y temperatura

**Paso 2:** Calcular VPD

Paso 3: Ejecutar algoritmo 2

**Paso 3:** Mientras VPD < 1KPa no activa el sistema de nebulización

**Paso 4:** Si VPD > 1KPa activa electroválvula (Tanque)

**Paso 5:** Si hay caudal continúa el proceso caso contrario imprime error

Paso 6: Activar electroválvula 1 (Sector 1)

Paso 7: Activar electroválvula 2 (Sector 2)

Paso 8: Activar electroválvula 3 (Sector 3)

**Fin**

#### *4.1.5 Algoritmo 4: Modo Manual*

El algoritmo permite el uso de sistema en modo manual, es decir, la activación y desactivación del sistema de nebulización dependerá del usuario. En el Anexo K se puede revisar a detalle el pseudocódigo.

## **Inicio**

Paso 1: Leer datos de los sensores de humedad relativa y temperatura

**Paso 2:** Calcular VPD

**Paso 3:** Ejecutar algoritmo 2

**Paso 3:** Mientras el botón ASector1 = 1, activar electroválvula 1 (Sector 1)

**Paso 4:** Mientras el botón ASector2 = 1, activar electroválvula 2 (Sector 2)

**Paso 5:** Mientras el botón ASector3 = 1, activar electroválvula 3 (Sector 3)

**Fin**

# **4.2 Esquema de conexión de componentes electrónicos**

En esta sección se muestra un dibujo esquemático con los diferentes sensores y actuadores que formaran la parte de control del proyecto. Estos elementos serán los encargados de monitorear y controlar el sistema, así mismo, desactivarán las funciones en caso de falla de un elemento. Diagrama de potencia del sistema ver el Anexo L.

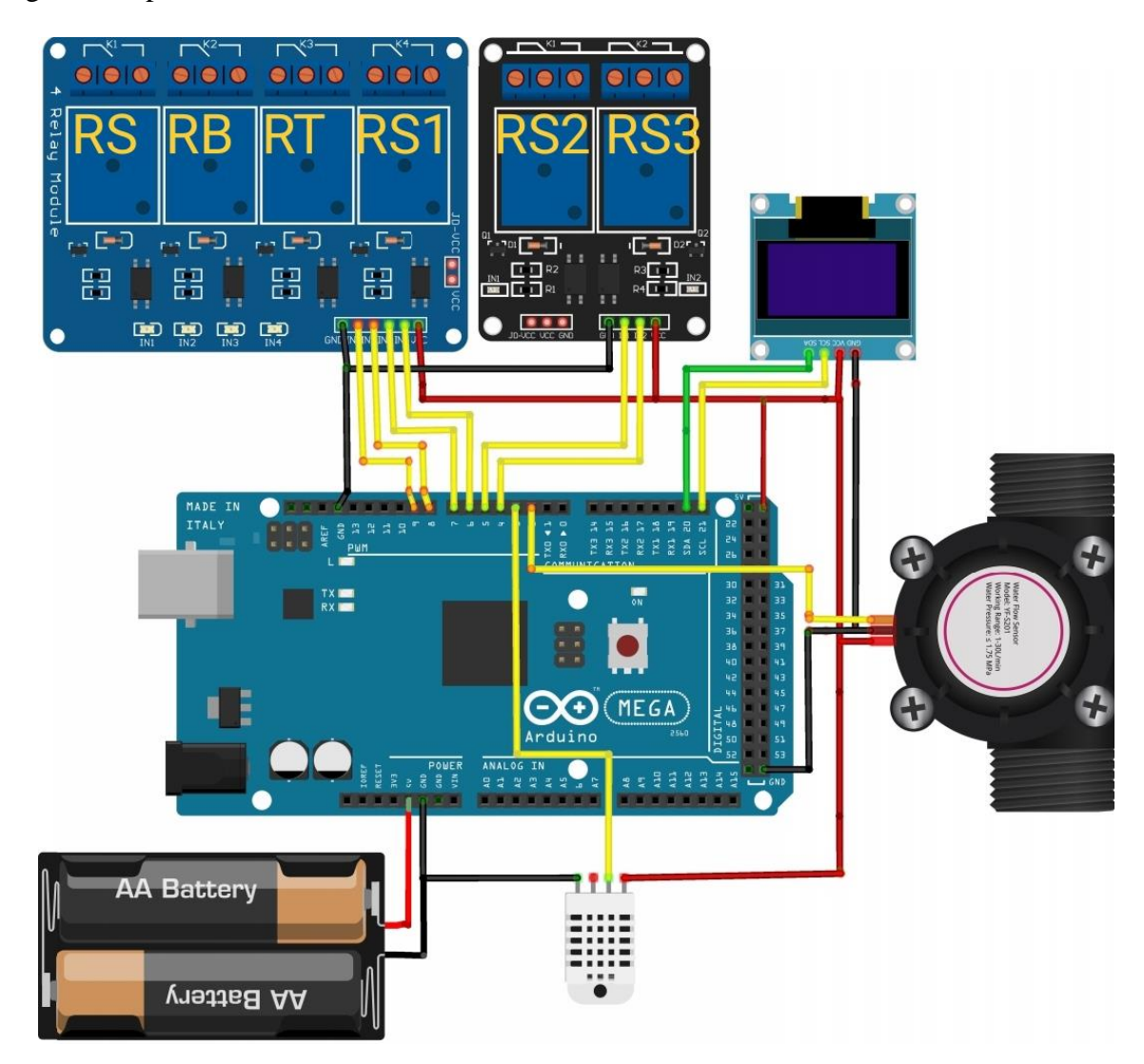

**Figura 4. 2 Dibujo esquemático de conexiones del sistema**

#### **4.3 Instauración de la red eléctrica y elementos manuales por electrónicos**

Se implemento una red eléctrica de 110V para alimentar la bomba y sus componentes de protección, además esta red alimenta a un transformador que suministra energía a las electroválvulas y contactor que activa la bomba.

Por otra parte, la corriente del transformador también es transformada de alterna a directa para la alimentación de energía de la unidad de control, sensores y actuadores.

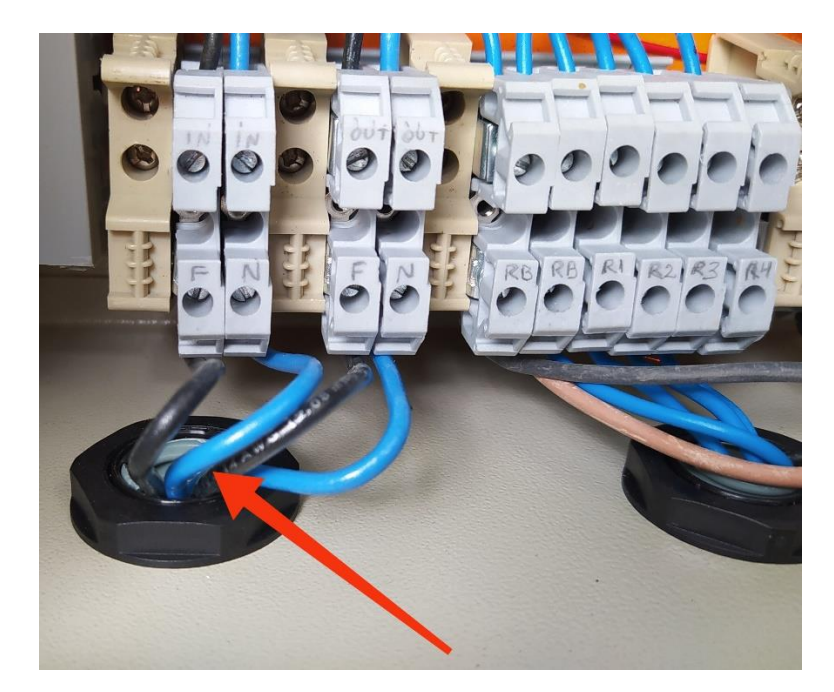

**Figura 4. 3 Cables de red eléctrica 110V**

#### *4.3.1 Implementación de electroválvulas*

Para la implementación de las electroválvulas se desmontó el sistema de acoples junto con las válvulas manuales para reemplazarlas por las eléctricas, una vez desmotado se colocó cinta teflón sobre las roscas y sellador Permatex sobre la cinta para asegurar que no existan fugas de agua y finalmente se pasó por una manguera todos los cables que deben ir al tablero de control para evitar el contacto con las personas o el medio.

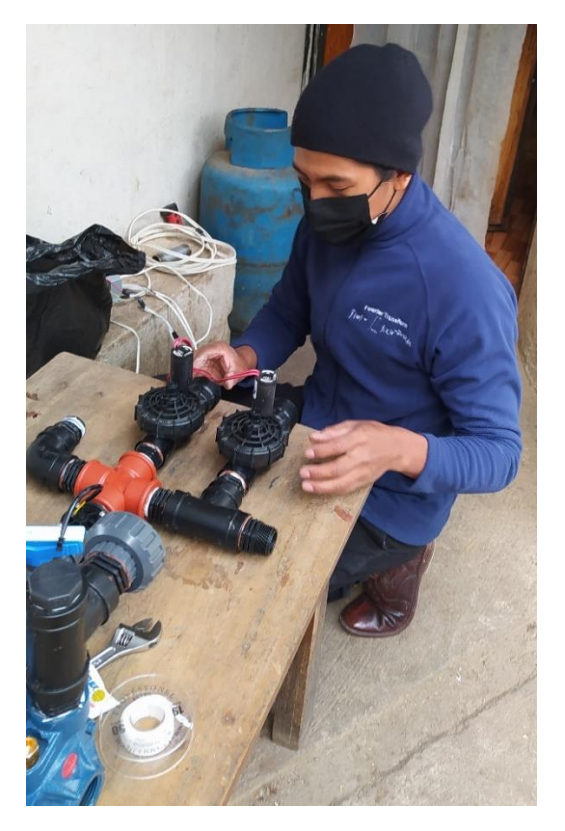

**Figura 4. 4 Desmontaje de válvulas manuales**

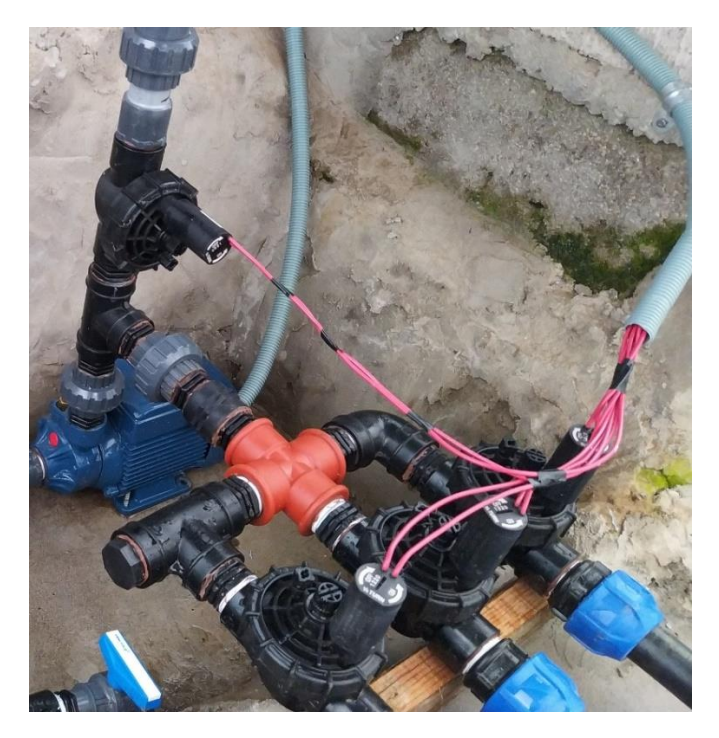

**Figura 4. 5 Sistema de electroválvulas instalado**

# *4.3.2 Implementación del sensor de caudal*

Para la integración del caudalímetro a la red de tubería se cortó un tramo de 120mm antes de la entrada de líquido a la bomba, esto con la finalidad de medir el flujo que circula y en caso de no existir caudal desactivar automáticamente la bomba para evitar daños en la misma.

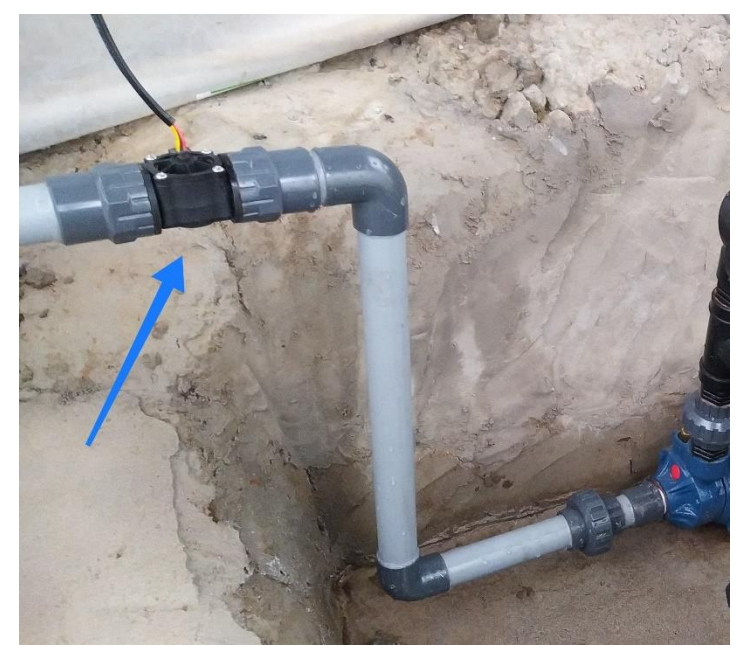

**Figura 4. 6 Instalación de sensor FS-400A**

# *4.3.3 Implementación del sensor de humedad y temperatura*

El sensor DHT22 fue instalado dentro del invernadero a aproximadamente 10m de distancia del panel de control, fue ubicado en el centro del área de cultivo y a una altura de 2m.

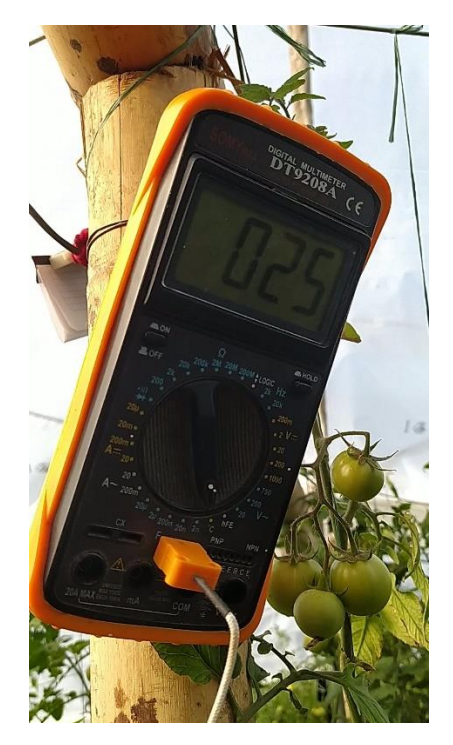

**Figura 4. 7 Instalación del sensor DHT22**

#### **4.4 Integración de componentes en el gabinete**

Una vez realizados los cambios al sistema manual por dispositivos que pueden ser controlados eléctricamente, adaptado sensores para realizar a cabo el control de VPD y evitar fallos en el sistema, se procedió a ensamblarlos dentro de un gabinete. Este consta de dos partes: elementos de potencia y de control.

## *4.4.1 Integración de elementos de potencia*

El sistema de potencia consta de 4 dispositivos que cumplen dos funciones, protegen al motor contra sobrecargas o cortocircuitos, como también a las personas en caso de entrar en contacto con el circuito eléctrico.

**1. Interruptor magnetotérmico:** este dispositivo es capaz de interrumpir el paso de la corriente eléctrica en un circuito cuando el valor máximo de corriente es sobrepasado. Detalles técnicos (Anexo N).

Para determinar el magnetotérmico adecuado fue necesario hacer una sumatoria de corrientes que consumen las cargas que componen el módulo. El resultado obtenido fue de entre 8 a 9A de consumo. Por lo tanto, el interruptor seleccionado tiene una intensidad de corte de 10A.

**2. Interruptor diferencial:** este dispositivo electromagnético protege a las personas cuando entran en contacto directo con zonas del circuito.

El interruptor fue seleccionado en base a la corriente nominal de la bomba más la corriente que consume el sistema de control, la suma de estos dio como resultado de 8 a 9A. Por lo tanto, el breaker seleccionado posee un polo y un umbral de disparo de 25mA. Detalles técnicos (Anexo O).

**3. Guardamotor:** el guardamotor protege a la bomba contra cortocircuitos y sobrecargas. Al disponer de un interruptor puede ser arrancado manualmente.

La corriente nominal de la bomba es de 7A, por ello el dispositivo seleccionado trabaja en un rango de corriente nominal de 6 a 10A. Detalles técnicos (Anexo P).

**4. Contactor:** este elemento puede ser accionado como un interruptor por medio de un relé para permitir el paso de la corriente.

Al igual que el anterior dispositivo el contactor fue seleccionado en base a la corriente nominal del motor y a la bobina mediante la cual se activa el mismo. Este dispositivo integra una bobina que se excita con 24 VAC.

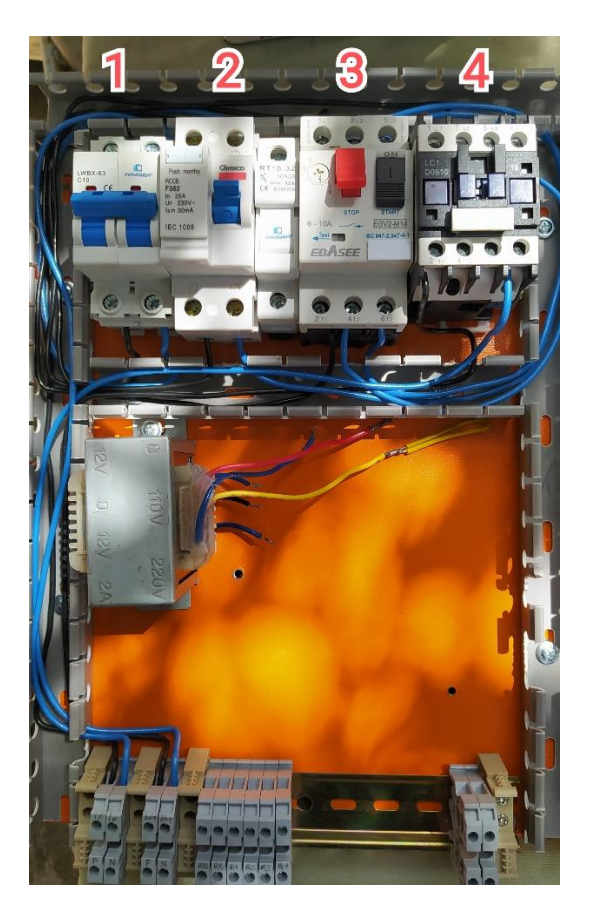

**Figura 4. 8 Ensamble del sistema de potencia**

# *4.4.2 Integración de elementos de control*

Una vez completada la integración del sistema de potencia en el gabinete metálico, se procede a la integración de los componentes electrónicos seleccionados en el Capítulo 3. La tarjeta de control, los actuadores que en este caso son relés, la fuente de alimentación, el rectificador de onda completa y los reguladores de voltaje descendente DC-DC LM2596 son sujetados en una base, que, a su vez se encuentra acoplada al gabinete.

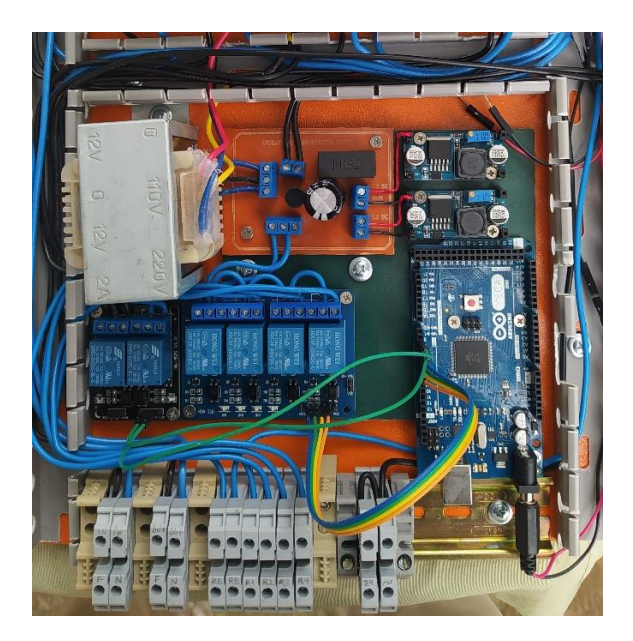

**Figura 4. 9 Ensamble sistema de control**

# *4.4.3 Instalación y cableado de botoneras en el tablero*

El montaje de los botones y posicionadores 2 y 3 en el panel de control es fundamental para que el usuario final pueda operar el sistema de control VPD de manera segura, sin riesgo de descarga eléctrica al abrir la tapa del gabinete.

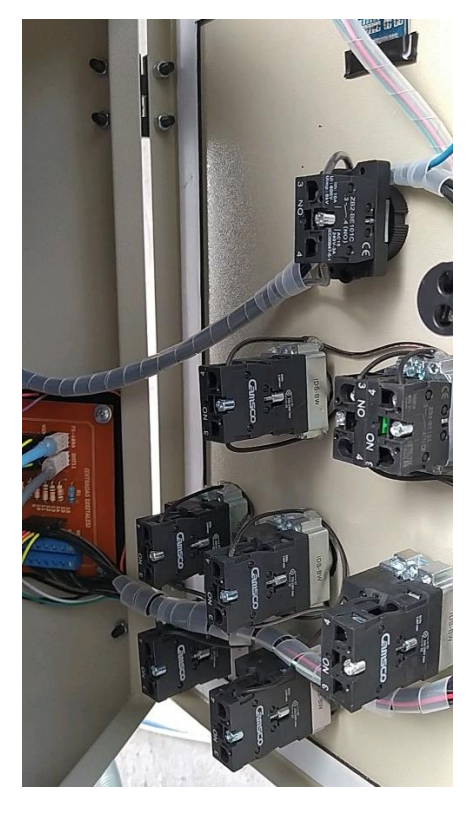

**Figura 4. 10 Cableado de botones y selectores**

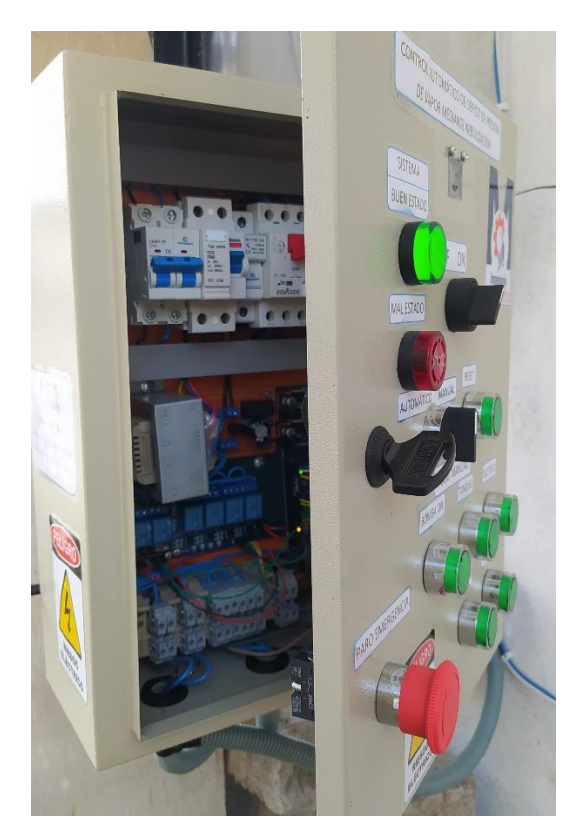

**Figura 4. 11 Vista externa del tablero de control**

# **4.5 Instalación del sistema**

Los sistemas de potencia y control están instalados dentro del gabinete y se agregan selectores, botones y luces indicadoras para una interfaz fácil de usar (Fig. 4.14). El gabinete se instala en una columna ubicada a dos metros de distancia de la entrada al invernadero y a 170 cm de altura. Diagrama esquemático del invernadero (Fig. 3.1).

Finalmente, el sistema de control automático de VPD está listo para funcionar y luego se puede calibrar de acuerdo con las necesidades del usuario si es necesario.

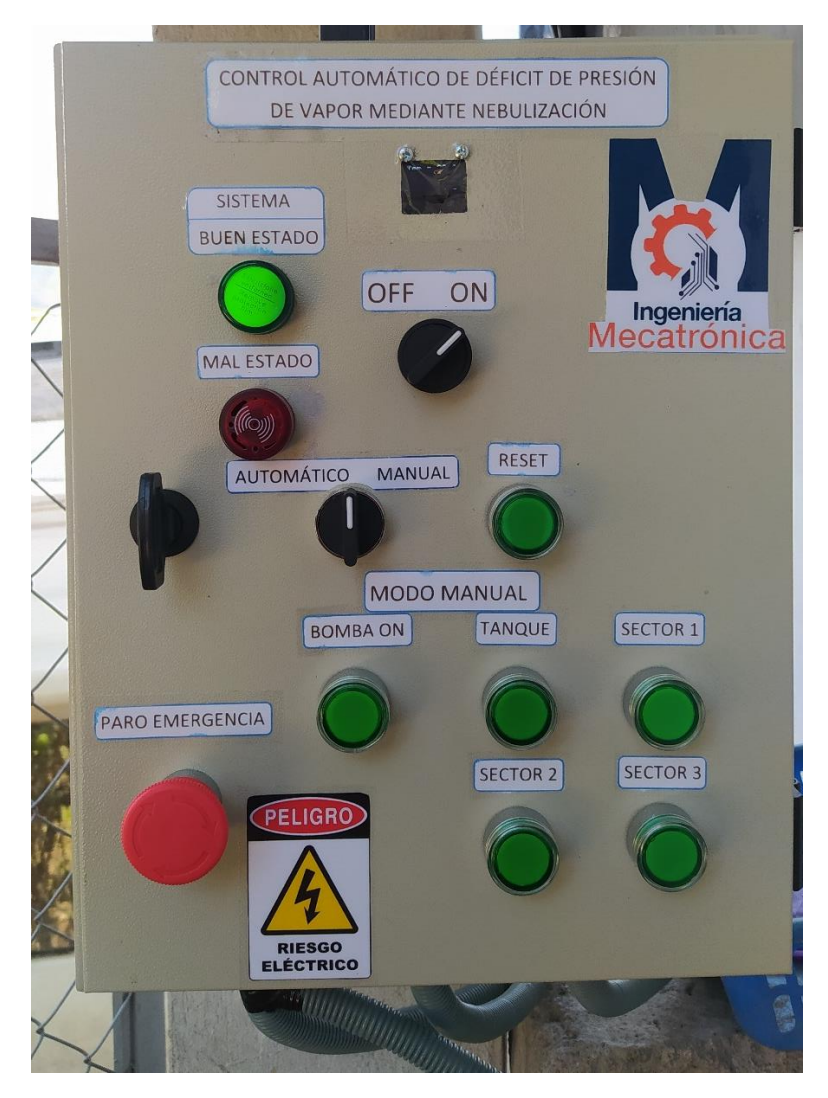

**Figura 4. 12 Interfaz de usuario**

# **5. Resultados del sistema de control de VPD**

# **5.1 Curva dinámica de VPD con el sistema puesto en marcha vs curva antes de instalar el sistema**

En la Figura 5.1, se puede observar la primera curva obtenida al utilizar el sistema de control VPD en modo automático, se puede ver que el método elegido (control de retardo ON-OFF) funciona correctamente, la presión diferencial siempre fluctúa entre los límites recomendados para plantas de tomates.

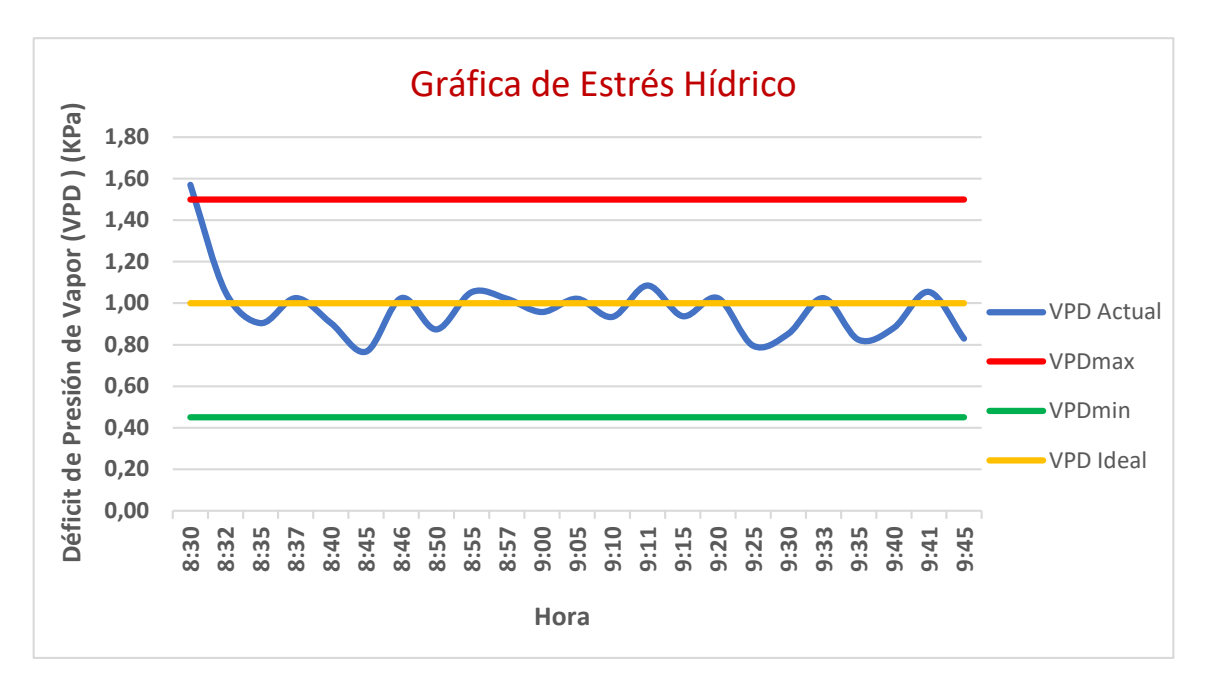

**Figura 5. 1 Gráfica de VPD con el sistema en funcionamiento**

A primera vista, se puede ver que los valores de la variable controlada han descendido fuertemente de la curva tomada antes de instalar el sistema (Fig. 5.2), para permanecer dentro del rango deseado.

La curva de la Fig. 5.2 muestra el comportamiento del VPD antes de utilizar el controlador. Previo a esto, la presión diferencial excedía 4 veces el punto VPD ideal. Sin embargo, los ajustes en el software del controlador son necesarios para mejorar el tiempo de muestreo y reducir el

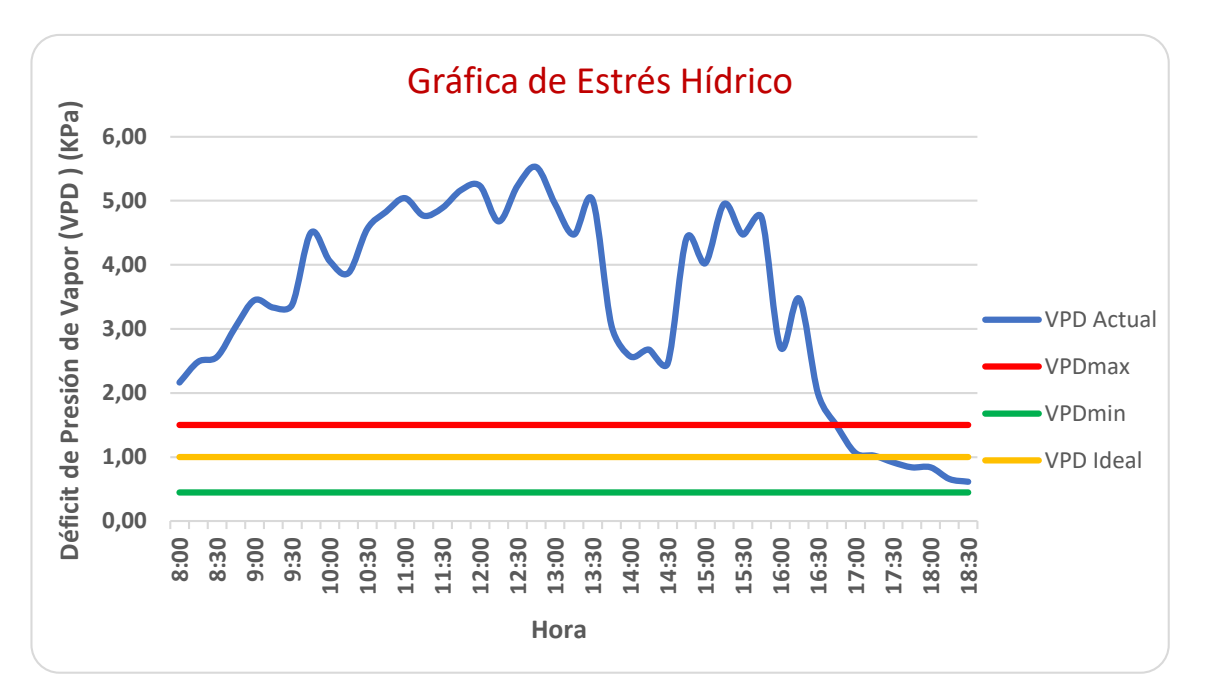

número de conmutaciones para prolongar la vida útil del actuador.

**Figura 5. 2 Gráfica de VPD antes de instalar el sistema**

#### **5.2 Ajustes de parámetros de control**

Se requiere un ajuste para mejorar el rendimiento de la curva VPD a lo largo del tiempo. Los resultados obtenidos en la Fig. 5.1 indican que el sistema implementado controla efectivamente la variable, sin embargo, en el momento del muestreo, el sistema se encendió / apagó 11 veces en una hora. Esto es perjudicial para los actuadores porque la vida útil es corta. Es por eso por lo que se realizaron nuevas pruebas funcionales, aumentando el tiempo de atomización a 13 y 14 segundos, para reducir el número de activaciones de la bomba. A continuación, se muestran los resultados.

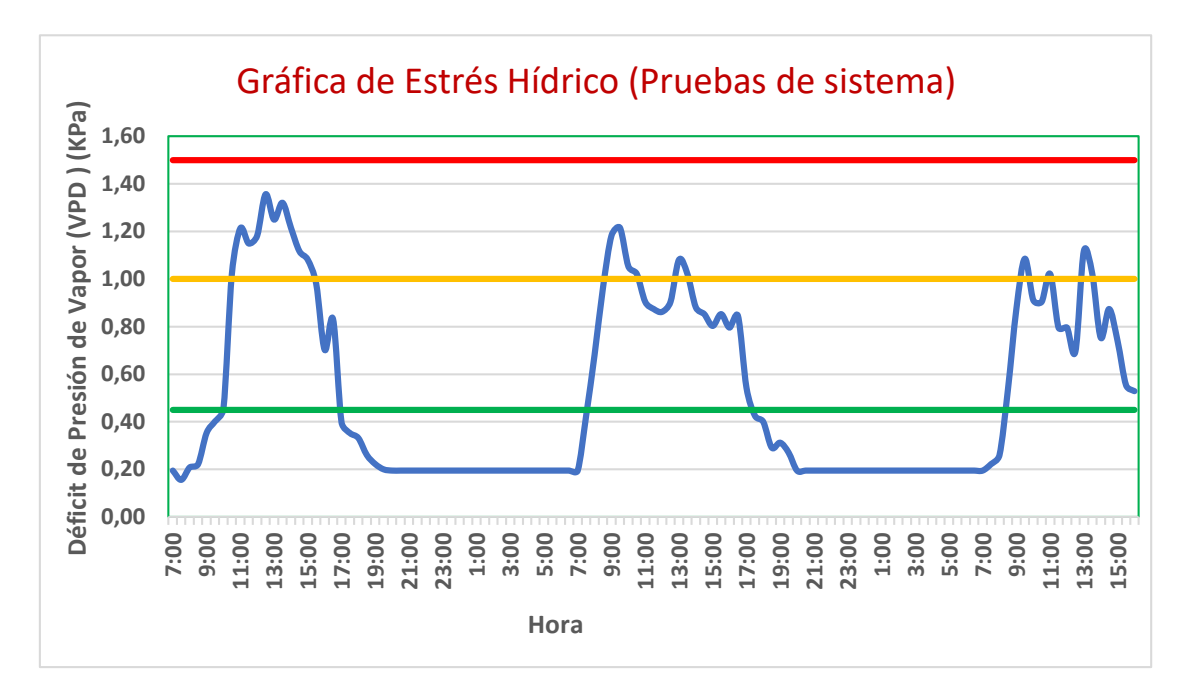

**Figura 5. 3 Gráfica de VPD en pruebas de sistema**

Al aumentar el tiempo de disolución del agua, se obtiene que la variable controlada tarda hasta 6 minutos más en igualar el SET POINT, pudiendo reducir en 3 veces el número de conmutaciones por hora. Entonces, una vez que se realizan estos cambios, el ciclo de vida de la válvula solenoide tiene prioridad. Sin embargo, se tomó la decisión de aumentar la histéresis y tomar el VPD máximo como línea de referencia para el punto de consigna, proporcionando así una mayor optimización.

## **5.3 Determinación de la curva optima de VPD vs Tiempo**

Tomando un nuevo punto de consigna, la dinámica del VPD en el invernadero fluctuó dentro del rango requerido (Figura 5.4). De igual forma, al haber aumentado la histéresis, no hay necesidad de cambiar el diseño de la ecuación que regula la bomba en cuanto a tiempos de activación, ya que, si se rocía agua por más de 10 segundos, el follaje se empieza a mojar. Aunque no se ha comprobado que esto tiene un efecto en él, lo mejor es evitar que el agua entre en contacto con la planta. Como resultado, el sistema se adapta a los requisitos del usuario y se optimiza para lograr los beneficios en cuanto al ciclo de vida de los actuadores.

Modificación de histéresis, en donde:

$$
SP = VPD\ M\'aximo
$$

$$
PV = VPD\ M\acute{n}t\dot{m}o
$$

Por lo tanto:

$$
error(\%) = 1.5KPa - 0.45KPa
$$

 $error(\% ) = 1.05KPa$ 

$$
Vi(t) = \begin{cases} V_{ON} & \text{Sí } e(t) > SP \\ Vi(t) & \text{Sí } PV \le e(t) \ge SP \\ V_{OFF} & \text{Sí } e(t) < PV \end{cases}
$$

Finalmente, luego de un mes de operar el sistema en modo automático con una histéresis más amplia, los resultados de una mejora son evidentes en la curva que se muestra a continuación y además se puede observar un progreso en el color de las plantas y sus frutos, el follaje sigue siendo verde y los productos han aumentado su dureza.

Asimismo, se compararon los frutos con las características que debe poseer uno para ser clasificado en tres categorías según la Organización para la Agricultura y Alimentación (FAO), y este se encuentra entre la Categoría "Extra" e "I", por mantener un diámetro adecuado como también por conservar su forma y aspectos característicos de la variedad. (Figura 5.5).

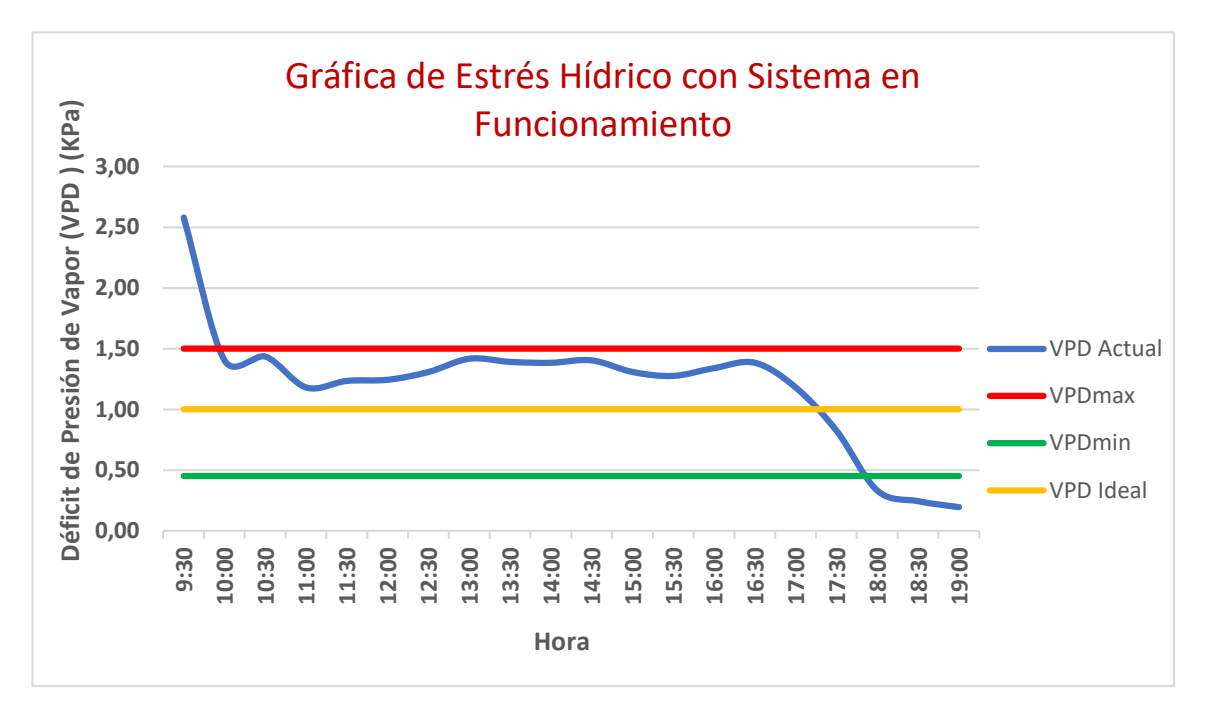

**Figura 5. 4 Gráfica de VPD con SET POINT = VPDmax**
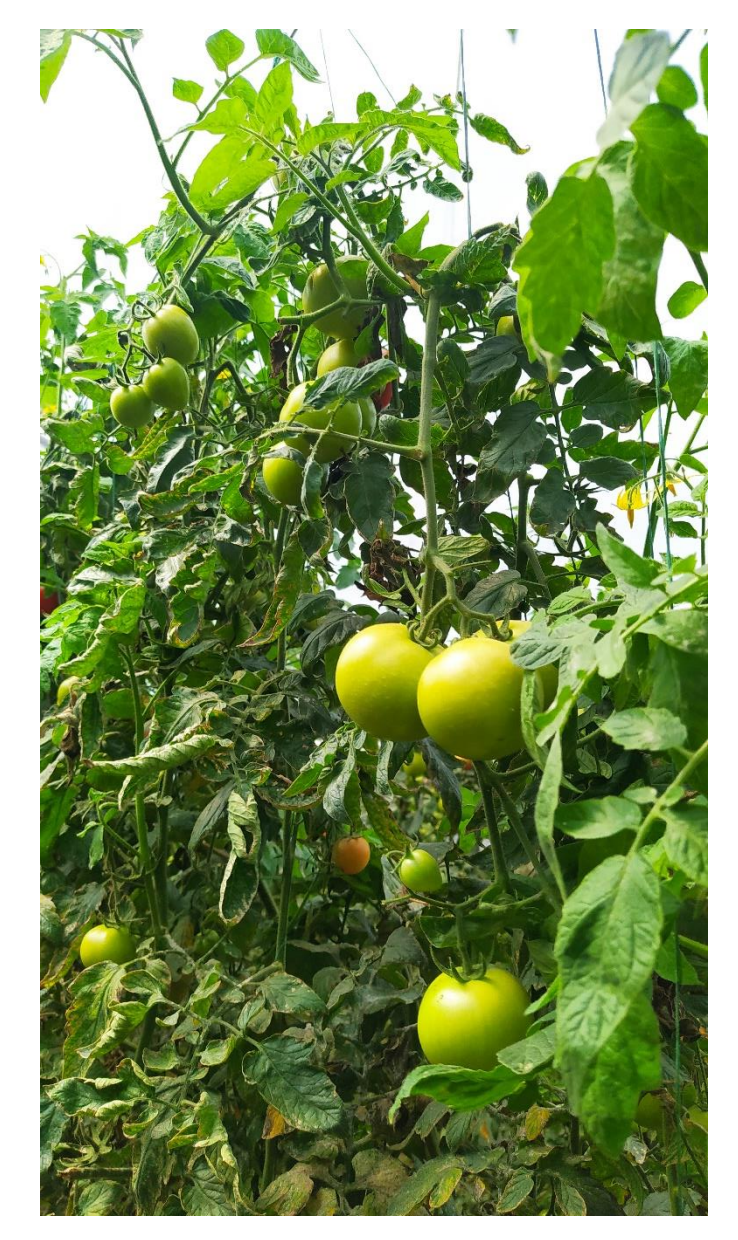

**Figura 5. 5 Cultivo de tomate con el sistema en funcionamiento**

## **6. Conclusiones y recomendaciones**

## **6.1 Conclusiones**

El sistema de control en modo automático cumple con los requerimientos de la planta, lo que significa que el VPD dentro del invernadero oscila entre los parámetros establecidos para que un cultivo de tomates se pueda desarrollar adecuadamente en sus diferentes etapas de crecimiento.

Aunque el sistema de control está diseñado para encenderse por la mañana y apagarse por la noche, ha sido probado durante una semana sin ser desenergizado, por lo que la unidad de control y sensores trabajaron óptimamente en este tiempo de prueba, incluso por la noche, mostrando datos cambiantes sin activar el sistema nebulizador.

La unidad y sus componentes, como sensores y actuadores, han sido probados en condiciones reales de invernadero, cuando este se encontraba con un cultivo de tomates en etapa de cosecha, siendo esta una de las etapas más importantes del ciclo de la planta y donde se requiere un mejor control del VPD, dado que la variable es muy variante debido al abundante volumen de la planta, los componentes del dispositivo han mostrado una gran operatividad en entornos hostiles.

El método de control ON-OFF por histéresis aplicado en este proyecto funciona eficazmente, al mantenerse en pruebas durante toda la etapa de cosecha se obtuvieron mejoras en el color de las hojas y los frutos. Las plantas conservan el color verde característico de los tomates hasta un mes después del tiempo máximo especificado para este período. Por otro lado, los frutos se mantienen en la Categoría I de la FAO, que establece que los tomates de esta categoría deben ser de buena calidad, poseyendo pulpa firme y superficie homogénea.

## **6.2 Recomendaciones**

Dejar instalado el equipo para realizar un seguimiento completo con la nueva producción de tomate y recopilar la información necesaria que permita realizar una nueva publicación.

Estudiar la viabilidad de completar el sistema de control, mediante calefacción del ambiente, en los periodos de tiempo que sea necesario, para mejorar el rendimiento de la dinámica del VPD en los lapsos donde la perdida de calor afecta a la variable controlada.

En las medidas tomadas con el sistema nebulizador en modo manual, se determinó que el tiempo requerido para que las gotas de agua actuaran sobre el VPD era de 2-3 minutos, sin embargo, este tiempo requerido se puede reducir cambiando las boquillas nebulizadoras por otras denominadas de "presión", estas boquillas reducen el diámetro de la gota y por lo tanto se evaporan más rápidamente en el medio, provocando así el efecto de reducción temprana de VPD.

Además de la boquilla, en el sistema de nebulización es posible aumentar la capacidad de la bomba de agua en 2HP para que el sistema no sea dividido en sectores. Con este cambio, la presión en la tubería aumenta y el rocío se activa uniformemente en toda el área de cultivo.

En trabajos adicionales se puede incluir el análisis del sistema de nebulización para determinar la viabilidad de aplicar fumigación a través de la misma red de tuberías. Asimismo, el sistema existente también puede ser utilizado para aplicación de fertilizantes o germinación.

## **Bibliografía**

- [1] E. García y F. Flego, «Agricultura de precisión,» *Revista Ciencia y Tecnología. Recuperado de http://www. palermo. edu/ingenier ia/C iencia\_y\_t ecnolog ia/ciencia\_y\_tecno\_8. html,* p. 100, 2008.
- [2] G. J. Ramírez Vargas, Artist, *"EVALUACIÓN AGRONÓMICA BAJO CUBIERTA DE TRES HÍBRIDOS DE TOMATE RIÑÓN (Lycopersicum sculentum Mill), EN LA PROVINCIA DE SANTO DOMINGO DE LOS TSÁCHILAS<sup>7</sup>'.* [Art]. Escuela Politécnica del Ejercito, 2012.
- [3] Z. Serrano Cermeño, de *Construcción de invernaderos*, Barcelona, Mundi-Prensa Libros, 2005, p. 38.
- [4] R. Shamshiri, Artist, *Principles of Greenhouse Control Engineering.* [Art]. Universiti Putra Malaysia, 2006-2007.
- [5] M. d. P. Viteri Vera y M. C. Tapia Toral, «Economía ecuatoriana: de la producción agrícola,» *ESPACIOS,* vol. 39, nº 32, p. 30, 2018.
- [6] M. L. Fanjul y M. Hiriart, Biologia funcional de los animales I/ Functional Biology of Animals I, Siglo XXI, 2008.
- [7] J. V. Maroto Borrego, Elementos de Horticultura General (3ª ed. rev. amp.), Mundi-Prensa Libros, 2008.
- [8] S. R. Gliessman, Agroecología: procesos ecológicos en agricultura sostenible, CATIE, 2002.
- [9] «PROAIN TECNOLOGÍA AGRÍCOLA,» 8 Septiembre 2020. [En línea]. Available: https://proain.com/blogs/notas-tecnicas/condiciones-ambientalesoptimas-para-el-cultivo-de-tomate-en-invernadero. [Último acceso: 24 Octubre 2021].
- [10] A. Alpi y F. Tognoni, Cultivo en invernadero, Mundi-Prensa Libros, 1991.
- [11] «YARA,» [En línea]. Available: https://www.yara.com.pe/nutricionvegetal/tomate/principios-agronomicos-en-tomate/. [Último acceso: 24 Octubre 2021].
- [12] M. Steffes, «QUEST,» 30 Abril 2018. [En línea]. Available: https://www.questclimate.com/es/deficiencia-de-presi%C3%B3n-de-vapor-interiorcreciente-parte-2-vpd-importante/. [Último acceso: 31 Octubre 2021].
- [13] T. Howell y D. Dusek, «Comparison of vapor pressure deficit calculation,» *Journal of Irrigation and Drainage Engineering,* vol. 121, nº 2, pp. 190-198, 1995.
- [14] M. Golato, Artist, *SISTEMAS DE CONTROL.* [Art]. Universidad Nacional de Tucumán, 2016.
- [15] M. Bollaín Sánchez, «Control de proceso básico y avanzado,» de *Ingeniería de instrumentación de plantas de proceso*, España, Ediciones Díaz de Santos, 2019, p. 314.
- [16] fitosofia, «fitosofia,» 28 Marzo 2015. [En línea]. Available: https://fitosofia.blogspot.com/2015/03/nebulizacion-en-cultivos-horticolas.html. [Último acceso: 1 Noviembre 2021].
- [17] «Proyecto Arduino,» [En línea]. Available: https://proyectoarduino.com/arduino-mega-2560/. [Último acceso: 22 Diciembre 2021].
- [18] G. González y Antony, «PANAMAHITEK,» 23 Enero 2013. [En línea]. Available: http://panamahitek.com/arduino-mega-caracteristicas-capacidades-ydonde-conseguirlo-en-panama/. [Último acceso: 22 Diciembre 2021].
- [19] «naylamp MECHATRONICS,» [En línea]. Available: https://naylampmechatronics.com/sensores-temperatura-y-humedad/58-sensor-detemperatura-y-humedad-relativa-dht22-am2302.html. [Último acceso: 23 Diciembre 2021].
- [20] «POOLARIA,» [En línea]. Available: https://www.poolaria.com/electrovalvulas-riego/1218-electrovalvula-hunter-taparoscada-pgv-jar-top.html. [Último acceso: 23 Diciembre 2021].
- [21] D. V. Hernández y Luis, «programarfacil,» [En línea]. Available: https://programarfacil.com/blog/arduino-blog/ssd1306-pantalla-oled-con-arduino/. [Último acceso: 24 Diciembre 2021].
- [22] «MAZ,» [En línea]. Available: https://mazcr.com/gabinetes-y-cajas-de-

metal/459048-gabinete-metalico-40-x-30-x-20-ip54-nxw5-chint.html. [Último acceso: 4 Enero 2022].

# **Anexos**

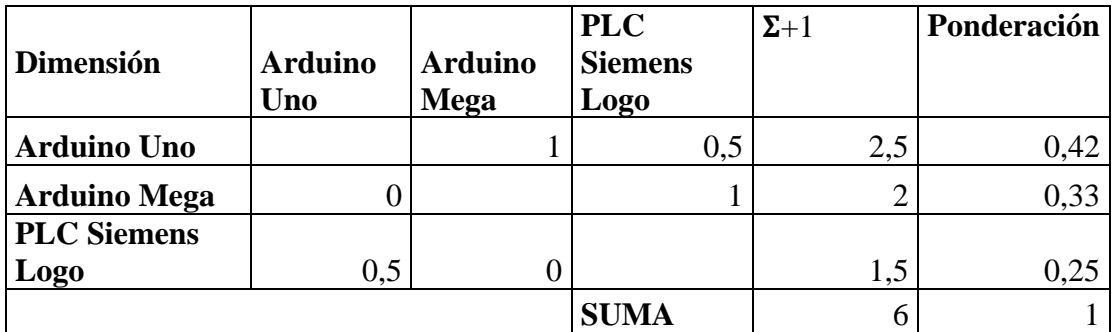

**Anexo A.** Valoración de opciones de unidad de control

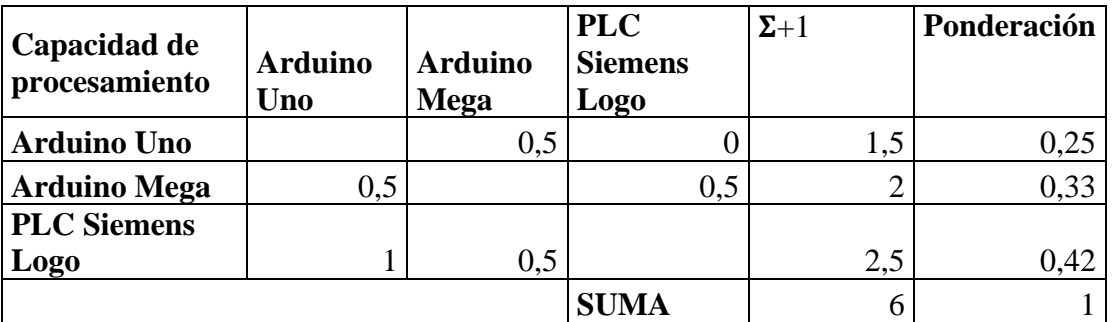

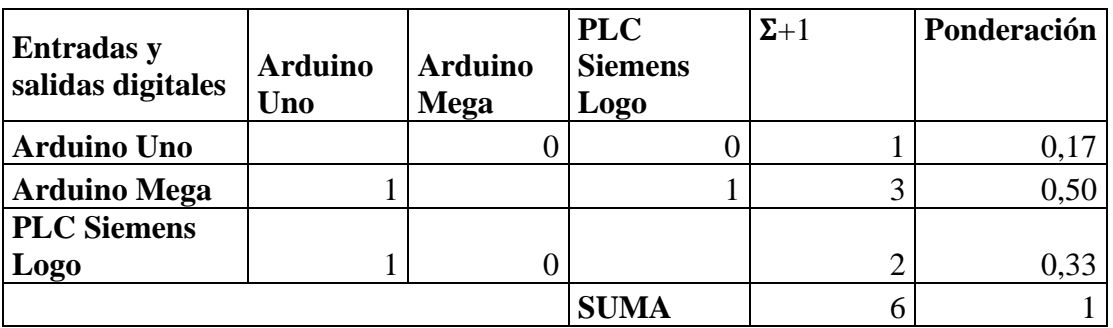

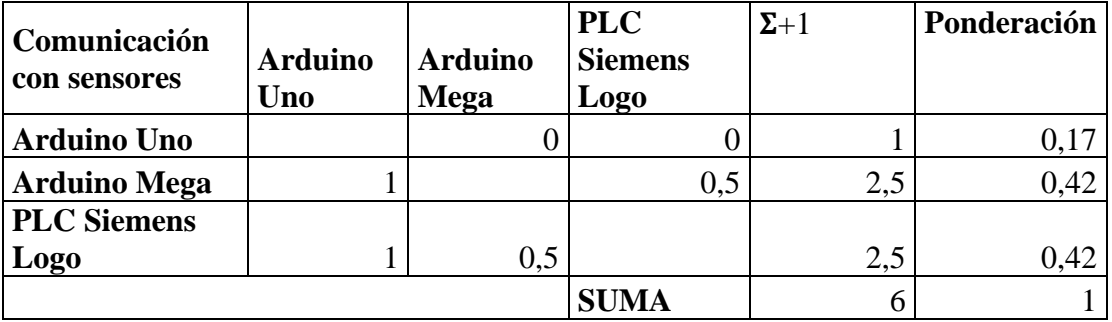

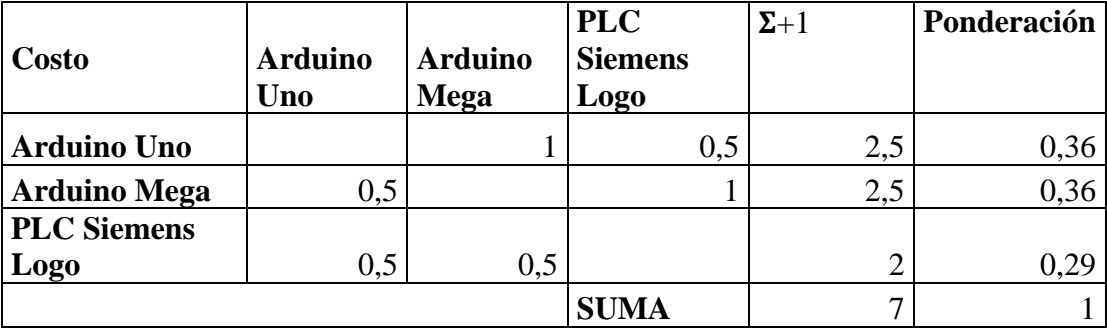

**Anexo B.** Data sheet Arduino Mega 2560

Arduino Mega 2560

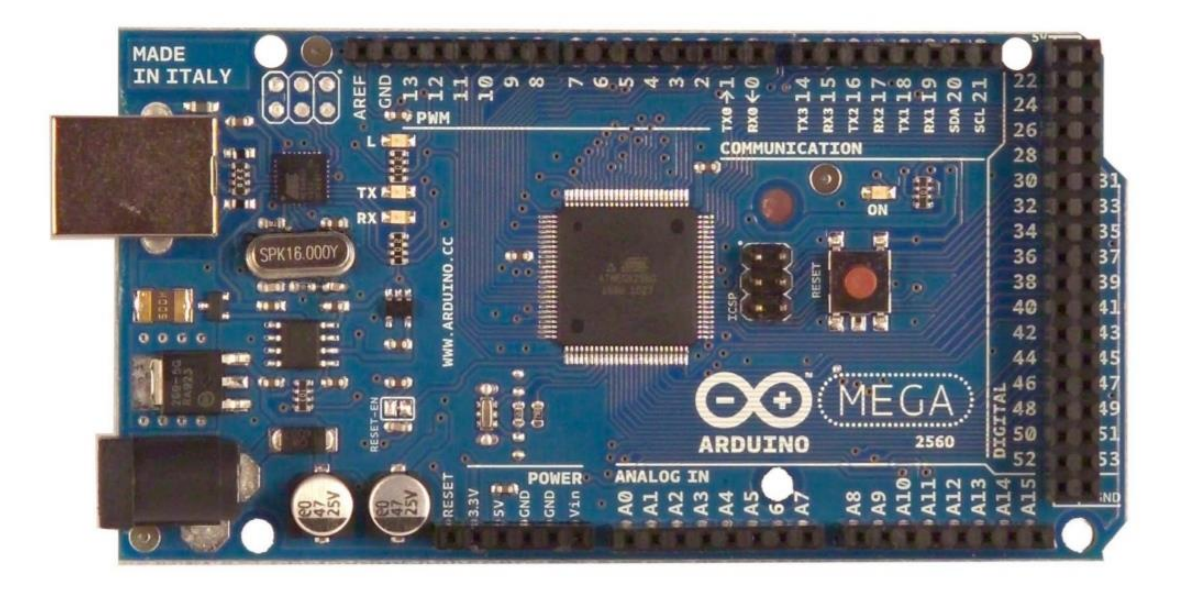

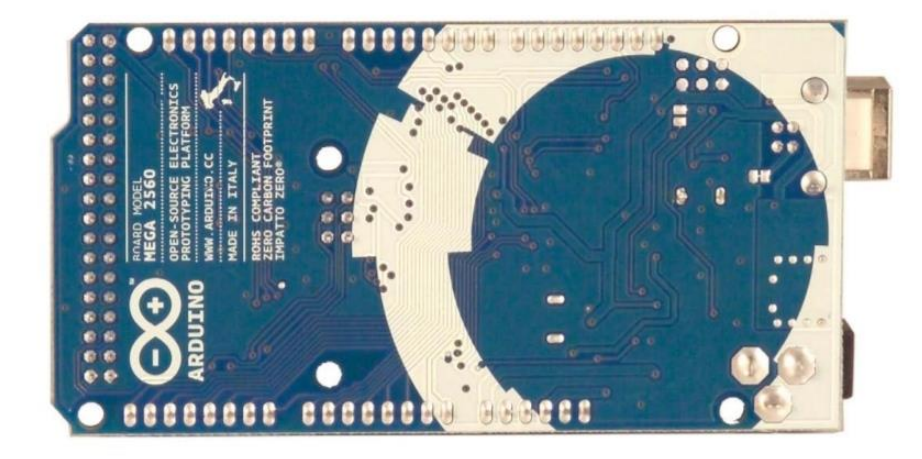

The Arduino Mega 2560 is a microcontroller board based on the ATmega2560 (datasheet). It has 54 digital input/output pins (of which 14 can be used as PWM outputs), 16 analog inputs, 4 UARTs (hardware serial ports), a 16 MHz crystal oscillator, a USB connection, a power jack, an ICSP header, and a reset button. It contains everything needed to support the microcontroller; simply connect it to a computer with a USB cable or power it with a AC-to-DC adapter or battery to get started. The Mega is compatible with most shields designed for the Arduino Duemilanove or Diecimila.

#### **Schematic & Reference Design**

EAGLE files: arduino-mega2560-reference-design.zip

Schematic: arduino-mega2560-schematic.pdf

### **Summary**

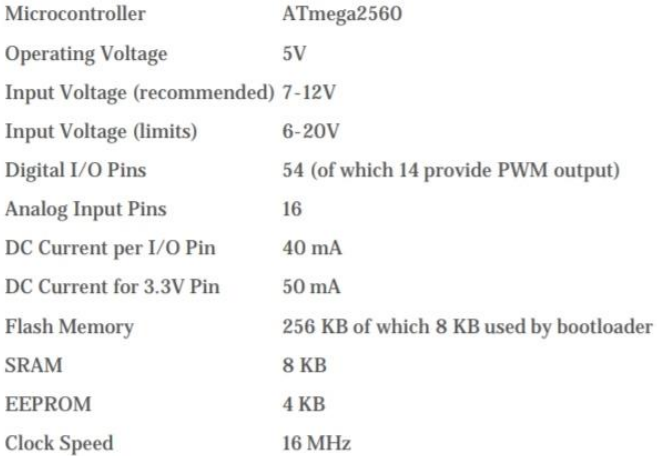

#### Power

The Arduino Mega can be powered via the USB connection or with an external power supply. The power source is selected automatically.

External (non-USB) power can come either from an AC-to-DC adapter (wall-wart) or battery. The adapter can be connected by plugging a 2.1mm center-positive plug into the board's power jack. Leads from a battery can be inserted in the Gnd and Vin pin headers of the POWER connector.

The board can operate on an external supply of 6 to 20 volts. If supplied with less than 7V, however, the 5V pin may supply less than five volts and the board may be unstable. If using more than 12V, the voltage regulator may overheat and damage the board. The recommended range is 7 to 12 volts.

The Mega2560 differs from all preceding boards in that it does not use the FTDI USB-to-serial driver chip. Instead, it features the Atmega8U2 programmed as a USB-to-serial converter.

The power pins are as follows:

+ VIN. The input voltage to the Arduino board when it's using an external power source (as opposed to 5 volts from the USB connection or other regulated power source). You can supply voltage through this pin, or, if supplying voltage via the power jack, access it through this pin.

+ 5V. The regulated power supply used to power the microcontroller and other components on the board. This can come either from VIN via an on-board regulator, or be supplied by USB or another regulated 5V supply.

+ 3V3. A 3.3 volt supply generated by the on-board regulator. Maximum current draw is 50 mA.

+ GND. Ground pins.

#### **Memory**

The ATmega2560 has 256 KB of flash memory for storing code (of which 8 KB is used for the bootloader), 8 KB of SRAM and 4 KB of EEPROM (which can be read and written with the EEPROM library).

#### **Input and Output**

Each of the 54 digital pins on the Mega can be used as an input or output, using pinMode(), digitalWrite(), and digitalRead() functions. They operate at 5 volts. Each pin can provide or receive a maximum of 40 mA and has an internal pull-up resistor (disconnected by default) of 20-50 kOhms. In addition, some pins have specialized functions:

+ Serial: 0 (RX) and 1 (TX); Serial 1: 19 (RX) and 18 (TX); Serial 2: 17 (RX) and 16 (TX); Serial 3: 15 (RX) and 14 (TX). Used to receive (RX) and transmit (TX) TTL serial data. Pins 0 and 1 are also connected to the corresponding pins of the ATmega8U2 USB-to-TTL Serial chip.

+ External Interrupts: 2 (interrupt 0), 3 (interrupt 1), 18 (interrupt 5), 19 (interrupt 4), 20 (interrupt 3), and 21 (interrupt 2). These pins can be configured to trigger an interrupt on a low value, a rising or falling edge, or a change in value. See the attachInterrupt() function for details.

+ PWM: 0 to 13. Provide 8-bit PWM output with the analogWrite() function.

+ SPI: 50 (MISO), 51 (MOSI), 52 (SCK), 53 (SS). These pins support SPI communication using the SPI library. The SPI pins are also broken out on the ICSP header, which is physically compatible with the Uno, Duemilanove and Diecimila.

+ LED: 13. There is a built-in LED connected to digital pin 13. When the pin is HIGH value, the LED is on, when the pin is LOW, it's off.

 $\pm$  **I<sup>2</sup>C: 20 (SDA) and 21 (SCL).** Support I<sup>2</sup>C (TWI) communication using the **Wire library** (documentation on the Wiring website). Note that these pins are not in the same location as the  $I<sup>2</sup>C$  pins on the Duemilanove or Diecimila.

The Mega2560 has 16 analog inputs, each of which provide 10 bits of resolution (i.e. 1024 different values). By default they measure from ground to 5 volts, though is it possible to change the upper end of their range using the AREF pin and analogReference() function.

There are a couple of other pins on the board:

+ AREF. Reference voltage for the analog inputs. Used with analogReference().

+ Reset. Bring this line LOW to reset the microcontroller. Typically used to add a reset button to shields which block the one on the board.

#### Communication

The Arduino Mega2560 has a number of facilities for communicating with a computer, another Arduino, or other microcontrollers. The ATmega2560 provides four hardware UARTs for TTL (5V) serial communication. An ATmega8U2 on the board channels one of these over USB and provides a virtual com port to software on the computer (Windows machines will need a .inf file, but OSX and Linux machines will recognize the board as a COM port automatically. The Arduino software includes a serial monitor which allows simple textual data to be sent to and from the board. The RX and TX LEDs on the board will flash when data is being transmitted via the ATmega8U2 chip and USB connection to the computer (but not for serial communication on pins 0 and 1).

A SoftwareSerial library allows for serial communication on any of the Mega2560's digital pins.

The ATmega2560 also supports I2C (TWI) and SPI communication. The Arduino software includes a Wire library to simplify use of the I2C bus; see the documentation on the Wiring website for details. For SPI communication, use the SPI library.

#### Programming

The Arduino Mega can be programmed with the Arduino software (download). For details, see the reference and tutorials.

The ATmega2560 on the Arduino Mega comes preburned with a bootloader that allows you to upload new code to it without the use of an external hardware programmer. It communicates using the original STK500 protocol (reference, C header files).

You can also bypass the bootloader and program the microcontroller through the ICSP (In-Circuit Serial Programming) header; see these instructions for details.

The ATmega8U2 firmware source code is available in the Arduino repository. The ATmega8U2 is loaded with a DFU bootloader, which can be activated by connecting the solder jumper on the back of the board (near the map of Italy) and then resetting the 8U2. You can then use Atmel's FLIP software (Windows) or the DFU programmer (Mac OS X and Linux) to load a new firmware. Or you can use the ISP header with an external programmer (overwriting the DFU bootloader). See this user-contributed tutorial for more information.

#### **Automatic (Software) Reset**

Rather then requiring a physical press of the reset button before an upload, the Arduino Mega2560 is designed in a way that allows it to be reset by software running on a connected computer. One of the hardware flow control lines (DTR) of the ATmega8U2 is connected to the reset line of the ATmega2560 via a 100 nanofarad capacitor. When this line is asserted (taken low), the reset line drops long enough to reset the chip. The Arduino software uses this capability to allow you to upload code by simply pressing the upload button in the Arduino environment. This means that the bootloader can

| <b>Dimensión</b> | <b>DHT11</b> | <b>DHT22</b> | <b>LM35</b> | $\Sigma+1$ | Ponderación |
|------------------|--------------|--------------|-------------|------------|-------------|
| DHT11            |              | 0,5          |             |            | 0,25        |
| <b>DHT22</b>     | 0,5          |              |             | 1,5        | 0,25        |
| <b>LM35</b>      |              |              |             |            | 0,50        |
|                  |              |              | <b>SUMA</b> |            |             |

**Anexo C.** Valoración de opciones de sensor de Temperatura y humedad

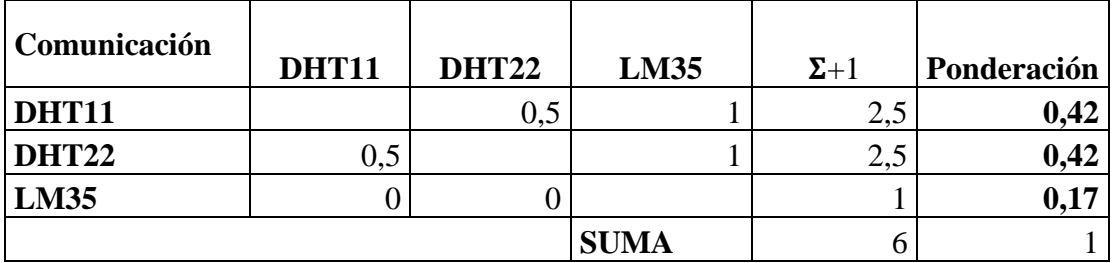

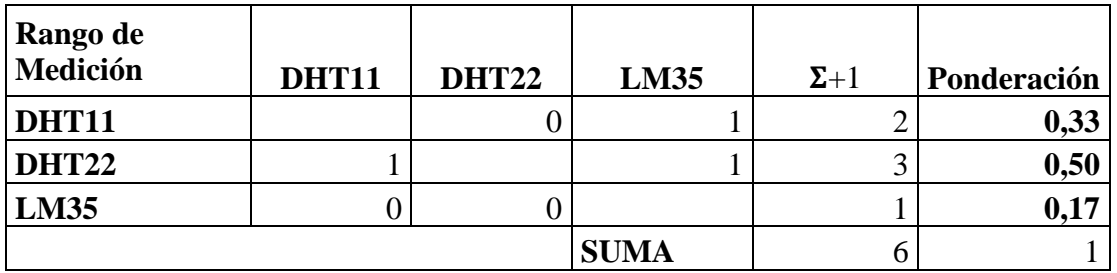

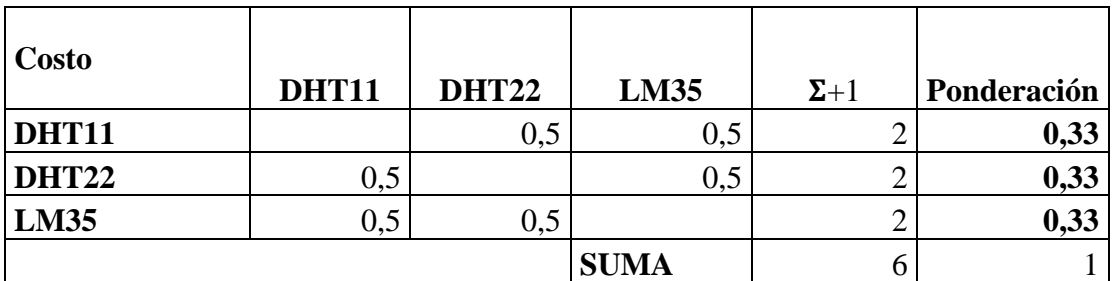

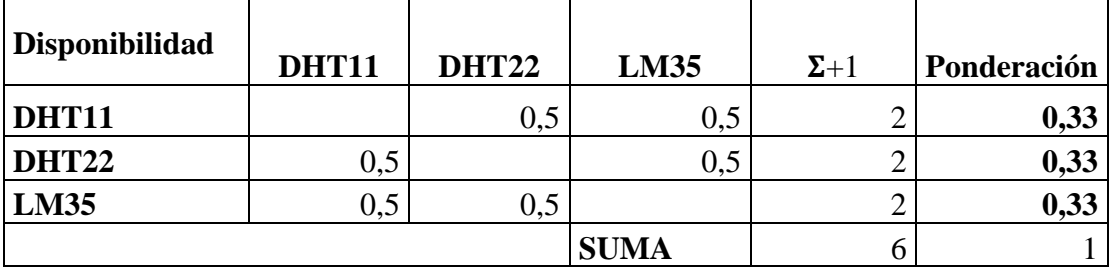

# **Aosong Electronics Co., Ltd**

Your specialist in innovating humidity & temperature sensors

Digital-output relative humidity & temperature sensor/module DHT22 (DHT22 also named as AM2302) ا ا **L**ux

Capacitive-type humidity and temperature module/sensor

 $\bar{1}$ 

Thomas Liu (Business Manager)

Email: thomasliu198518@yahoo.com.cn

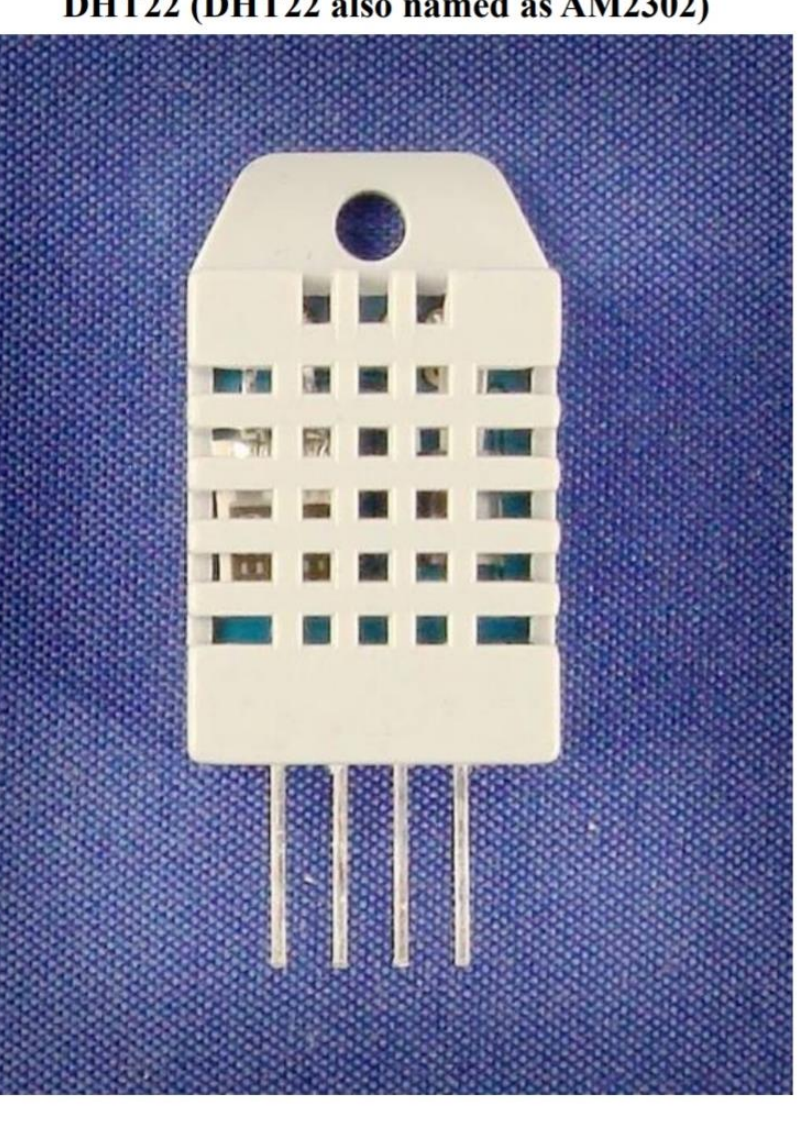

# **Aosong Electronics Co., Ltd**

Your specialist in innovating humidity & temperature sensors

1. Feature & Application:

- \* Full range temperature compensated \* Relative humidity and temperature measurement
- \* Calibrated digital signal \* Outstanding long-term stability \* Extra components not needed
- \* Long transmission distance \* Low power consumption \*4 pins packaged and fully interchangeable

## 2. Description:

DHT22 output calibrated digital signal. It utilizes exclusive digital-signal-collecting-technique and humidity sensing technology, assuring its reliability and stability. Its sensing elements is connected with 8-bit single-chip computer.

Every sensor of this model is temperature compensated and calibrated in accurate calibration chamber and the calibration-coefficient is saved in type of programme in OTP memory, when the sensor is detecting, it will cite coefficient from memory.

Small size & low consumption & long transmission distance(20m) enable DHT22 to be suited in all kinds of harsh application occasions.

Single-row packaged with four pins, making the connection very convenient.

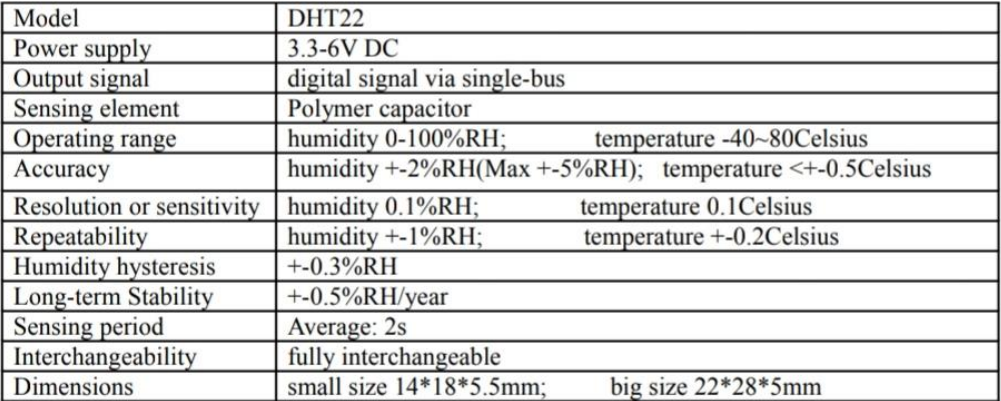

## 3. Technical Specification:

## 4. Dimensions: (unit----mm)

## 1) Small size dimensions: (unit----mm)

# **Aosong Electronics Co., Ltd**

Your specialist in innovating humidity & temperature sensors

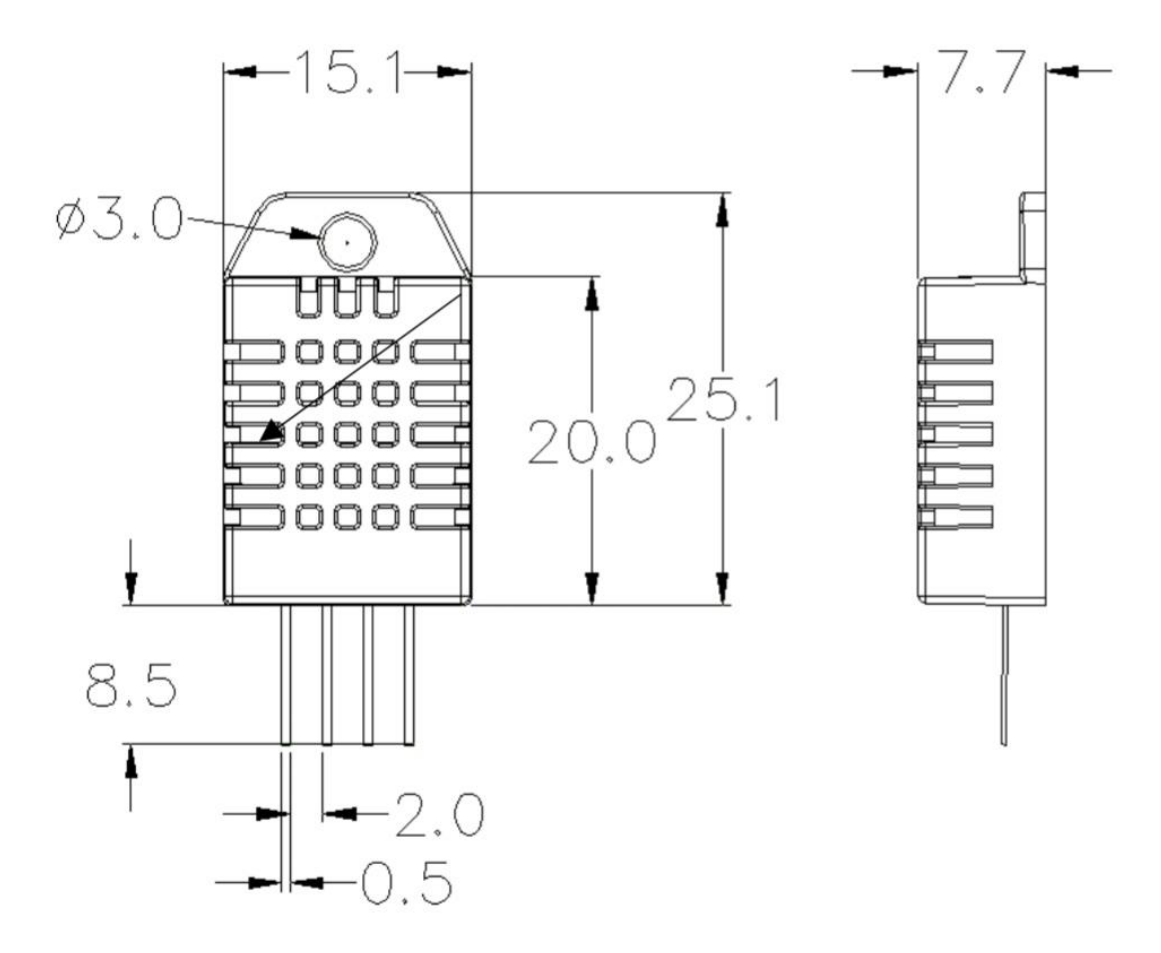

Pin sequence number: 1 2 3 4 (from left to right direction).

| Pin | <b>Function</b>     |
|-----|---------------------|
|     | VDD----power supply |
|     | <b>DATA--signal</b> |
| J   | <b>NULL</b>         |
|     | <b>GND</b>          |

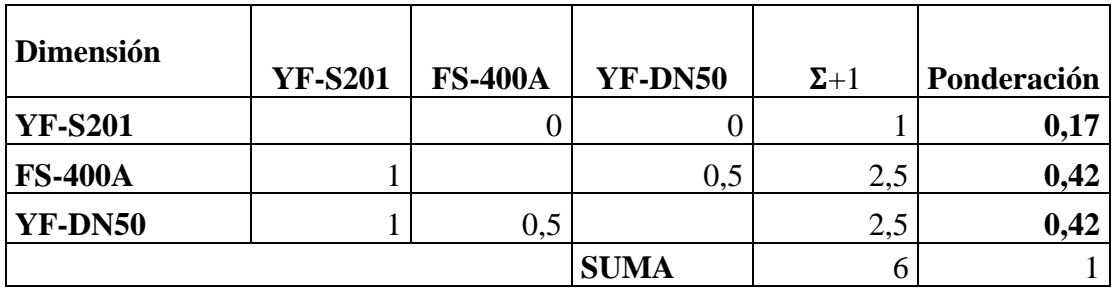

# **Anexo E.** Valoración de opciones de sensor de Flujo

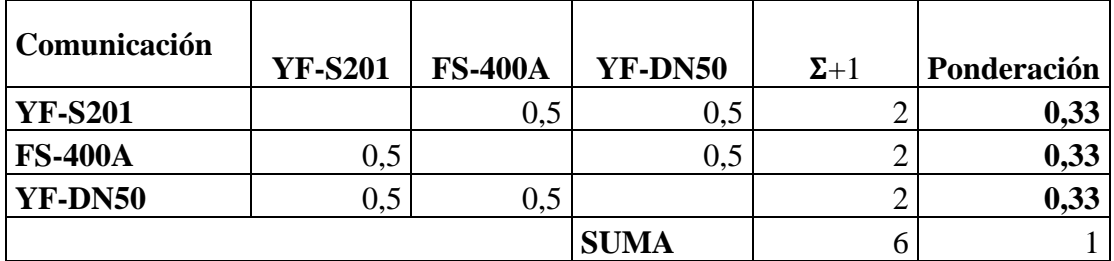

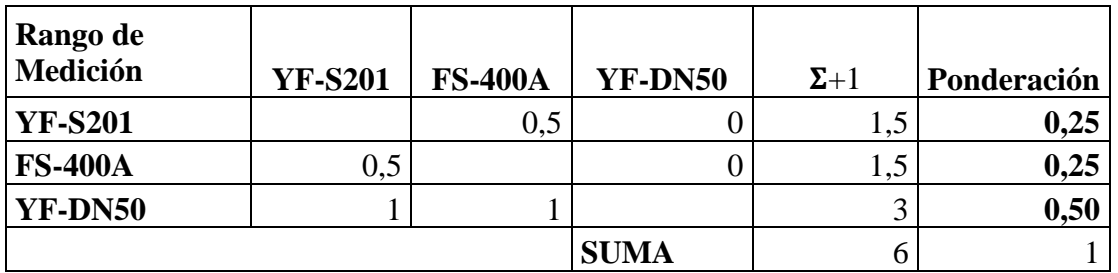

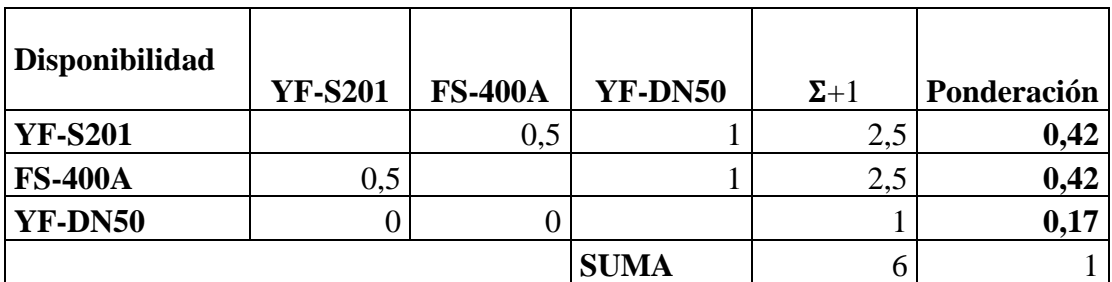

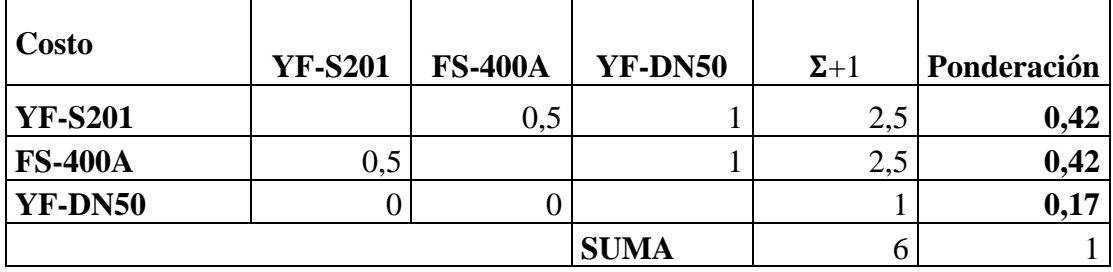

Anexo F. Especificaciones técnicas sensor FS-400A

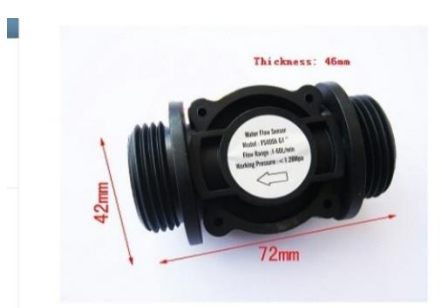

El sensor de flujo de agua emite pulsos proporcionales al flujo de agua con: Frecuencia de pulso = Flujo \*4.8. Es decir, si la frecuencia de salida es 48, entonces el flujo de agua: 48/4.8=  $10 (L/min):$ 

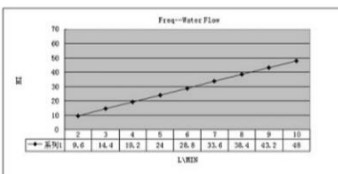

Conecte el sensor de flujo de agua al microcontrolador de la siguiente manera:

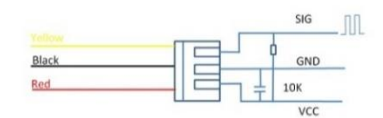

## **Especificación**

- · Mini. Voltaje de trabajo: CC 4.5 V.
- · máx. Corriente de trabajo: 15mA (DC 5V)
- Voltaje de funcionamiento: CC 5  $\vee \sim$  24 V.
- Rango de caudal: 1~60L/min
- Capacidad de carga: ≤10mA (CC 5V)
- Temperatura de funcionamiento: ≤80 ℃
- Temperatura del líquido: ≤120 ℃
- Humedad de funcionamiento: 35% ~ 90% HR
- Presión de agua: ≤2.0MPa
- Temperatura de almacenamiento: -25~+ 80 ℃
- Humedad de almacenamiento: 25% ~ 95% HR

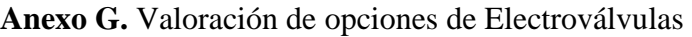

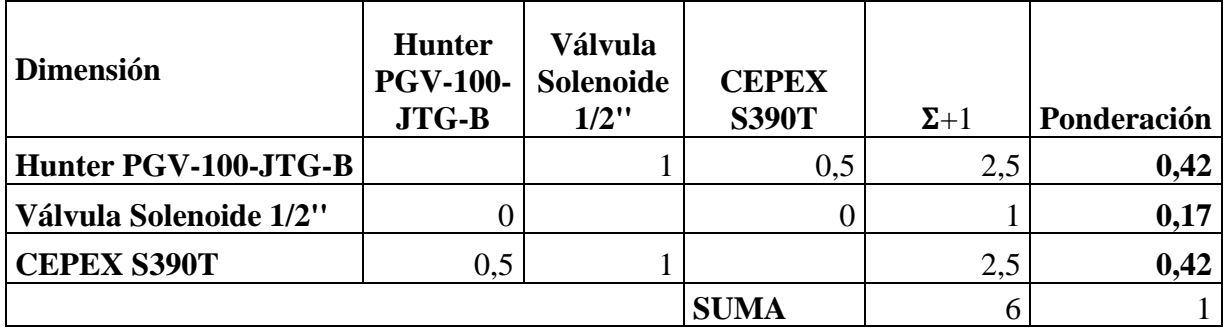

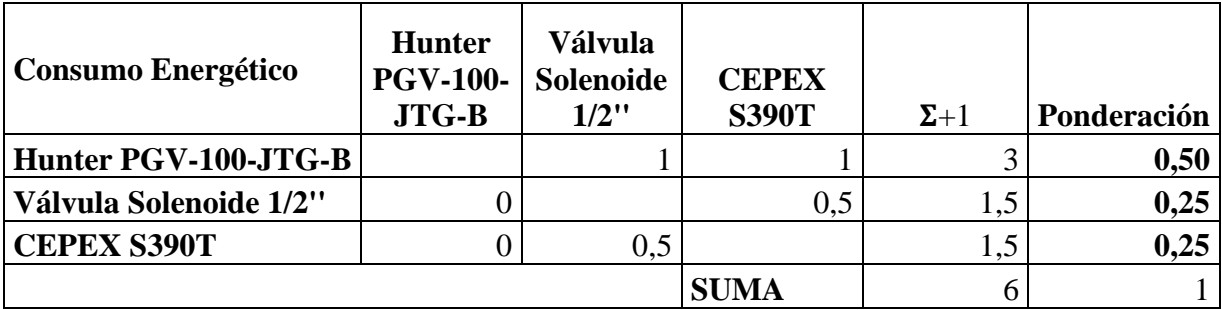

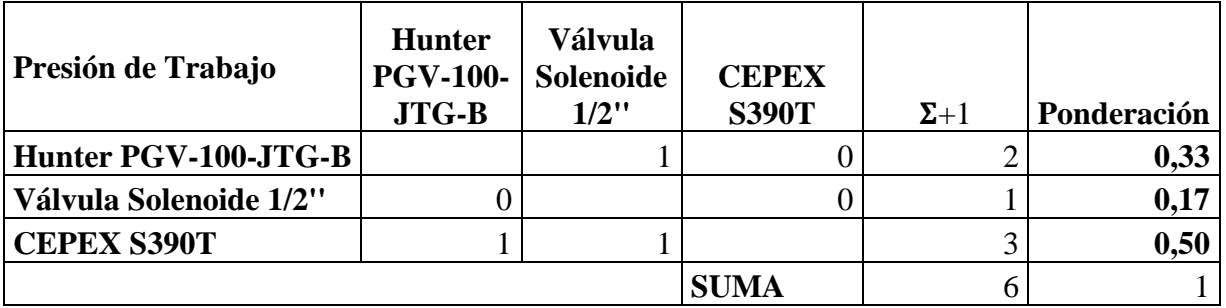

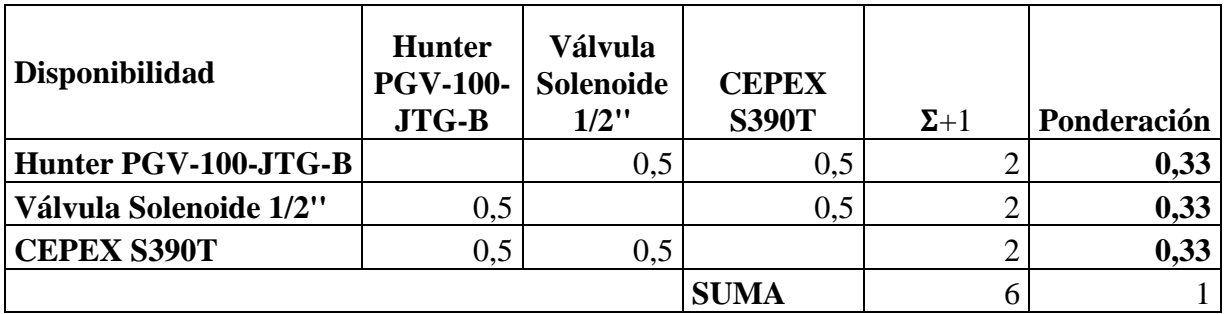

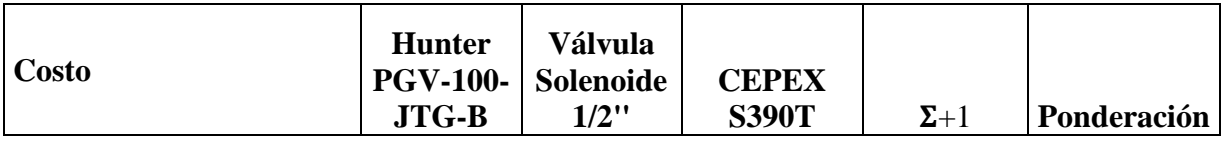

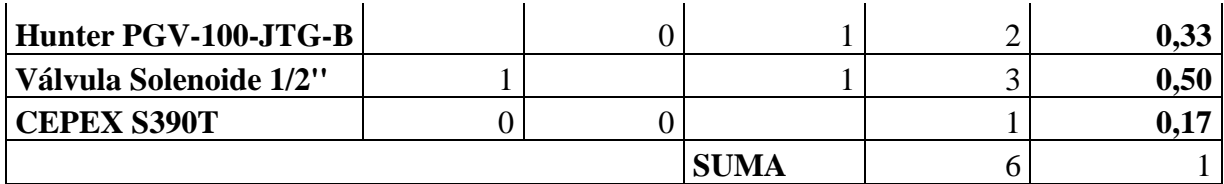

## Anexo H. Características técnicas electroválvula Hunter PGV-101G-B

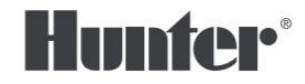

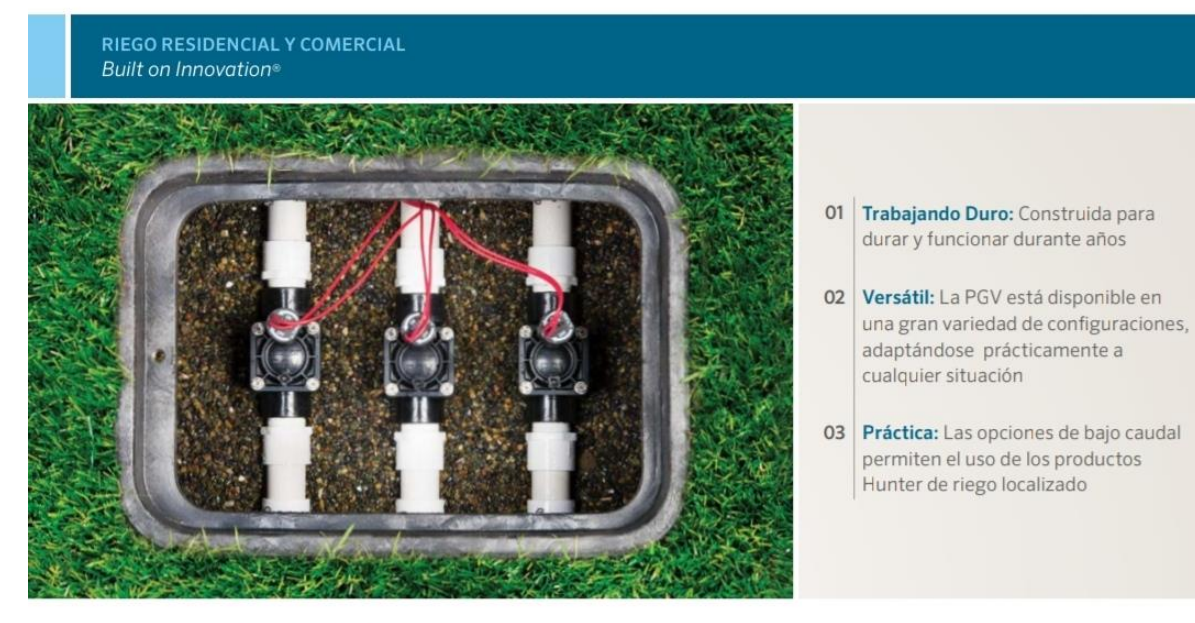

# **PGV VÁLVULAS**

### Válvulas de Categoría Profesional Preparadas para Instalaciones de Cualquier Tamaño

Esta excelente y resistente válvula ofrece las mejores prestaciones de las electroválvulas Hunter. Creada con suficiente robustez para resistir los rigores de la mayoría de instalaciones residenciales y pequeñas areas comerciales, la PGV está disponible en un amplio abanico de configuraciones. Para uso en jardines pequeños, conexión 1" BSP está disponible en tres configuraciones : diseño de ángulo, en línea y macho - macho. A su vez, cada modelo está disponible en la versión con control de caudal y sin control de caudal. Para aplicaciones en jardines más grandes hay conexiones disponibles de 1.5"(40 mm) y 2" (50 mm) BSP, la PGV viene en modelos en línea/ángulo con control de caudal. Todos los modelos cuentan con una construcción duradera de gran calidad y de un sólido diafragma con soporte para evitar deformaciones.

#### PGV con tapa roscada

Un simple giro de la muñeca es lo que se requiere para acceder al interior de la válvula, lo que la convierte en la preferida a la hora de dar mantenimiento.

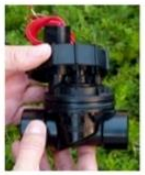

Accu-Sync®

Accu-Sync es un regulador simple de presión que es compatible con todas las<br>válvulas Hunter de control.

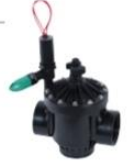

Aprenda mas. Visite hunterindustries.com para mas informacion.

## **PGV VALVE** CARACTERÍSTICAS Y ESPECIFICACIONES

**PGV VALVES** 

Description

rosca hembra

Válvula en línea de plástico de 1" (25 mm),

Válvula en línea de plástico de 1" (25 mm)

Válvula en línea de plástico de 1" (25 mm)

Válvula de globo de 1" (25 mm) con tapa

Válvula de globo de 1" (25 mm) con tapa

superior roscada: sin control de flujo

superior roscada; con control de flujo Válvula de globo de 1" (25 mm) con tapa

superior roscada: con control de flujo y conexión hembra para cementar<br>Válvula de globo de 1" (25 mm) con tapa

superior roscada; con control de flujo y

conexión macho roscada en ambos extremos

conexión macho roscada en ambos extremos

Válvula de globo de 1" (25 mm) con tapa

conexión hembra para cementar Válvula de globo de 1" (25 mm) con tapa

PGV-100JT-MM superior roscada; sin control de flujo y

PGV-101JT-MM superior roscada; con control de flujo y

con control de caudal, macho x rosca macho

con control de caudal, rosca hemi Válvula en línea de plástico de 1" (25 mm),

macho x rosca macho

Model

**PGV-100G** 

**PGV-101G** 

**PGV-100MM** 

PGV-101MM

**PGV-100JT-G** 

**PGV-101JT-G** 

**PGV-100JT-S** 

**PGV-101JT-S** 

#### Características

- · Aplicación (PGV-100): Residencial
- · Aplicación (PGV-101, 151, 201): Residencial/pequeñas areas comerciales
- · Conexión rosca: 1" (25 mm), 1½" (40 mm) y 2" (50 mm)
- · La purga manual interna y externa permite una activación rápida y sencilla a "nivel de la válvula"
- · Diseño durable con tornillos para una máxima resistencia
- · Diseño de junta de diafragma con doble reborde para un rendimiento superior sin pérdidas
- Los solenoides tipo "latch" CC admiten los programadores Hunter con pilas
- · Los tornillos cautivos de la tapa permiten un mantenimiento de la válvula sin problemas
- · La posibilidad de caudal bajo permite utilizar los productos de microrriego de Hunter
- · Solenoide encapsulado de 24 V CA con émbolo cautivo para un mantenimiento sin problemas
- · Temperatura máxima: 151 F (66°C)
- · Período de garantía: 2 años

#### Especificaciones de funcionamiento

#### · Caudal:

- PGV-100: 0.2 a 40 GPM (PGV-100: de 0,05 a 9 m3/h de 0,7 a 150 l/min) - PGV-101: 0.2 a 40 GPM (PGV-101: de 0,05 a 9 m3/h de 0,7 a 1501/min) - PGV-151: 20 a 120 GPM (PGV-151: de 5 a 27 m3/h de 75 a 450 l/min)
- PGV-201: 20 a 150 GPM (PGV-201: de 5 a 34 m3/h de 75 a 570 l/min)
- · Intervalo de presión recomendado: 20 to 150 PSI (de 1,5 a 10 bar; de 150 a 1.000 kPa)

#### **Especificaciones del Solenoide**

- · Solenoide de 24 VAC:
- 350 mA en arranque, 190mA en mantenimiento, 60 HZ - 370 mA en arranque, 210mA en mantenimiento, 50 HZ

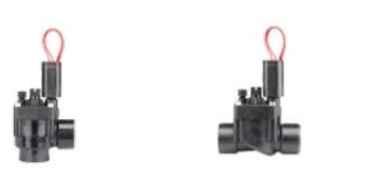

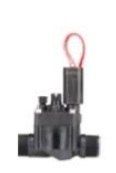

27,00

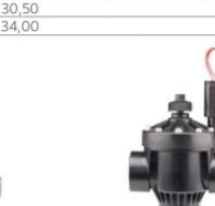

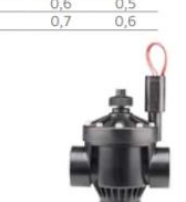

Sitio web hunterindustries.com | Tel +1760-744-5240 | Asistencia Técnica SoporteTecnico@hunterindustries.com

la ingeniería está presente en todo lo que hacemos, es el compromiso que hemos contraído de ofrecerle una asistencia excepcional lo que nos hace albergar la esperanza de que siga formando parte de la familia de clientes de Hunter en los próximos años.

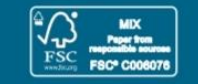

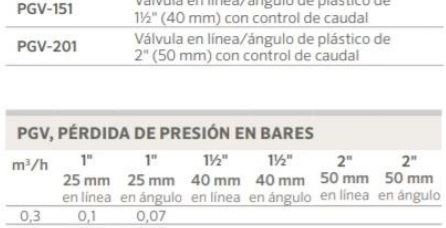

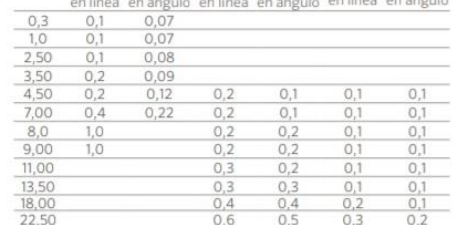

 $0,8$ 

It of Hunter Industries

 $0,8$ 

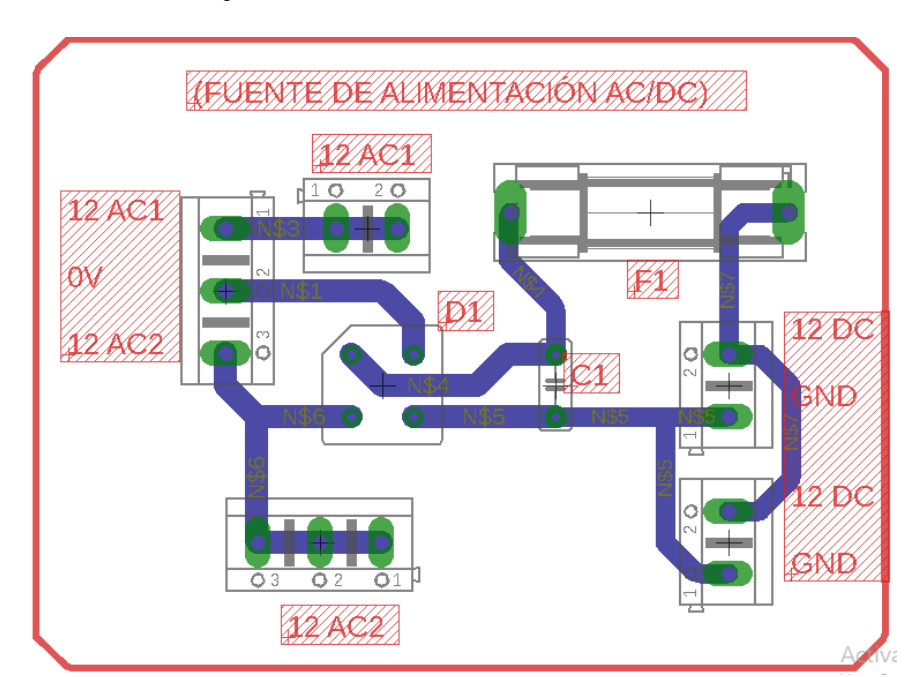

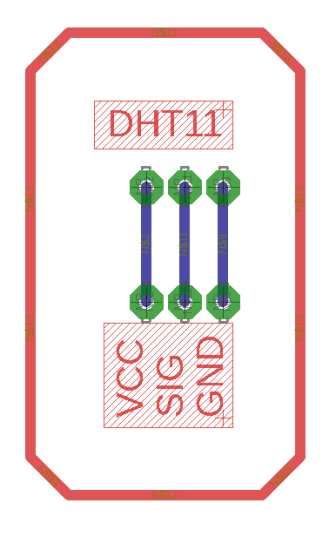

**Anexo I.** Diseño de tarjetas PCB

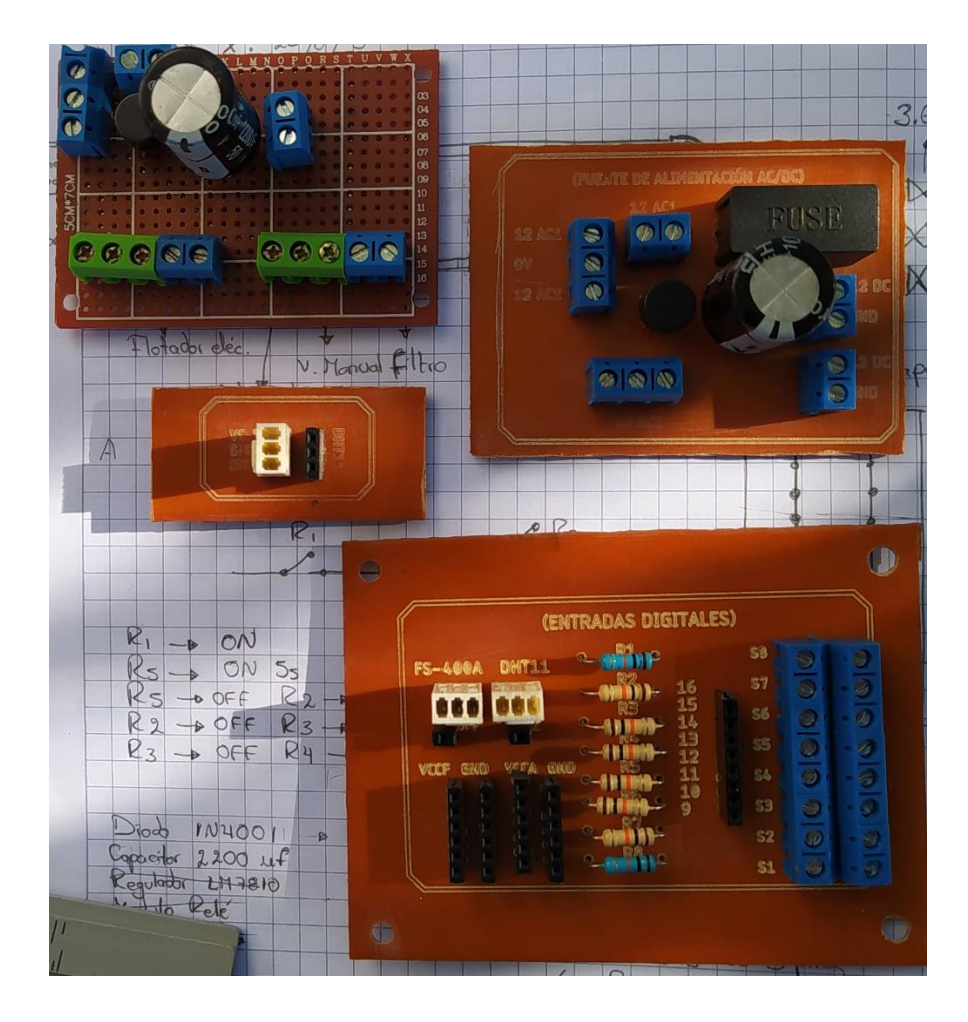

**Anexo J.** Pseudocódigo impresión de datos

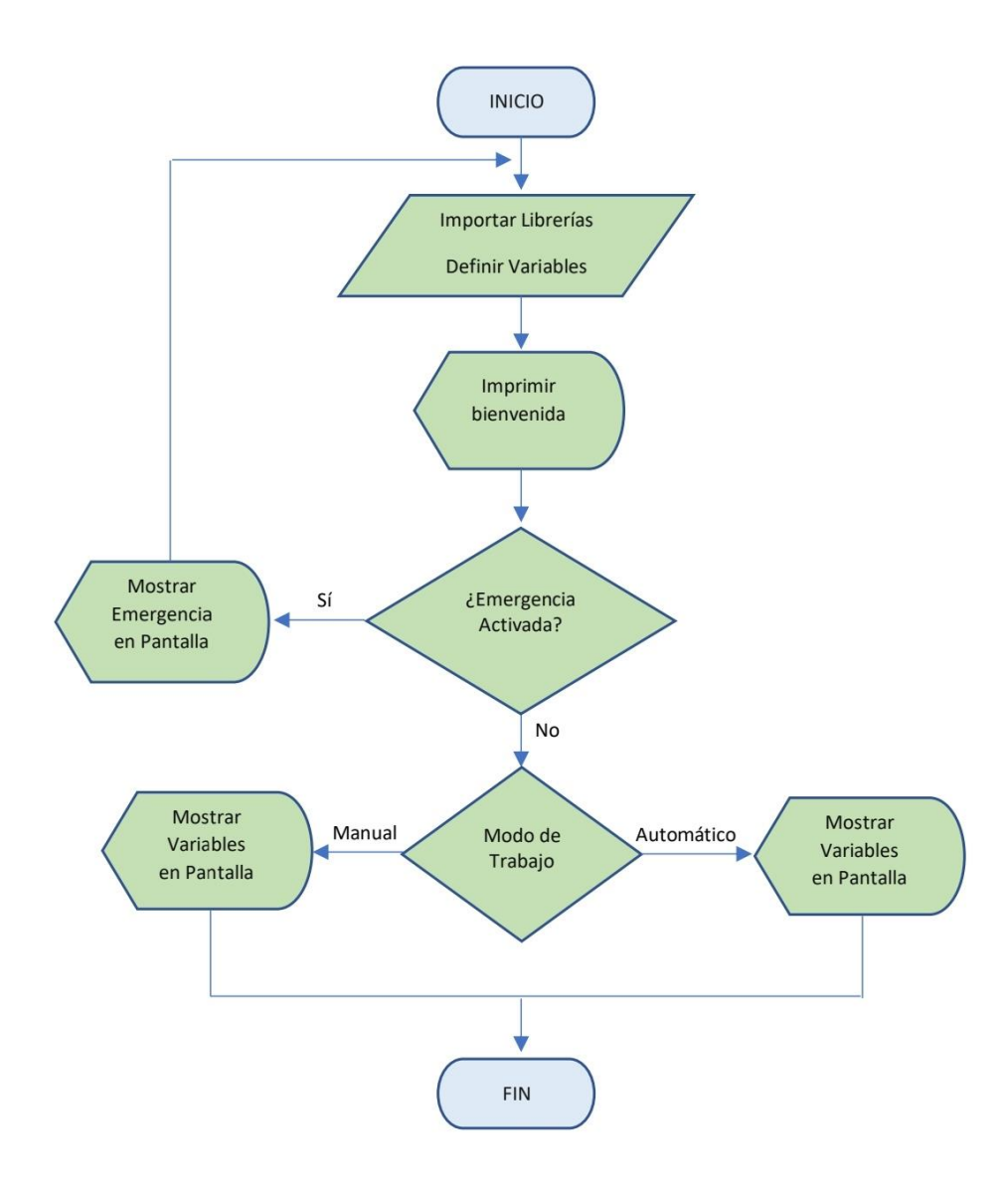

**Anexo K.** Pseudocódigo modo automático

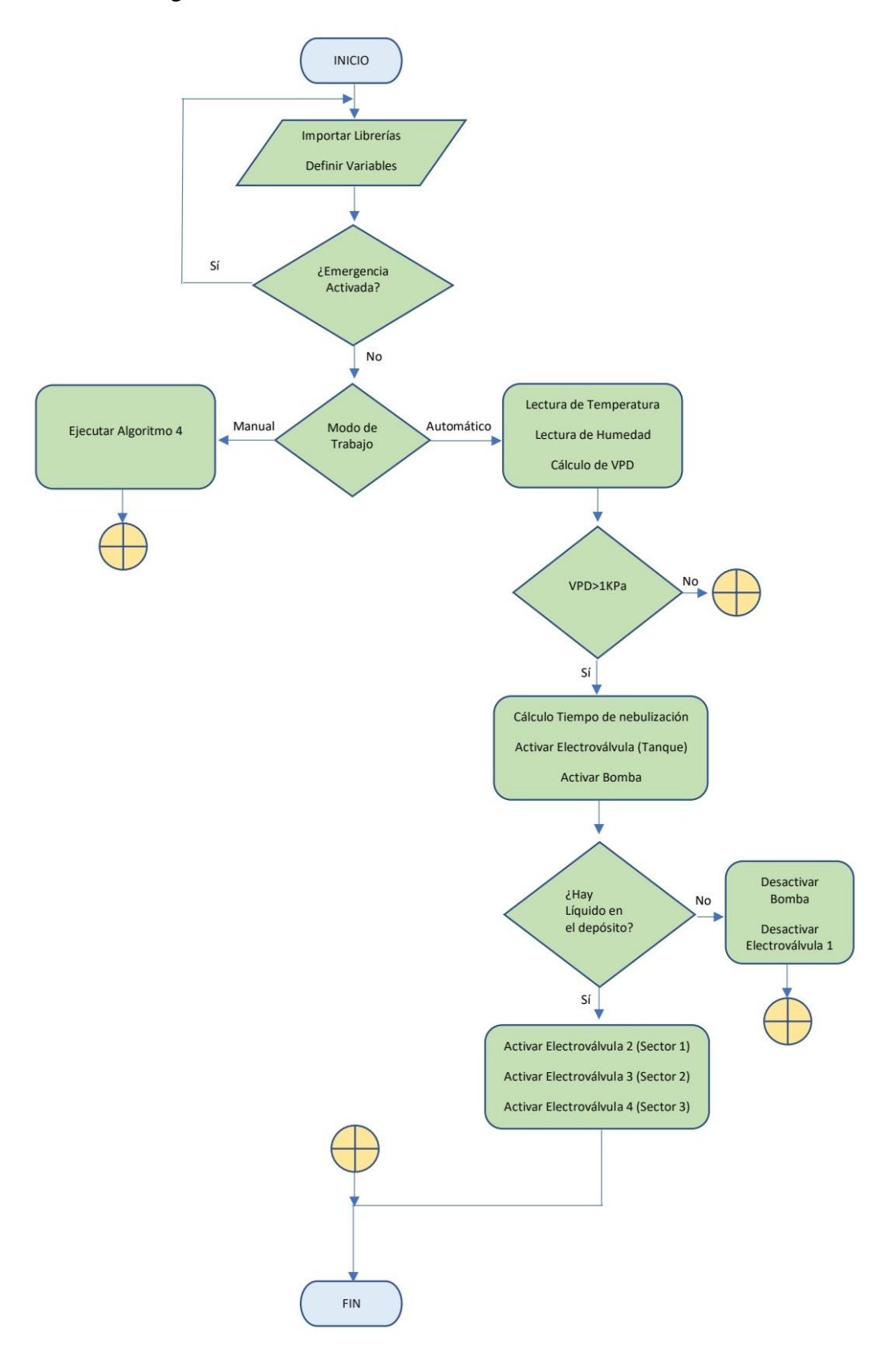

**Anexo L.** Pseudocódigo modo manual

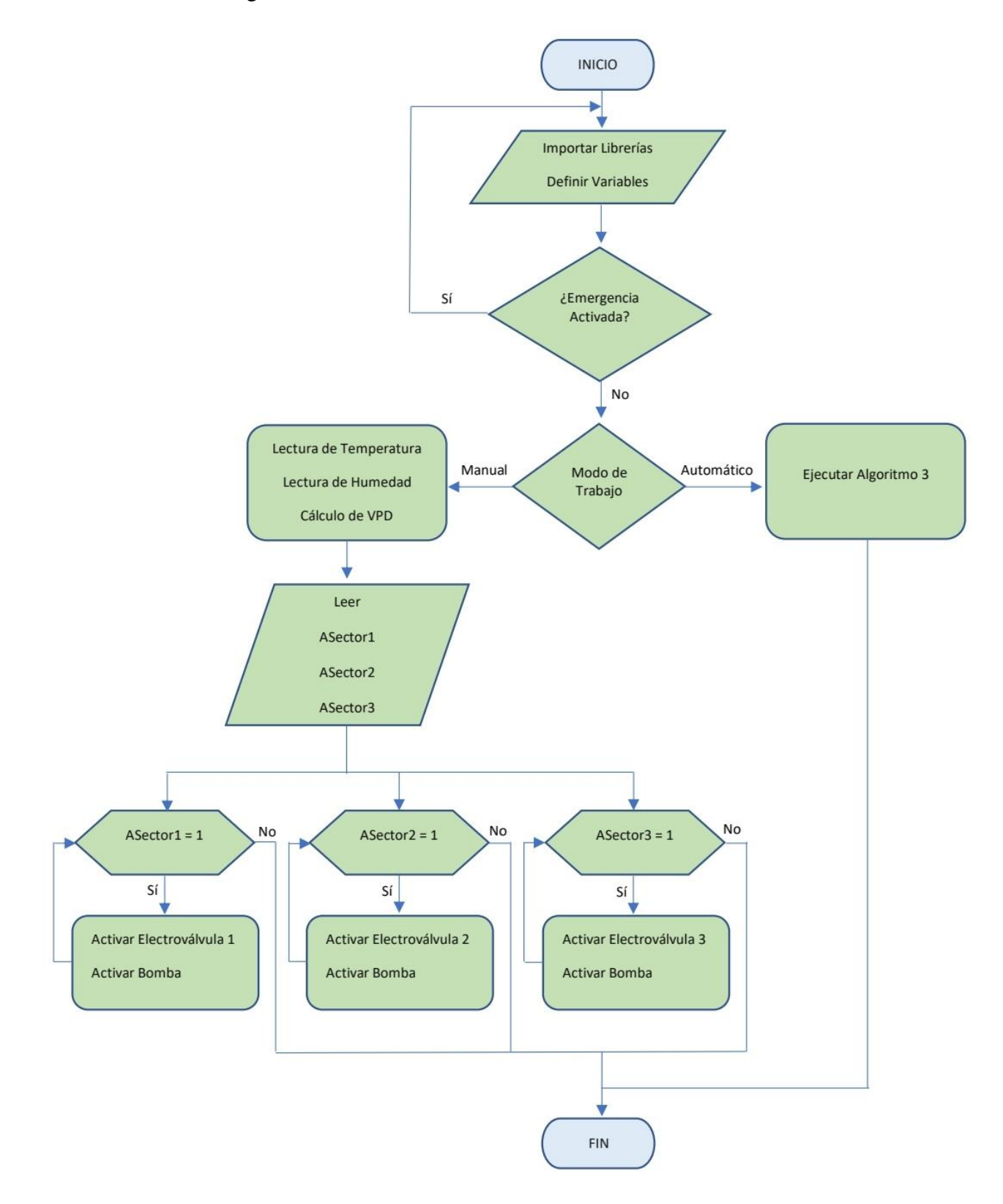

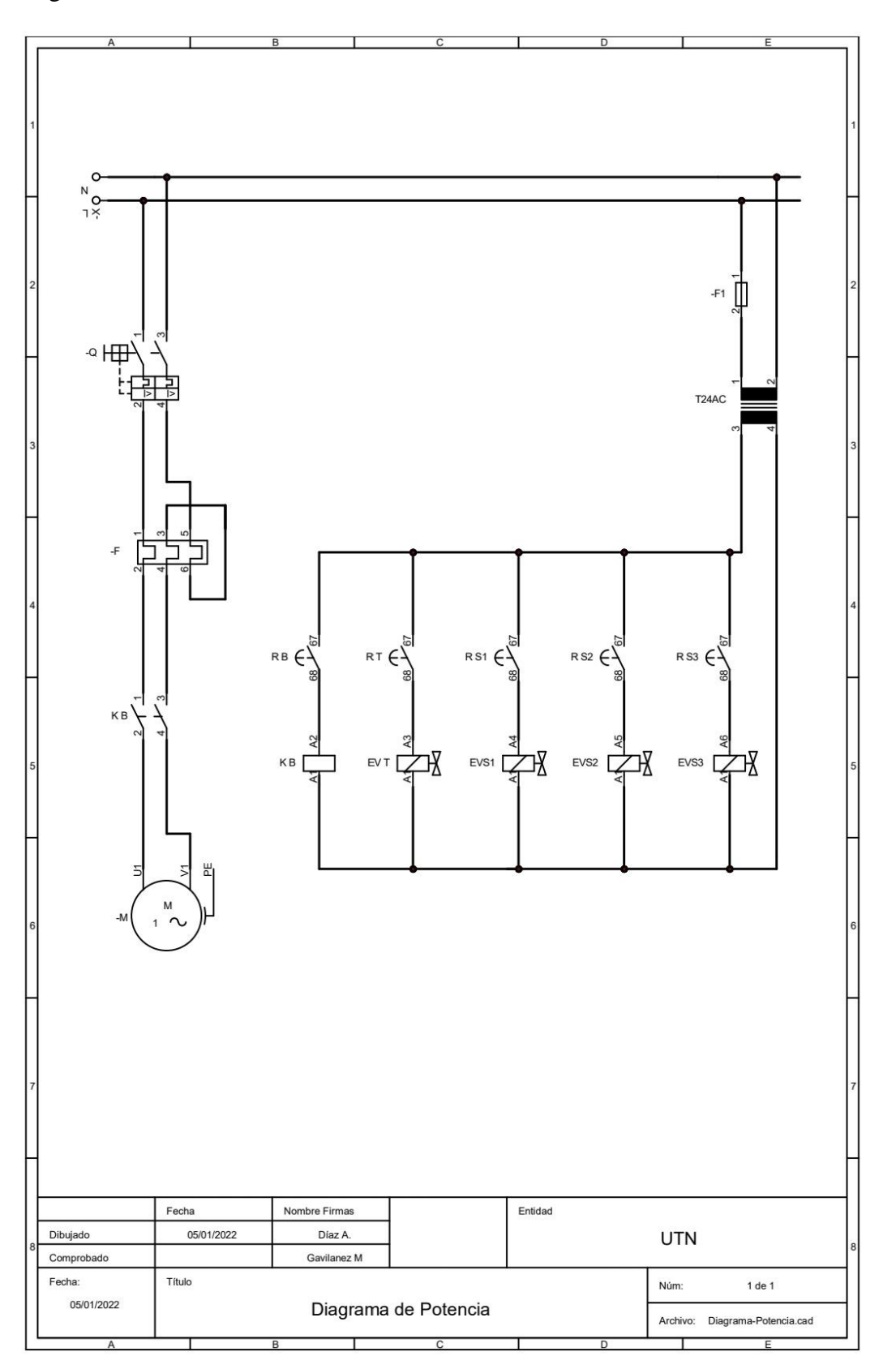

## Anexo N. Código Arduino

// Definir variables y puertos digitales para Relés #define RELAY ON 0 #define RELAY\_OFF 1 int releEstadoSistema = 4; int releBomba =  $5$ ; int rele $EV1 = 6$ ; int rele $EV2 = 7$ ; int rele $EV3 = 8$ ; int rele $EV4 = 9$ ;

// Definir puertos digitales para modo Automático y Manual int selecAutomatico: int selecManual: int RTanque; int ASector1; int ASector2;

int ASector3;

## 

// Librería sensor DTH11 y variables para (variables climáticas) #include  $\langle$ DHT.h $>$ #include <DHT\_U.h> // Entrada de señal del sensor int sensor =  $3$ ; int temperatura; int humedad: DHT dht(sensor, DHT11);

// Librería para pantalla OLED 128x64 #include  $\langle$ Wire.h>  $\frac{1}{2}$ libreria de comunicacion por I2C #include <Adafruit GFX.h> // Manipulación de texto y gráficas de pantalla #include <Adafruit SSD1306.h>

```
#define ANCHO 128
                                 \frac{1}{2} Pixeles de ancho
#define ALTO 64
                               \frac{1}{2} Pixeles de alto
#define OLED_RESET -1
                                            \frac{1}{2} Dirección de comunicación para 128x64
#define DRECCION_PANTALLA 0x3C
Adafruit_SSD1306 oled(ANCHO, ALTO, &Wire, OLED_RESET);
```
// Variables para sensor de flujo fs-400a volatile int NPulsos; //variable para la cantidad de pulsos recibidos int SFlujo = 2; //Sensor conectado en el pin 2 float  $k = 3.5$ ; // Factor de conversión (frecuencia a caudal) (k=4.8)

// Variables para uso de timers

unsigned long tiempoMuestreo = 0; // Variable de tiempo real

unsigned long tiempo $2 = 0$ ; // Variable usada para medir variables climaticas cada 15 segundos

```
int muestra = 0;
int tiempoMinutos = 0;
unsigned long tiempo3 = 0;
                             // Variable usada para medir VPD cada 5 minutos
int accion = 1;
```
// Variables para realizar cálculos

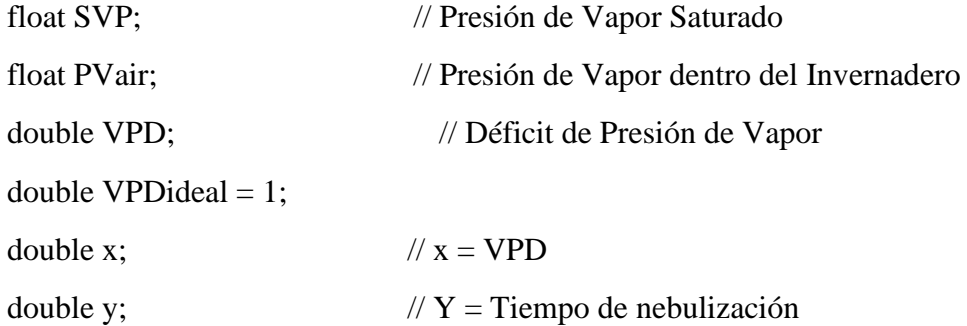

//\*\*\*\*\*\*\*\*\*\*\*\*\*\*\*\*\*\*\*\*\*\*\*\*\*\*\*\*\*\*\*\*\*\*\*\*\*\*\*\*\*\*\*\*\*\*\*

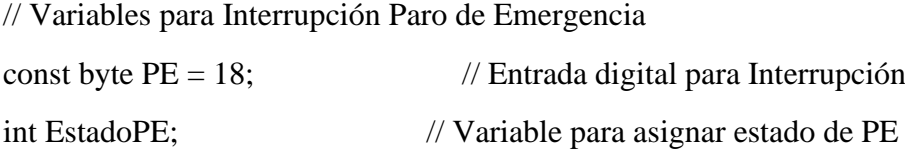

//\*\*\*\*\*\*\*\*\*\*\*\*\*\*\*\*\*\*\*\*\*\*\*\*\*\*\*\*\*\*\*\*\*\*\*\*\*\*\*\*\*\*\*\*\*\*\*

void setup() {

Serial.begin(9600);

//Inicialización

//Asegurar nivel ALTO en cada entrada de relé

digitalWrite (releEstadoSistema, RELAY\_OFF);

digitalWrite (releBomba, RELAY\_OFF);

digitalWrite (releEV1, RELAY\_OFF);

digitalWrite (releEV2, RELAY\_OFF);

digitalWrite (releEV3, RELAY\_OFF);

digitalWrite (releEV4, RELAY\_OFF);

//Definir los pines para Relés como salida

 pinMode (4, OUTPUT); // Relé para Luces Piloto del sistema (Buen estado o Mal estado)

pinMode (5, OUTPUT); // Relé para Bomba

pinMode (6, OUTPUT); // Relé para Electroválvula 1 Tanque

 pinMode (7, OUTPUT); // Relé para Electroválvula 2 Sector 1 pinMode (8, OUTPUT); // Relé para Electroválvula 3 Sector 2 pinMode (9, OUTPUT); // Relé para Electrovalvula 4 Sector 3

// Definir pines digitales como entrada

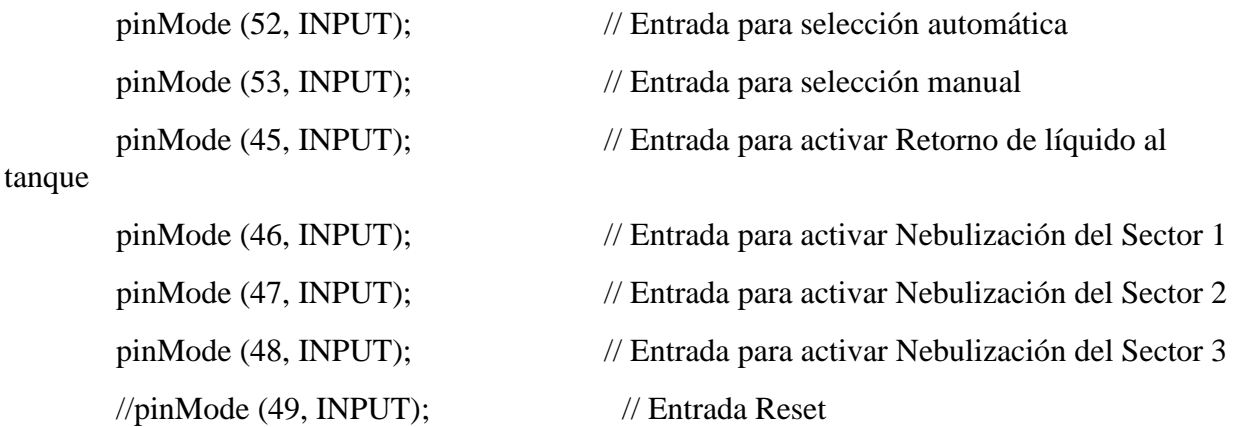

//Inicialización Interrupciones

pinMode(PE, INPUT\_PULLUP);

attachInterrupt(digitalPinToInterrupt(PE), PEmergencia, LOW);

 //Inicialización Sensor DHT11 (Temperatura y humedad) dht.begin();

// Inicialización Sensor de Flujo

pinMode(SFlujo, INPUT);

 attachInterrupt(0,ContarPulsos,RISING); //(Interrupcion 0(Pin2),funcion,Flanco de subida

// Inicialización de Pantalla OLED 128x64

Wire.begin(); // Iniciar comunicación

 if(!oled.begin(SSD1306\_SWITCHCAPVCC, 0x3C)){ // Comando de alimentación para la pantalla 3.3V

Serial.println("Oled Failed");

```
 digitalWrite(releEstadoSistema, RELAY_ON);
 for(i;); }
  oled.display();
 delay(5000);
 oled.clearDisplay();
 oled.display();
 // Imprimir en OLED al inicio
 oled.setTextColor(WHITE); // Color de Pixel a mostrar
 oled.setCursor(15, 0); // Coordenadas para inicio de texto
 oled.setTextSize(2); // Tamño de caracteres
  oled.print("WELLCOME"); // Imprimir
 oled.setCursor(0, 30); // Segunda fila
 oled.setTextSize(2);
 oled.print(" Starting System");
  oled.display();
 delay(5000); 
}
```

```
void loop() {
  tiempoMuestreo = millis(); // Inicializar reloj
  tiempoMinutos = tiempoMuestreo/60000;
```
 // Leer modo de trabajo (automático o manual)  $selectAutomatico = digitalRead(52);$  $selectManual = digitalRead(53);$ 

 // Condición para tomar una muestra de las variables climáticas cada 10 seg if(tiempoMuestreo >=  $(tiempo2 + 10000)$ } tiempo2 = tiempoMuestreo; // Actualizar tiempo

```
muestra = tiempo2/15000; \frac{1}{2} Variable para contar muetras
temperatura = dht.readTemperature(); // Leer Temperatura actual
humedad = dht.readHumidity(); // Leer Humedad Relativa actual
 calculoVPD(); // Función para calcular VPD
imprimirVariables(); // Función para imprimir resultados de variables en
```
## LCD

```
 }
```

```
if((temperatura > 0) & & (humedad > 0)){
  digitalWrite(releEstadoSistema, RELAY_OFF);
```

```
 // Modo AUTOMÁTICO
if((selecAutomatico == HIGH)&&(tiempoMinutos >= (tiempo3 + 25))){
  tiempo3 = tiempoMinutos;
```

```
 if(VPD > VPDideal){
  Serial.print("Acción");
  Serial.print(accion);
```
 $x = VPD$ ;

```
y = ((12*x)-8)*1000; SistemaAutomatico();
    frecuencia = ObtenerFrecuencia(); //obtener la Frecuencia de los pulsos en Hz
    l_m = frecuencia/k; //calcular el caudal en L/m
    accion++;
   }
  }
 }
 else{
  if(tiempoMuestreo > tiempo2 + 9500){
```

```
SFalla();
   \mathcal{E}\mathcal{E}// Modo MANUAL
 if (select Manual == HIGH)SistemaManual();
 \left\{ \right\}\}
```
// CALCULAR PRESIÓN DE VAPOR SATURADO (SVP) Y DÉFICIT DE PRESIÓN DE VAPOR (VPD)

```
int calculoVPD() {
 SVP = 0.61078*(exp((17.27*temperature)/(237.3+temperature)));
 PVair = (humedad*0.01)*SVP;VPD = SVP-PVair;return VPD;
\left\{ \right\}// Función que se ejecuta en interrupción para sensor de flujo
void ContarPulsos ()
\{NPulsos++; //incrementamos la variable de pulsos
\}//Función para obtener frecuencia de los pulsos
int ObtenerFrecuencia()
\{
```
int frecuencia;

 NPulsos = 0; //Ponemos a 0 el número de pulsos interrupts(); //Habilitamos las interrupciones delay(1000); //muestra de 1 segundo noInterrupts(); //Desabilitamos las interrupciones frecuencia=NPulsos; //Hz(pulsos por segundo) return frecuencia;

}

//\*\*\*\*\*\*\*\*\*\*\*\*\*\*\*\*\*\*\*\*\*\*\*\*\*\*\*\*\*\*\*\*\*\*\*\*\*\*\*\*\*\*\*\*\*\*\* // Función en caso de activar Paro de Emergencia void PEmergencia() {  $\text{EstadoPE} = \text{digitalRead}(PE);$ while(EstadoPE $==$ LOW) { digitalWrite (releBomba, RELAY\_OFF); digitalWrite (releEV1, RELAY\_OFF); digitalWrite (releEV2, RELAY\_OFF); digitalWrite (releEV3, RELAY\_OFF); digitalWrite (releEV4, RELAY\_OFF); digitalWrite(releEstadoSistema, RELAY\_ON); Serial.print(" EMERGENCIA ");  $EstadoPE = digitalRead(PE);$  //ImpPEmergencia(); } } //\*\*\*\*\*\*\*\*\*\*\*\*\*\*\*\*\*\*\*\*\*\*\*\*\*\*\*\*\*\*\*\*\*\*\*\*\*\*\*\*\*\*\*\*\*\*\*

// Función para imprimir variables Climáticas en pantalla Oled void imprimirVariables() { oled.clearDisplay(); // Limpiar pantalla

```
 oled.setTextSize(2); // Tamño de caracteres
  //oled.setTextColor(WHITE); // Color de Pixel a mostrar
  oled.setCursor(0, 0); // Coordenadas para inicio de texto
 oled.print("Tem = "); \frac{1}{2} // Imprimir
  oled.print(temperatura);
  oled.print(" C");
  oled.display();
  oled.setCursor(0, 23); // Segunda fila
 oled.print("H/R =");
  oled.print(humedad);
  oled.print(" %");
  oled.display();
  oled.setCursor(0, 45); // Tercer fila
 oled.print("VPD =");
  oled.print(VPD);
  oled.display();
}
//***********************************************
// Función para imprimir en caso de fallo de sensores
void SFalla (){
  digitalWrite(releEstadoSistema, RELAY_ON);
  Serial.println("Sensor Falling");
  oled.clearDisplay();
  oled.setCursor(15, 0); // Coordenadas para inicio de texto
  oled.setTextSize(2); // Tamño de caracteres
  oled.print("ALERTA"); // Imprimir
  oled.setCursor(0, 30); // Segunda fila
  oled.setTextSize(2);
  oled.print(" Fallando Sensores");
```

```
 oled.display();
}
//***********************************************
// Función para imprimir en caso de no haber agua en el depósito
void FLiquido (){
 if(accion >= 1) {
  for(\cdot;\cdot) digitalWrite(releEstadoSistema, RELAY_ON);
    oled.clearDisplay();
    oled.setCursor(15, 0); // Coordenadas para inicio de texto
    oled.setTextSize(2); // Tamño de caracteres
    oled.print("ALERTA"); // Imprimir
    oled.setCursor(0, 30); // Segunda fila
    oled.setTextSize(2);
    oled.print(" Sistema Sin Agua");
    oled.display();
   }
  } 
}
//***********************************************
// Función para imprimir Paro de Emergencia
void ImpPEmergencia (){
  Serial.println("Paro de Emergencia Activado");
  oled.clearDisplay();
  oled.setCursor(15, 0); // Coordenadas para inicio de texto
  oled.setTextSize(2); // Tamño de caracteres
  oled.print("ALERTA"); // Imprimir
```
oled.setCursor(0, 30); // Segunda fila

```
 oled.setTextSize(2);
  oled.print(" Paro de Emergencia");
  oled.display();
}
```

```
//***********************************************
```
// Función para Activar Sistema de atomización de agua en Modo Automático void SistemaAutomatico() { digitalWrite (releBomba, RELAY\_OFF); digitalWrite (releEV1, RELAY\_OFF); digitalWrite (releEV2, RELAY\_OFF); digitalWrite (releEV3, RELAY\_OFF); digitalWrite (releEV4, RELAY\_OFF); digitalWrite (releEV1, RELAY\_ON); // Retorno de líquido al Tanque

digitalWrite (releBomba, RELAY\_ON); // Activar Bomba

delay (10000);

 //Sensor de Flujo medición Serial.print ("FrecuenciaPulsos: "); Serial.print (frecuencia,0); Serial.print ("Hz\tCaudal: "); Serial.print  $(l_m,3)$ ; Serial.print (" L/m\t");

if((frecuencia > 0)  $|| (1_m > 0))$  digitalWrite (releEV3, RELAY\_ON); digitalWrite (releEV1, RELAY\_OFF); delay (y); digitalWrite (releEV2, RELAY\_ON); digitalWrite (releEV3, RELAY\_OFF);

```
 delay (y);
  digitalWrite (releEV4, RELAY_ON);
  digitalWrite (releEV2, RELAY_OFF);
  delay (y);
  digitalWrite (releBomba, RELAY_OFF);
 digitalWrite (releEV4, RELAY_OFF); 
 }
```

```
 else {
   digitalWrite (releBomba, RELAY_OFF);
   digitalWrite (releEV1, RELAY_OFF);
   digitalWrite (releEV2, RELAY_OFF);
   digitalWrite (releEV3, RELAY_OFF);
   digitalWrite (releEV4, RELAY_OFF);
   FLiquido();
  }
}
//***********************************************
// Función para Activar Sistema de atomización de agua en Modo Manual
void SistemaManual (){
 select Manual = digitalRead(53);if(tiempoMuestreo >= (tiempo2 + 10000))\{ tiempo2 = tiempoMuestreo; // Actualizar tiempo
  muestra = tiempo2/15000; \frac{1}{2} Variable para contar muetras
  temperatura = dht.readTemperature(); // Leer Temperatura actual
  humedad = dht.readHumidity(); // Leer Humedad Relativa actual
```
}

```
if((temperatura\leq=0) || (humedad\leq=0) || isnan (temperatura) || isnan (humedad)){
SFalla();
```
}

else{

 digitalWrite(releEstadoSistema, RELAY\_OFF); calculoVPD(); // Función para calcular VPD imprimirVariables(); digitalWrite (releBomba, RELAY\_OFF); digitalWrite (releEV1, RELAY\_OFF); digitalWrite (releEV2, RELAY\_OFF); digitalWrite (releEV3, RELAY\_OFF); digitalWrite (releEV4, RELAY\_OFF);

RTanque = digitalRead(45);

 $\text{ASearch} = \text{digitalRead}(46);$ 

 $\text{ASearch2} = \text{digitalRead}(47);$ 

 $A$ Sector3 = digitalRead(48);

while( $RT$ anque == HIGH) { digitalWrite (releEV1, RELAY\_ON); digitalWrite (releBomba, RELAY\_ON); digitalWrite (releEV2, RELAY\_OFF); digitalWrite (releEV3, RELAY\_OFF); digitalWrite (releEV4, RELAY\_OFF); RTanque = digitalRead(45);

}

while( $\text{ASearch} == \text{HIGH}$ ) { digitalWrite (releEV2, RELAY\_ON);  digitalWrite (releBomba, RELAY\_ON); digitalWrite (releEV1, RELAY\_OFF); digitalWrite (releEV3, RELAY\_OFF); digitalWrite (releEV4, RELAY\_OFF);  $\text{ASearch} = \text{digitalRead}(46);$ 

```
 }
```
}

```
while(\text{ASearch2} == \text{HIGH}) {
  digitalWrite (releEV3, RELAY_ON);
  digitalWrite (releBomba, RELAY_ON);
 digitalWrite (releEV1, RELAY_OFF);
  digitalWrite (releEV2, RELAY_OFF);
  digitalWrite (releEV4, RELAY_OFF);
\text{ASearch2} = \text{digitalRead}(47); }
```

```
while(\text{ASector3} == \text{HIGH}) {
    digitalWrite (releEV4, RELAY_ON);
    digitalWrite (releBomba, RELAY_ON);
    digitalWrite (releEV1, RELAY_OFF);
    digitalWrite (releEV2, RELAY_OFF);
    digitalWrite (releEV3, RELAY_OFF);
   \text{ASearch3} = \text{digitalRead}(48); } 
  selectManual = digitalRead(53); }
 }
```
# **Anexo O.** Interruptor Magnetotérmico

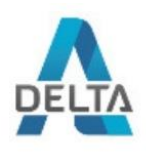

# **DATA SHEET**

## Code: LE-411509 RESIDUAL CURRENT CIRCUIT BREAKER LE-411509 ONE-PHASE, AC TYPE 30 mA **25 A LEGRAND**

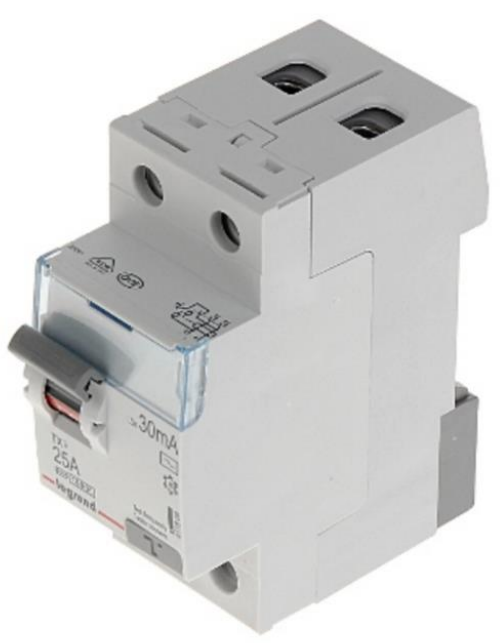

Residual current circuit breaker with rated sensitivity of  $I\Delta n = 30mA$ , AC type. The LE-411509 circuit breaker is compatible to DIN TS-35 rail mounting system.

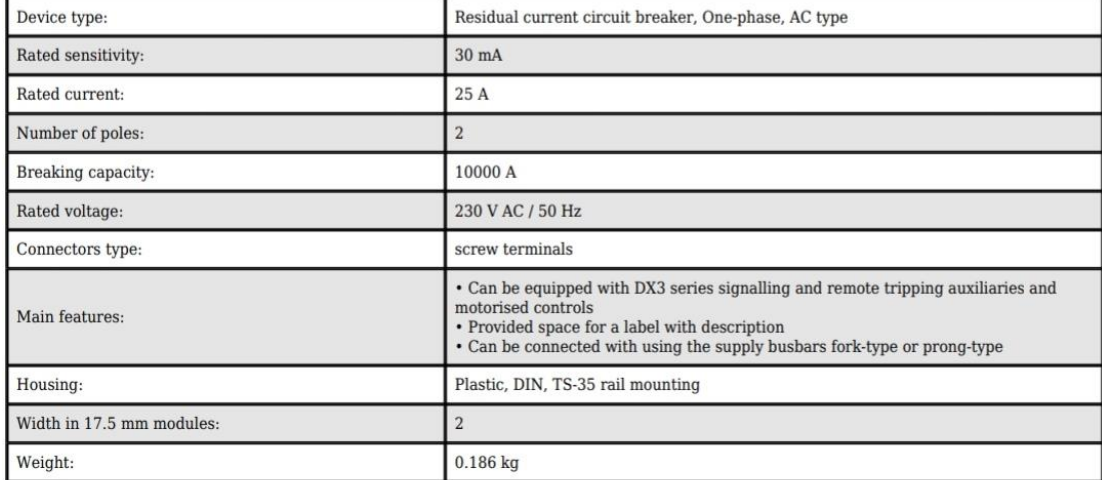

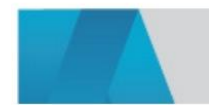

# **EBASEE**

# **EBS1BLE Residual Current Circuit Breaker** with Over Current Protection

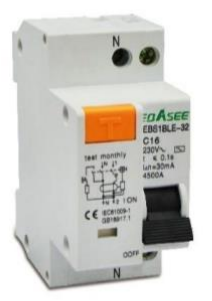

### **Function**

Switching and isolation function □ Protect against electric shock caused by direct contact or indirect contact  $\square$  Protect against fire hazard caused by insulation faults □ Can be used in housing, tertiary sector and industry D Overload protection and short circuit protection

### **Technical Parameter**

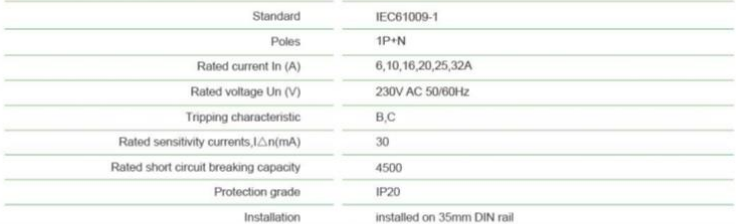

### **Dimensions**

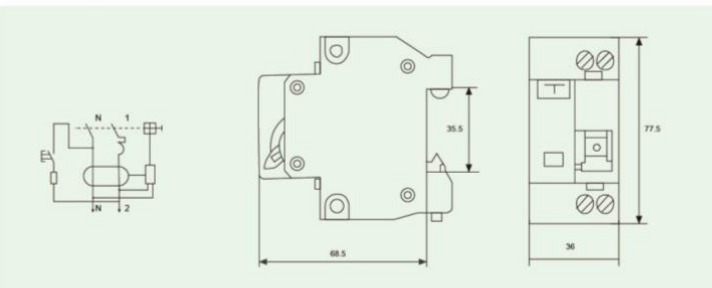

### **Tripping Curve**

Curve B: (3-5ln) protect and control circuit against overload and short

circuit; protect people and length cables in TN and IT

#### Curve C:

(5-10ln) protect and control circuit against overload and short circuit; protect resistive and inductive loads with low inrush current.

### **Order Note**

systems.

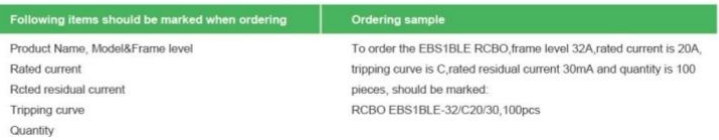

### **Nomenclature**

### EBS 1BLE - 32 C 20 4.5K 30

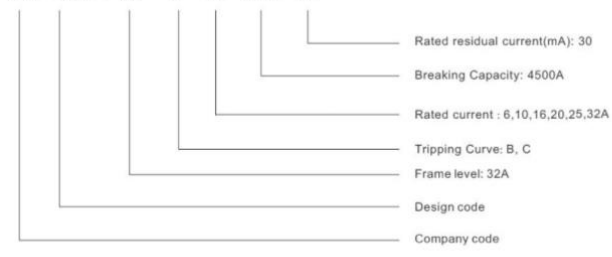

 $C \in$ 

### **Features**

D Electromagnetic type, voltage independent

### **Type**

□ Type AC 図: For which tripping is ensured for residual sinusoidal alternating currents, whether suddenly applied or slowly rising.

# **Anexo Q.** Guardamotor

# EGV<sub>2</sub> **Motor Protection Circuit Breaker**

### **Application**

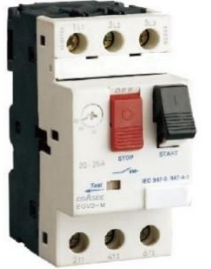

EGV2 series motor protection circuit breakers are mainly used for the overload and short circuit protection of the motor in AC 50/60Hz, up to 660V, 0.1-80A, as a full voltage starter to start and stop the motor under the AC3 load or for the overload and short circuit protection of the equipment.

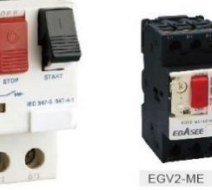

# **Nomenclature**

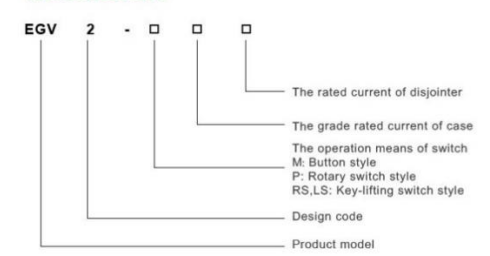

### **Introduction**

"EGV2 series motor protection circuit breaker adopts modular design, beautiful shape, small volume, open phase protection, with thermal relay built-in, functional and generality."

EGV2-MME conforms to IEC60947.2,IEC60947-4.1 and EN60947.1 standard.Switch and contactor can be composed of motor starter.Enclosure of EGV2 series with IP65 protection level.This series has three models.(EGV2M,ME)controlled by button motor with thermal magnetic circuit breaker,(EGV2-RS) controlled by switch motor with thermal magnetic circuit breaker,(EGV2-LS)controlled by changeover switch motor with thermal magnetci circuit breaker (without thermal delay protection)

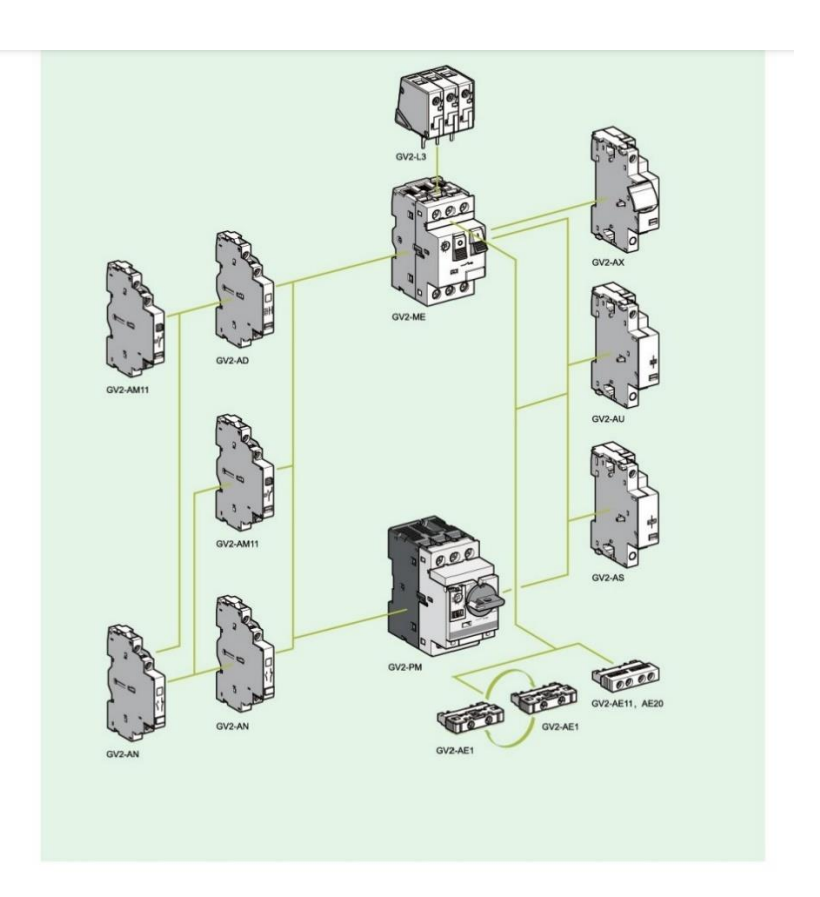

**Anexo R.** Manual de funcionamiento

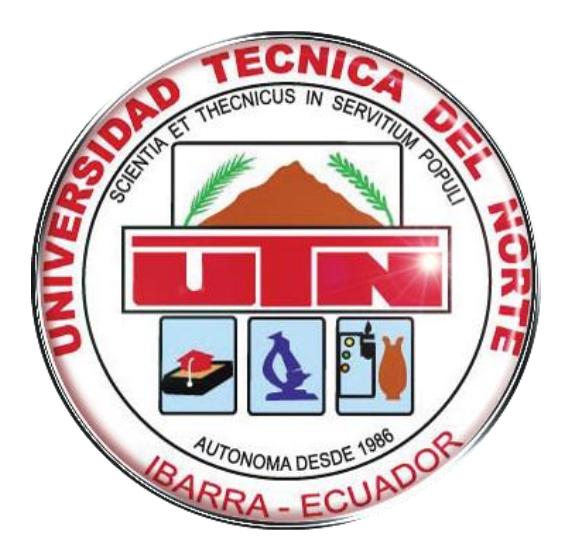

# **UNIVERSIDAD TÉCNICA DEL NORTE FACULTAD DE INGENIERÌA EN CIENCIAS APLICADAS INGENIERÍA MECATRÓNICA**

**MANUAL DE USUARIO**

**Sistema de control automático de Déficit de Presión de Vapor (VPD) mediante nebulización** 

**para cultivo de tomate Solanum Lycopersicum en invernadero**

**Autor: Díaz Alex**

Ibarra 2021

## **1. Introducción**

El manual de usuario tiene como finalidad ayudar al operador del sistema a dar un correcto uso del dispositivo, asimismo, dar a conocer los componentes internos y externos del módulo, como también indicar futuras advertencias que pueden aparecer en pantalla y que hacer en determinado caso.

## **2. Componentes del sistema**

A continuación, se muestran los elementos que conforman el tablero de control y el sistema nebulizador. Además, en las tablas se puede observar detalles de los dispositivos, con estos datos el elemento puede ser reemplazado en caso de avería.

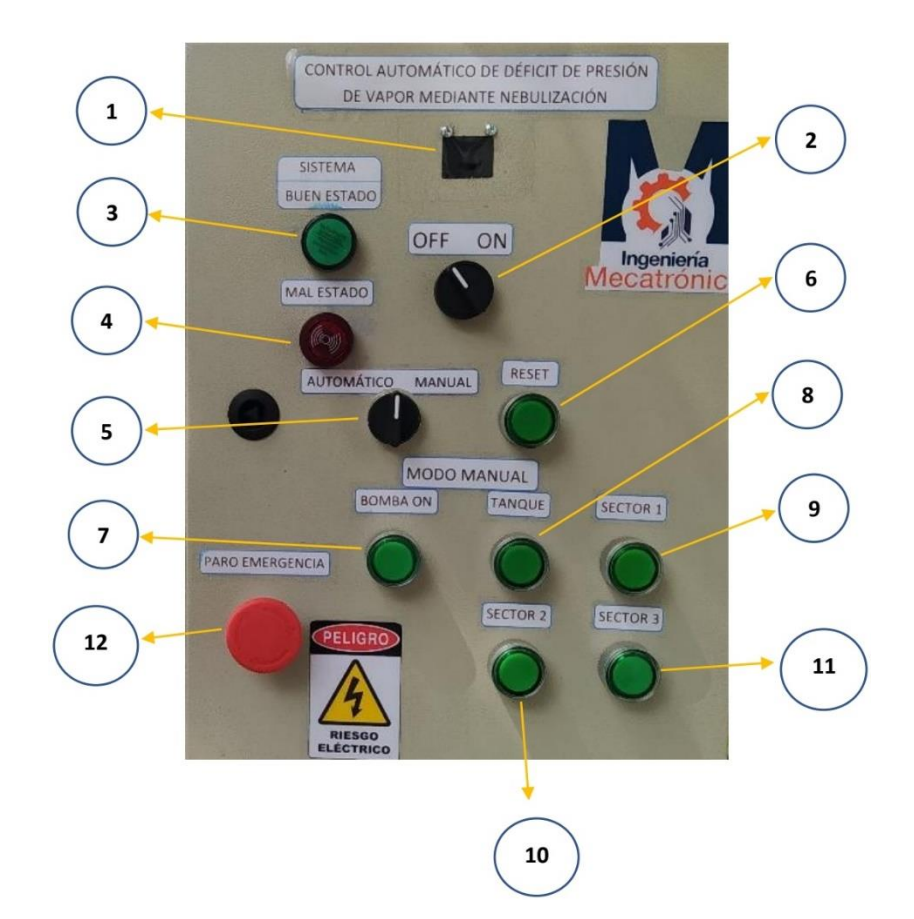

## **2.1.Componentes externos del tablero de control**

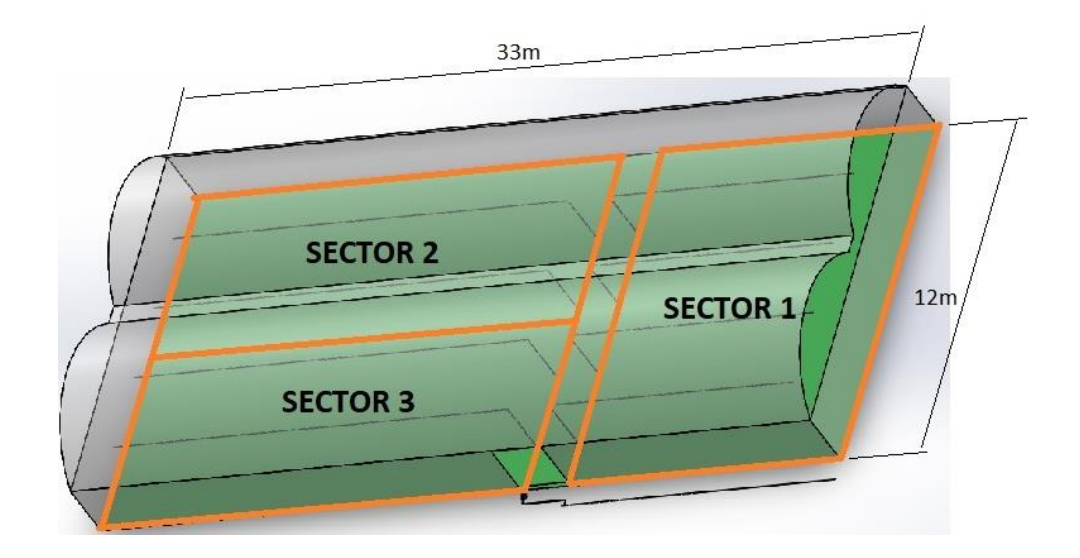

# **Tabla 1**

Descripción de componentes externos del tablero de control

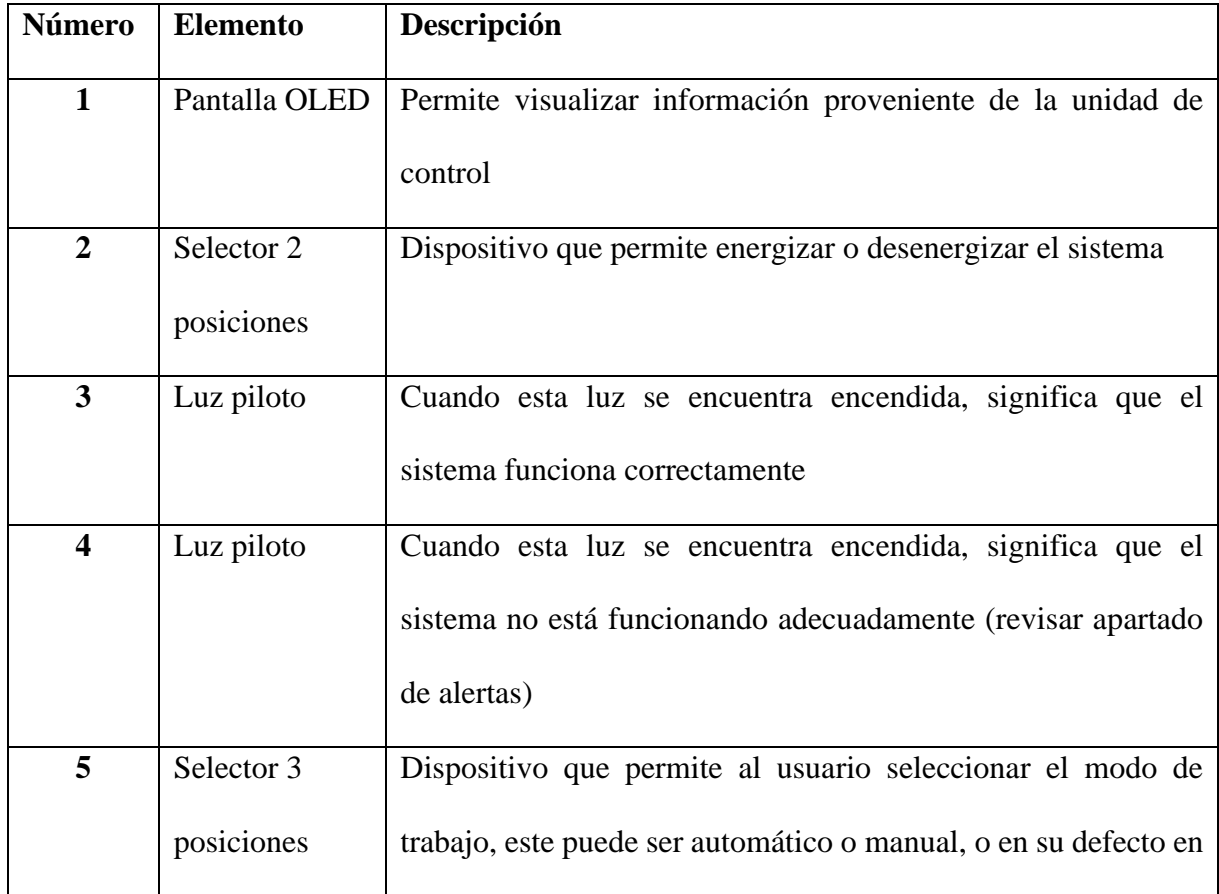

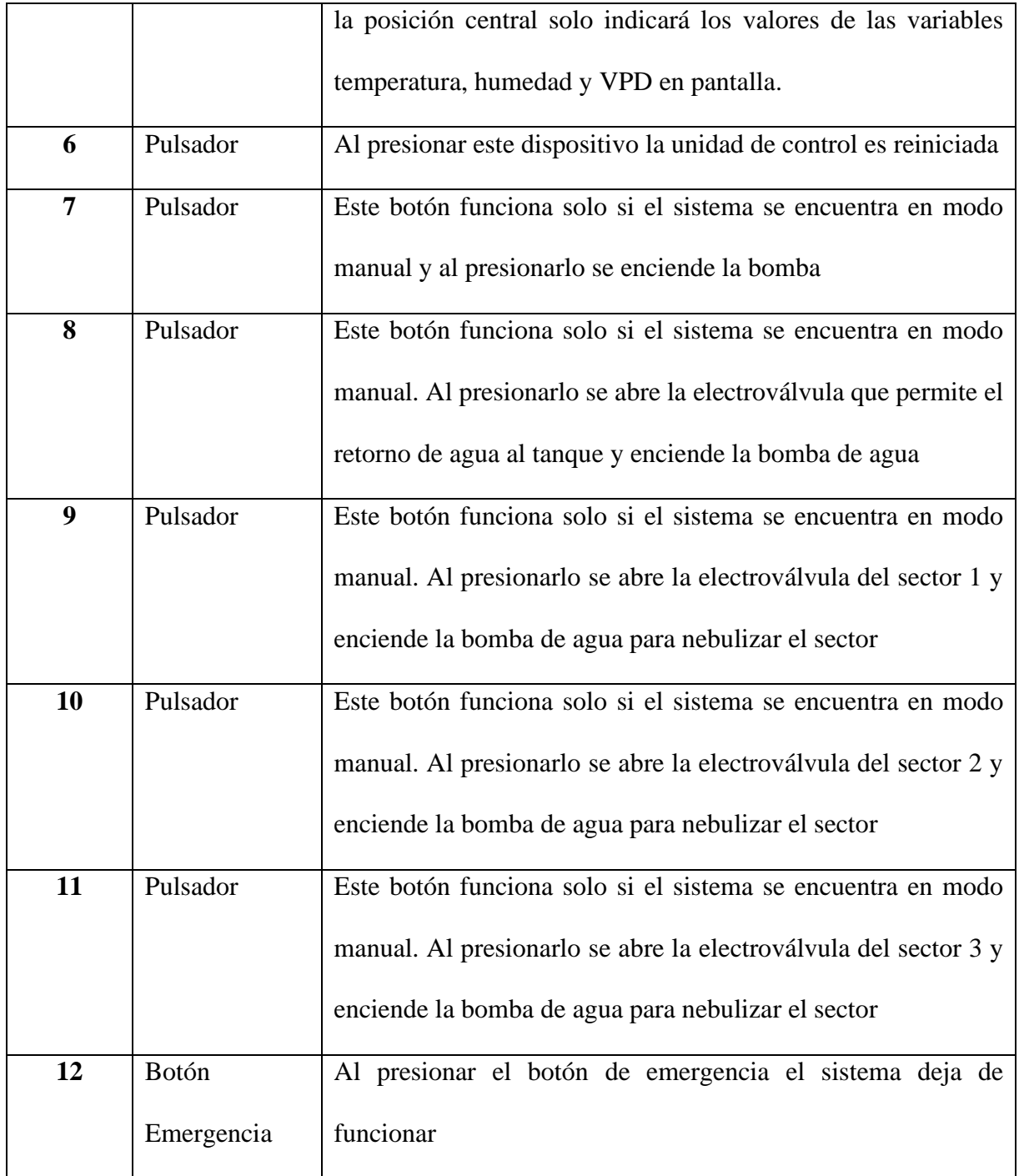

# **2.2.Componentes internos del tablero de control**

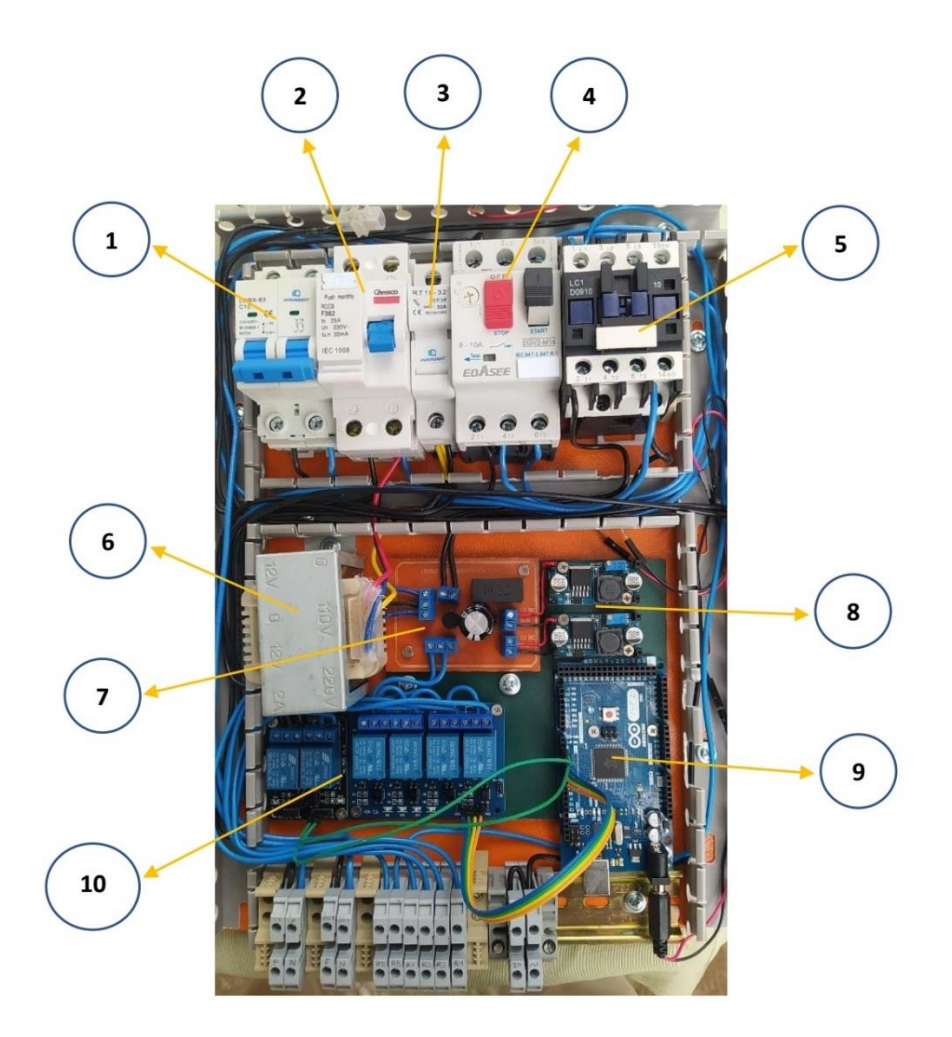

# **Tabla 2**

Descripción de componentes internos del tablero de control

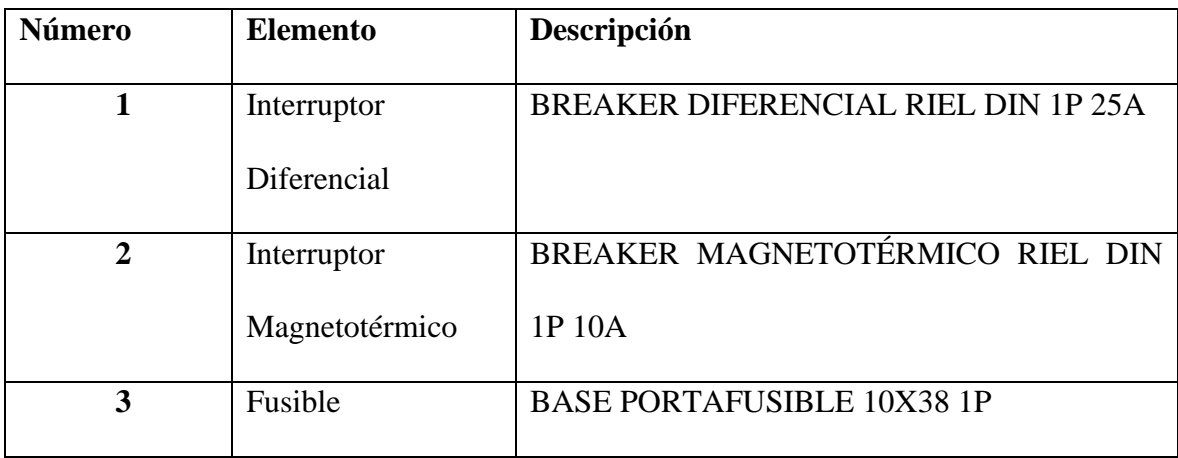

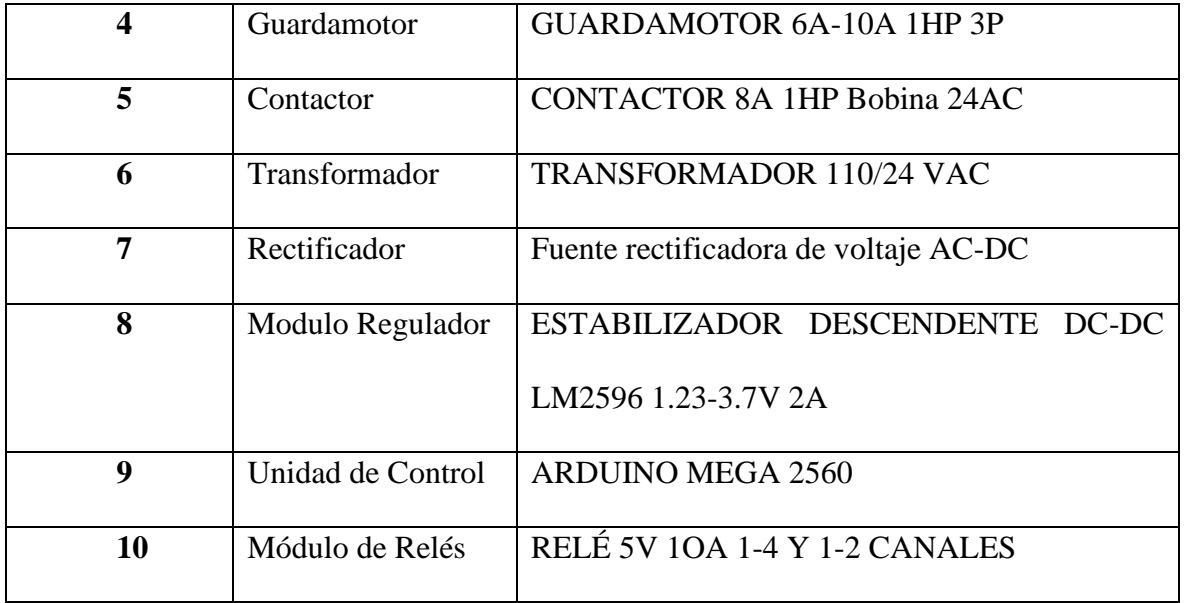

# **2.3.Componentes del sistema nebulizador**

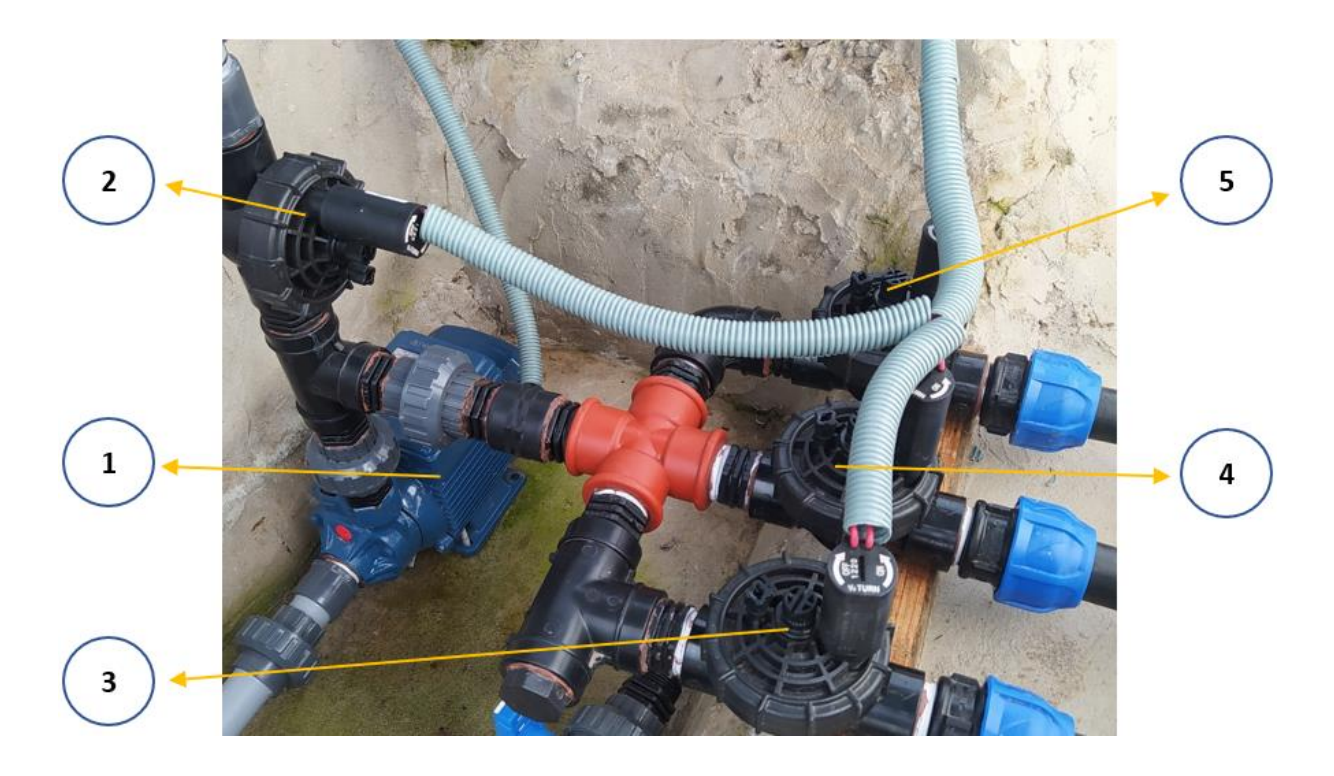

# **Tabla 3**

Descripción de componentes del sistema nebulizador

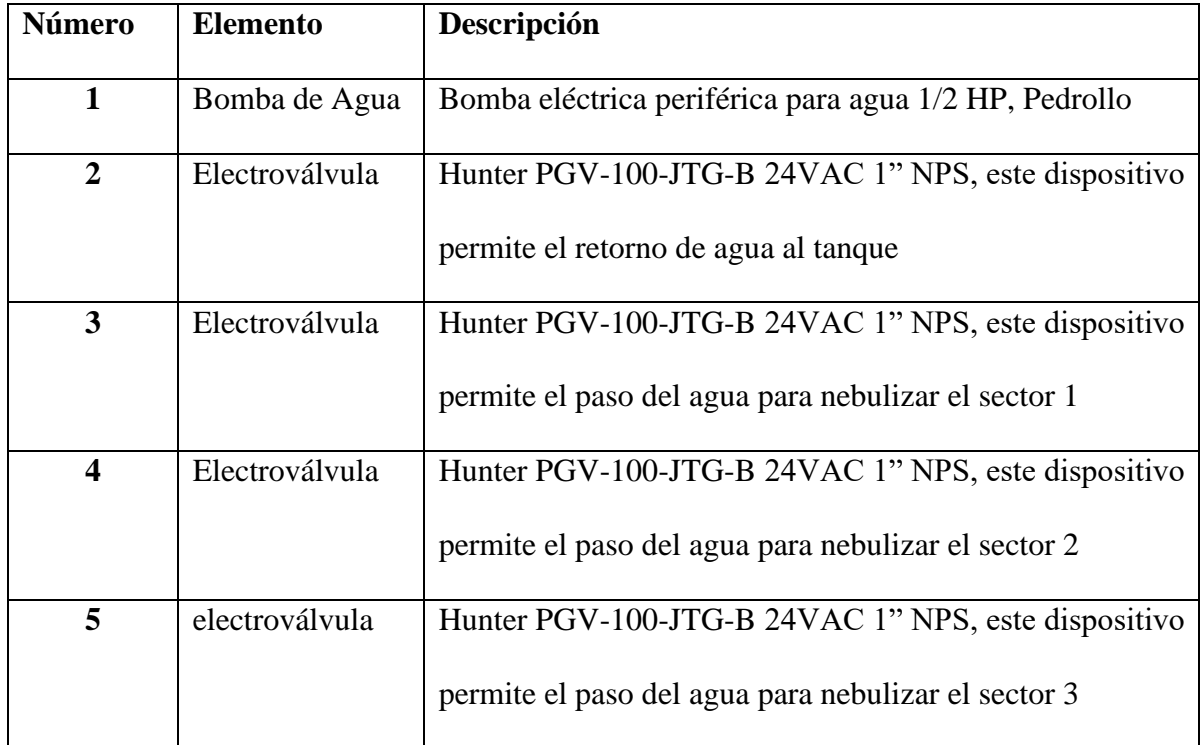

# **3. Funcionamiento**

# **3.1.Encendido del sistema**

Para dar inicio al sistema es necesario permitir el paso de corriente eléctrica a los elementos que conforman el módulo, para esto hay que girar la perilla al lado derecho, como se indica en la imagen.

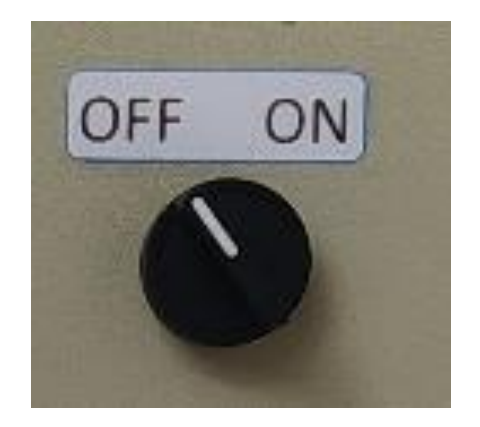

## **3.2.Modo Automático**

El tablero de control dispone de un selector de tres posiciones, si la perilla está posicionada a la izquierda el sistema será capaz de realizar el control automático del Déficit de Presión de Vapor sin la intervención humana.

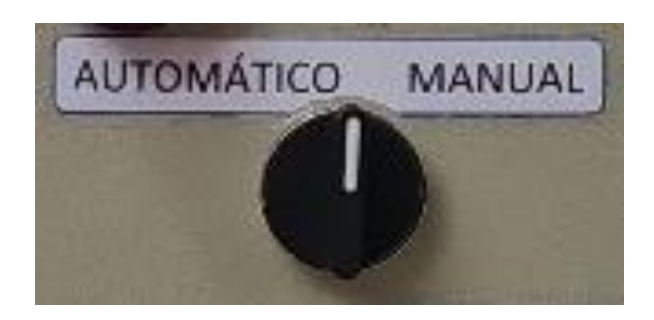

## **3.3.Modo Manual**

Por otra parte, si la perilla está posicionada a la derecha el sistema trabajará en modo manual, y se mantendrá a la espera de que el ser humano presione uno de los botones de comando para realizar una acción.

## **3.4.Paro de Emergencia**

El pulsador de parada de emergencia es un dispositivo que desactiva todas las opciones del sistema, es decir, cuando este haya sido presionado el usuario no podrá realizar ninguna acción manual, además, el sistema dejará de tomar mediciones de las variables y no las controlará.

Este elemento debe ser presionado en caso de observar que el sistema no funciona de la manera en la que está programado. Por ejemplo, en caso de que exista una fuga de agua en el sistema de tuberías, o en caso de observar que los sensores estén en peligro.

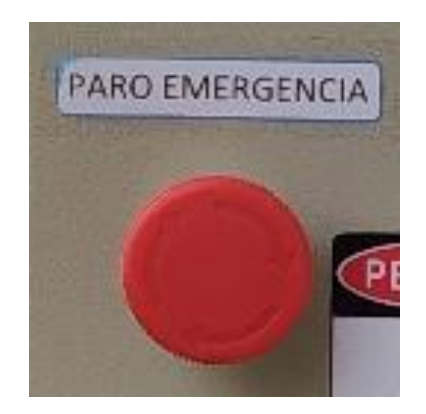

# **4. Mantenimiento**

Para alargar la vida útil de los componentes que conforman el sistema de control automático y el sistema de nebulización, es necesario realizar un mantenimiento periódico. A continuación, se describen las actividades que se debe llevar a cabo para conservar el sistema en general.

# **Tabla 4**

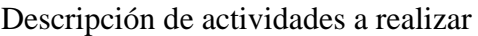

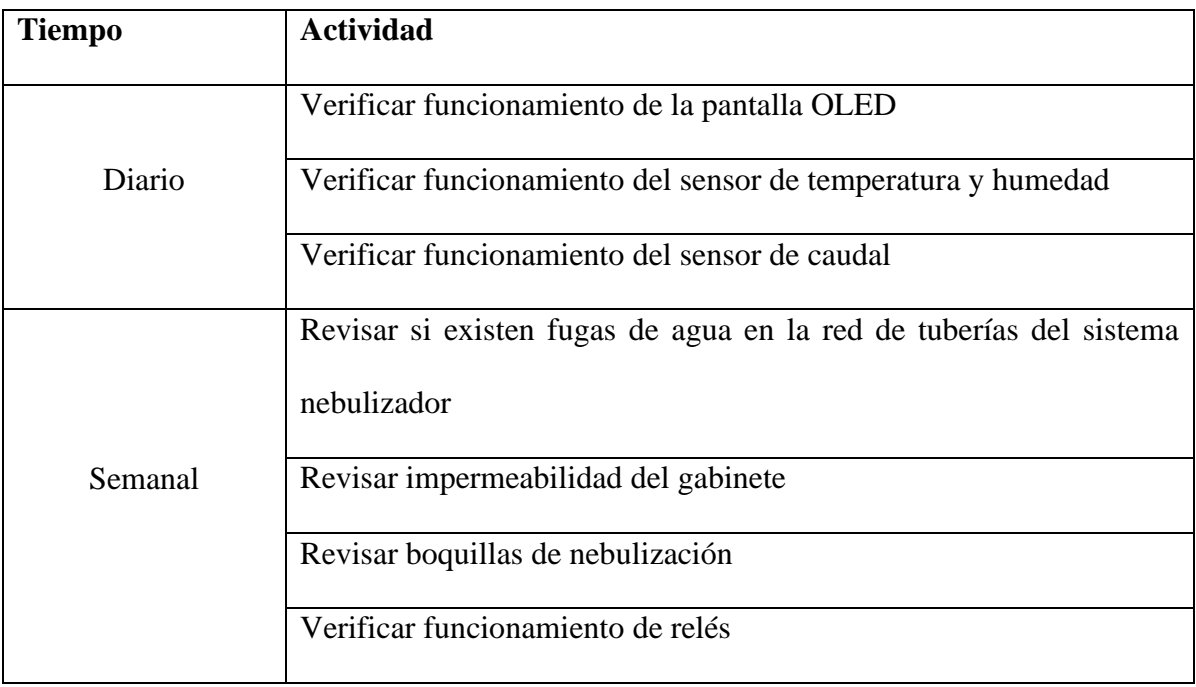

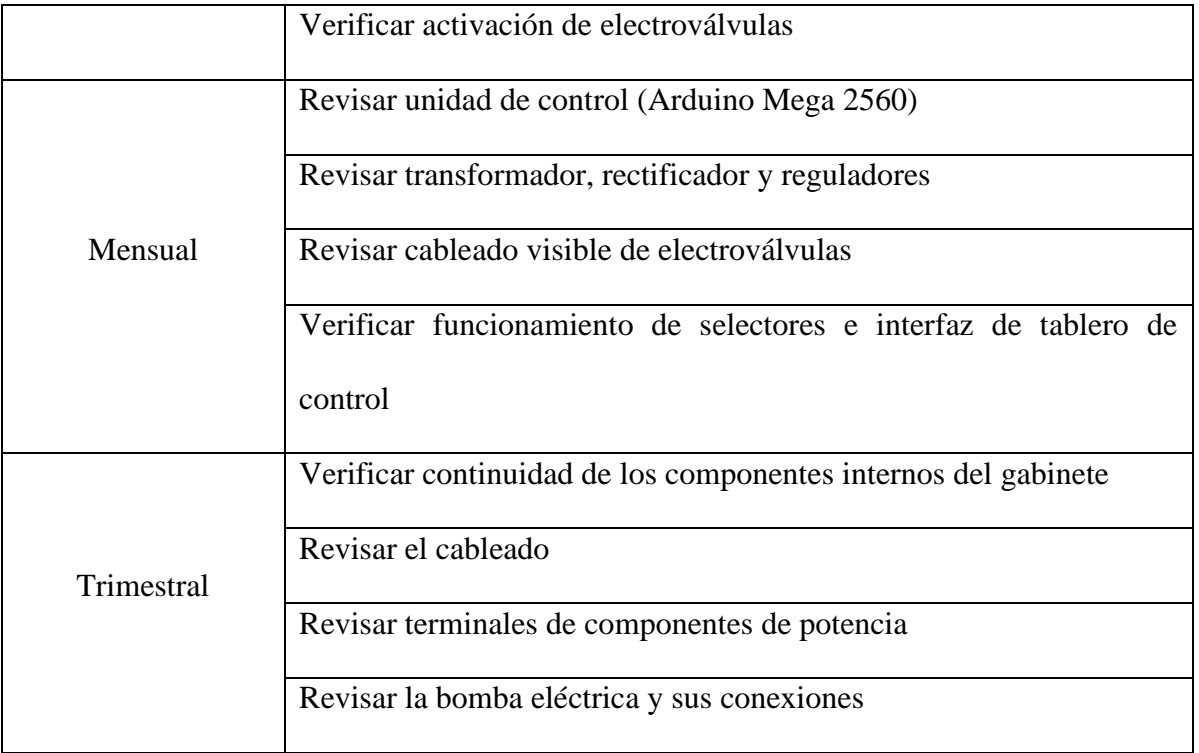

# **5. Advertencias y Soluciones**

Es necesario mencionar que el sistema podría tener fallas comunes, las cuales pueden ser fácil solución. A continuación, se describen las posibles causas del fallo y un consejo para su solución.

# **Tabla 5**

Posibles causas de fallo en el sistema y sus soluciones

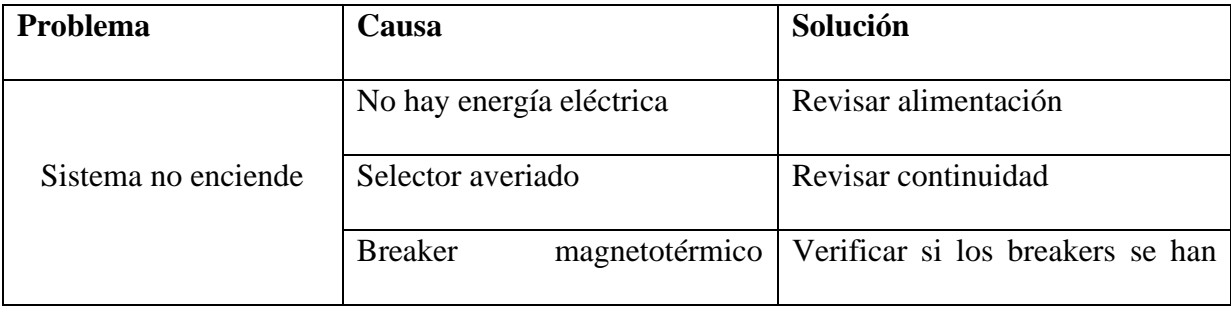

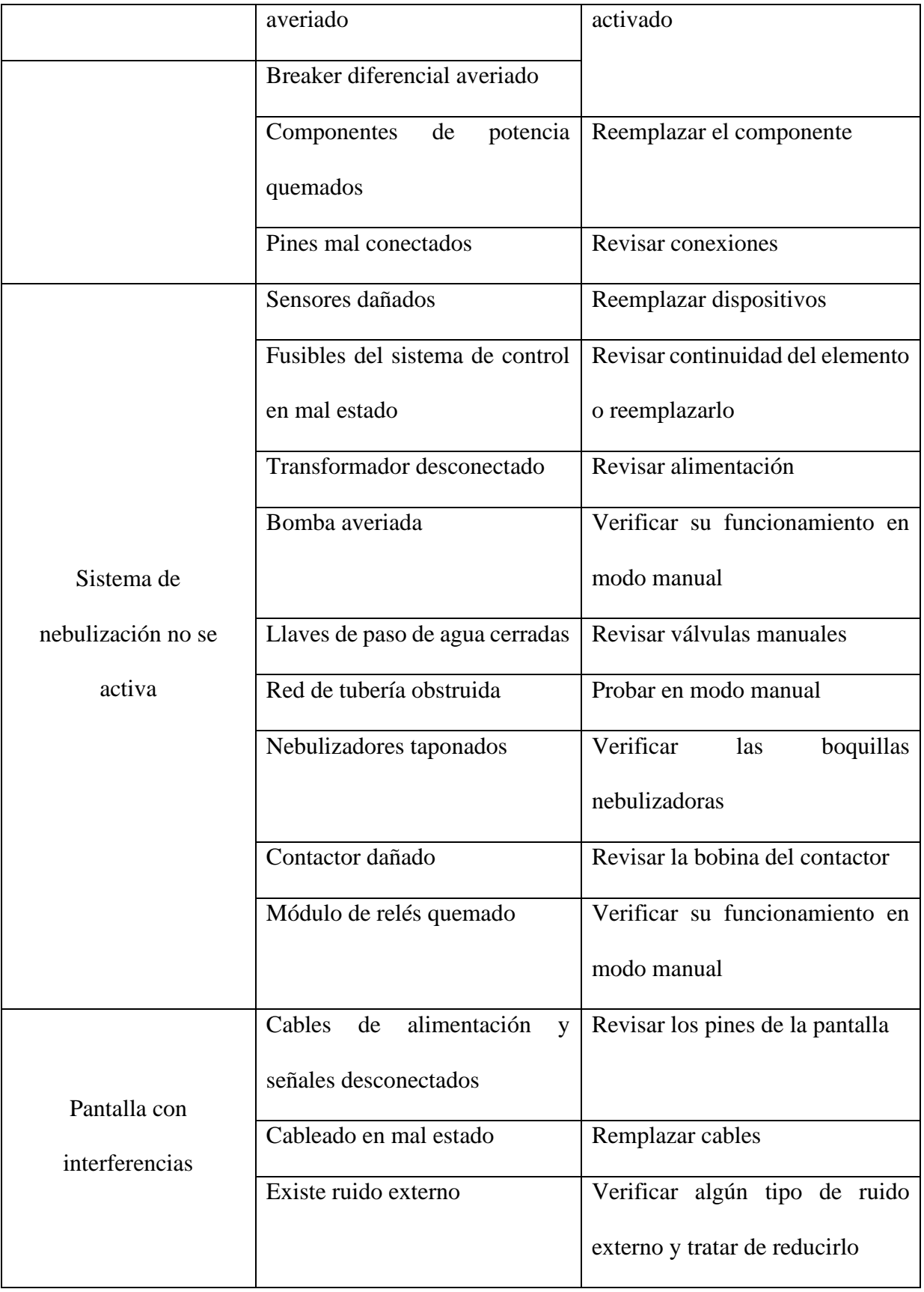

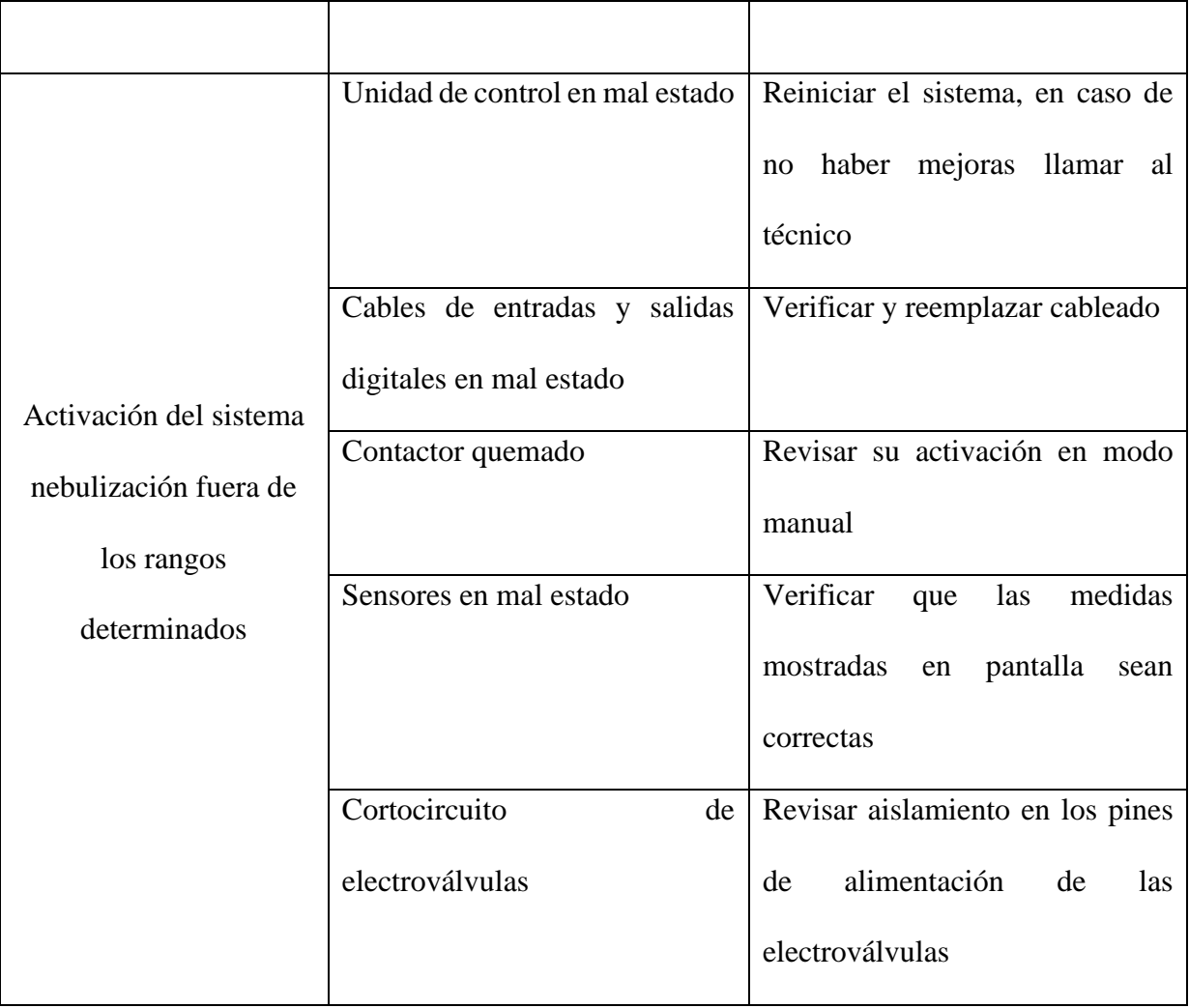